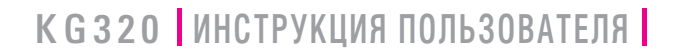

LG Electronics Inc. **http://www.lge.com**

**P/N: MMBB0206701 (1.0)** 

LG Electronics Inc. **K G 3 2 0 ИНСТРУКЦИЯ ПОЛЬЗОВАТЕЛЯ** ۵ m

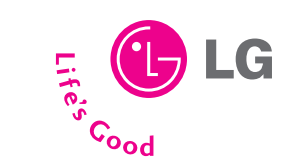

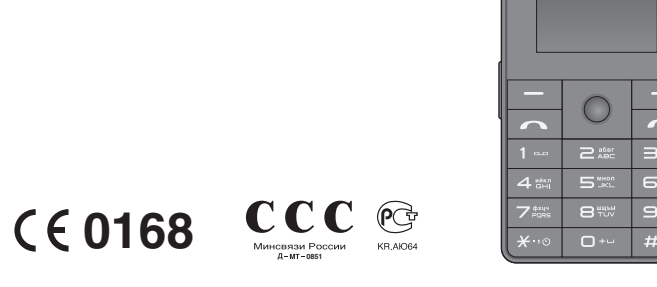

 $Q_{LG}$ 

РУССКИЙ ENGLISH

# **KG320 ИНСТРУКЦИЯ ПОЛЬЗОВАТЕЛЯ**

Содержание данного руководства может иметь некоторые отличия от телефона в зависимости от программного обеспечения и поставщика услуг сотовой связи. Меню телефона может иметь сокращения в названиях его функций и опций.

KG320

DHK Ë ВИПУК,

**HROTH**  $30B$ 

BUEL.

# **KG320 ИНСТРУКЦИЯ ПОЛЬЗОВАТЕЛЯ**

Содержание данного руководства может иметь некоторые отличия от телефона в зависимости от программного обеспечения и поставщика услуг сотовой связи. Меню телефона может иметь сокращения в названиях его функций и опций.

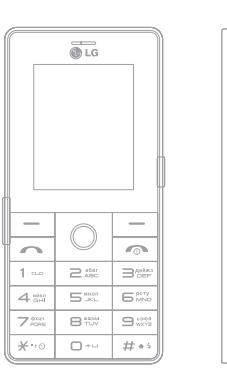

# **ОГЛАВЛЕНИЕ**

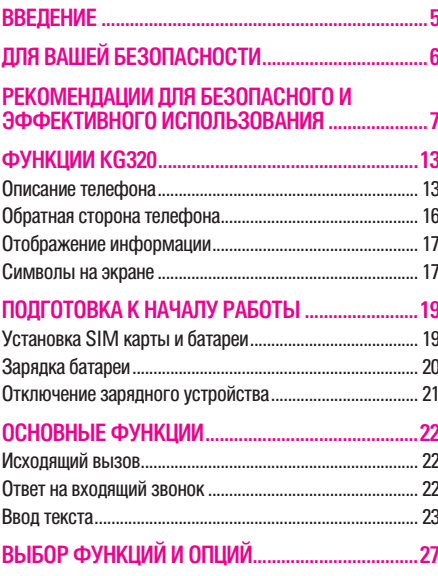

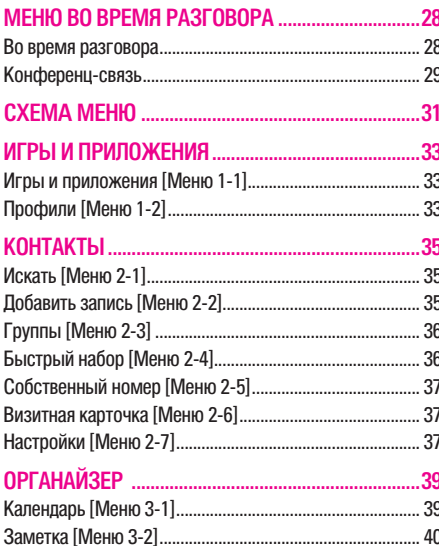

 $\overline{2}$ 

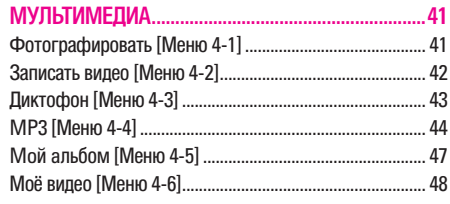

### 

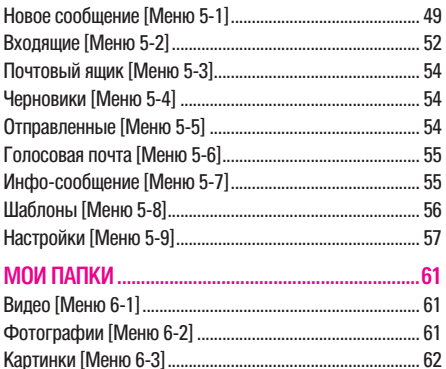

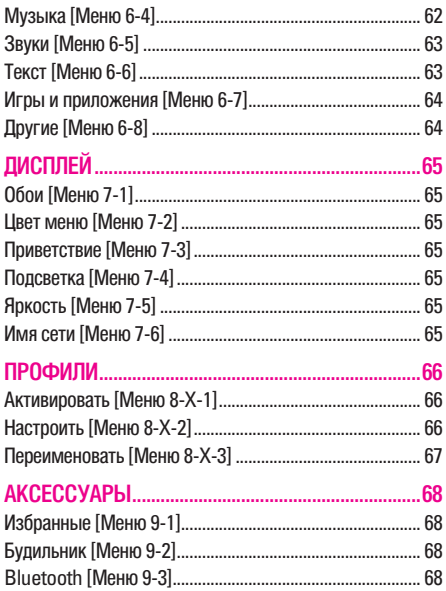

# **OF ЛАВЛЕНИЕ**

# **ОГЛАВЛЕНИЕ**

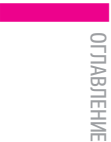

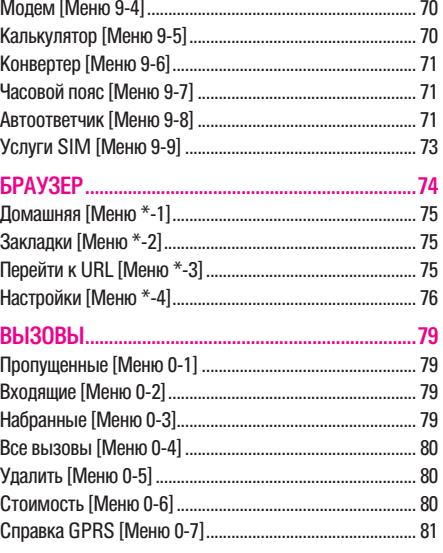

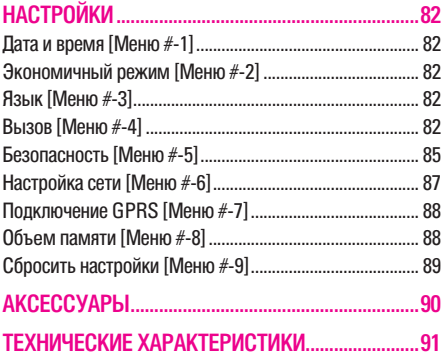

# **ВВЕДЕНИЕ**

Поздравляем с покупкой современного компактного мобильного телефона KG320, спроектированного для работы с использованием самых передовых технологий цифровой связи.

Инструкция пользователя содержит важную информацию по использованию данного телефона. Прочтите, пожалуйста, внимательно всю инструкцию для оптимального использования всех возможностей, а так же для того, чтобы не допустить поломки или неправильного его использования.

Использование футляра с магнитом может привести к возникновению проблем, таких как потеря сети, самопроизвольное отключение.

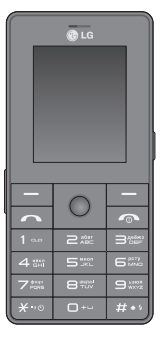

# ВВЕДЕНИЕ **BBELTEHVIE**

|

#### **Утилизация старого оборудования**

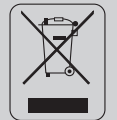

- 1. Символ на устройстве, изображающий перечеркнутое мусорное ведро означает, что на изделие распространяется Директива 2002/96/EC.
- 2. Электрические и электронные устройства должны утилизовываться не вместе с бытовым мусором, а в специальных местах, указанных правительственными или местными органами власти.
- 3. Правильная утилизация старого оборудования поможет предотвратить потенциально вредное воздействие на окружающую среду и здоровье человека.
- 4. Для получения более подробных сведений о старом оборудовании обратитесь в администрацию города, службу, занимающуюся утилизацией или в магазин, где был приобретен продукт.

# **ДЛЯ ВАШЕЙ БЕЗОПАСНОСТИ**

### **Осторожно**

- Все GSM телефоны должны быть постоянно выключены на борту самолета.
- Не держите телефон в руках во время управления автомобилем или иным транспортным средством.
- Не включайте телефон около автозаправочных станций, топливных хранилищ, химических заводов или при проведении подрывных работ.
- Необходимо использовать только оригинальные батареи и зарядные устройства, поскольку иные могут повредить Ваш телефон.
- Не прикасайтесь к зарядному устройству влажными руками.
- Храните телефон в безопасном месте, недоступном для детей, так как телефон содержит маленькие съемные части. Ребенок может задохнуться, если вдохнет их.

# **Внимание**

- Выключайте телефон везде, где этого требуют правила. Например, запрещается использовать мобильный телефон в больницах, так как излучение телефона может нарушить работу кардиостимуляторов сердца и слуховых аппаратов.
- Не все сотовые сети поддерживают возможность экстренного вызова, поэтому Вам не следует полагаться исключительно на сотовый телефон для связи в экстренных случаях, таких как вызов скорой медицинской помощи.

 $\overline{a}$ 

- Следует использовать только ОРИГИНАЛЬНЫЕ аксессуары во избежание повреждения вашего телефона.
- Все радиопередающие устройства могут создавать помехи работе электронной аппаратуры при нахождении на близком расстоянии. Телефон может создавать небольшие помехи телевизорам и радиоприёмникам, компьютерам и т.п.
- Батареи, которые невозможно использовать, должны быть утилизированы в установленном законом порядке.
- Не разбирайте телефон или батарею.

# **РЕКОМЕНДАЦИИ ДЛЯ БЕЗОПАСНОГО И ЭФФЕКТИВНОГО ИСПОЛЬЗОВАНИЯ**

Прочитайте эти несложные рекомендации. Несоблюдение этих инструкций может быть опасным и недопустимым. Подробная информация об этом приведена в данном руководстве.

# **Воздействие радиочастотной энергии**

**Сведения о воздействии радиоволн и и удельной мощности поглощения (SAR)**

Данная модель мобильного телефона KG320 соответствует применимым требованиям безопасности для воздействия радиоволн. Данные требования основаны на научных рекомендациях, учитывают пределы обеспечения безопасности всех лиц независимо от возраста и состояния здоровья.

- При определении норм воздействия радиоволн используется единица измерения, известная как удельная мощность поглощения (SAR). Измерение SAR осуществляется с помощью стандартизованного способа, заключающегося в работе телефона на самой высокой сертифицированной мощности во всех используемых частотных диапазонах.
- Уровень SAR для различных моделей телефонов LG может различаться, но все они отвечают соответствующим требованиям по воздействию радиоволн.
- Предел SAR, рекомендованный международной комиссией по защите от неионизирующих излучений (ICNIRP), составляет 2 Вт/кг, усредненные на десять (10) грамм ткани.
- Самое высокое значение SAR для данной модели, полученное при тестировании по DASY4, составляет 0,129 Вт/кг (10 г).

# **РЕКОМЕНДАЦИИ ДЛЯ БЕЗОПАСНОГО И ЭФФЕКТИВНОГО ИСПОЛЬЗОВАНИЯ**

# **Обращение с телефоном и его обслуживание**

Предупреждение! Используйте аккумуляторы, зарядное устройство и принадлежности, предназначенные для данной модели телефона. Использование других типов устройств может привести к отказу в приеме претензий и аннулированию всех гарантий на телефон. Кроме того, это может быть опасным.

- Запрещается разбирать устройство. (При необходимости ремонта отнесите его к квалифицированному специалисту.)
- Не используйте телефон вблизи электроприборов, например, вблизи телевизора, радио или персонального компьютера.
- Устройство не должно находиться вблизи источников тепла, например, радиаторов или плит.
- Никогда не кладите телефон в микроволновую печь - это приведет к взрыву аккумуляторной баттареи.
- Не роняйте устройство.
- Устройство не должно подвергаться механической вибрации или ударам.
- Запрещается заворачивать телефон в оберточную бумагу или виниловую упаковку, так как покрытие телефона может быть повреждено.
- Для чистки поверхности используйте сухую ткань. (Не используйте бензин, растворители или спирт)
- Устройство не должно подвергаться чрезмерному воздействию дыма или пыли.
- Не держите телефон вблизи кредитных карт, транспортных билетов и т.д., так как это может повлиять на информацию на магнитных полосках.
- Не подвергайте экран ударам острыми предметами, так как это может привести к повреждению телефона.
- Не подвергайте телефон воздействию жидкости или влаги.
- Используйте такие принадлежности, как наушники, осторожно. Не прикасайтесь к антенне без необходимости.

|

# **Электронные устройства**

Все беспроводные телефоны подвержены влиянию помех, что может отражаться на их рабочих характеристиках.

- Запрещается использовать мобильный телефон вблизи медицинского оборудования без разрешения на это. Не размещайте телефон над кардиостимулятором, то есть в нагрудном кармане.
- Мобильные телефоны могут вызывать помехи в слуховых аппаратах.
- Мобильный телефон может быть причиной небольших помех в работе телевизоров, радио, компьютеров и т.д.

### **Безопасность при движении на дорогах**

Существуют специальные законы и правила, регулирующиe использование мобильных телефонов при вождении автомобиля.

- Во время управления автомобилем не пользуйтесь телефоном, держа его в руке.
- Все внимание должно быть сосредоточено на управлении автомобилем.
- Используйте гарнитуру «свободные руки».
- Если дорожные условия этого требуют, перед осуществлением вызова или до ответа на входящий вызов съедьте с проезжей части.
- Радиочастотная энергия может влиять на некоторые электронные системы автотранспортного средства, например на автомагнитолу и систему безопасности.
- Если ваша машина оборудована подушкой безопасности, не заслоняйте ее встраиваемым или переносным беспроводным оборудованием. В случае неправильного использования это может вызвать серьезные травмы.

При прослушивании музыки на улице - сохряняйте уровень громкости таким, чтобы слышать окружающие вас звуки. Особенно это важно при переходе дороги.

# **РЕКОМЕНДАЦИИ ДЛЯ БЕЗОПАСНОГО И ЭФФЕКТИВНОГО ИСПОЛЬЗОВАНИЯ**

### **Безопасность при прослушивании**

Вы можете повредить слух если используете телефон на высоком уровне громкости долгое время. Мы рекомендуем вам не включать\выключать телефон около уха. Также рекомендуем выставить громкость музыки и мелодий на допустимое значение.

# **Область проведения взрывных работ**

Не пользуйтесь мобильным телефоном во время проведения взрывных работ. Необходимо соблюдать соответствующие ограничения, законы и правила.

# **Потенциально взрывоопасная среда**

• Не пользуйтесь телефоном на заправочных станциях. Не используйте телефон вблизи горючего или химических веществ.

• Запрещается перевозить или хранить огнеопасные газы, жидкости или взрывчатые вещества в отсеке автомобиля, в котором находится мобильный телефон и принадлежности к нему.

### **В самолете**

Беспроводные устройства могут привести к сбоям в работе самолётного оборудования.

- При посадке на самолет выключите мобильный телефон.
- Не используйте телефон на борту самолёта без разрешения на то экипажа.

# **Дети**

Храните телефон в недоступном для маленьких детей месте. В нем есть мелкие детали, которые при отсоединении и попадании в дыхательные пути могут вызвать удушье.

10

|

# **Экстренный вызов**

Экстренный вызов может быть недоступен в некоторых сетях сотовой связи. Поэтому нельзя полностью полагаться на данный телефон, когда необходимо сделать экстренный вызов. Для получения этой информации обратитесь к своему поставщику услуг.

# **Сведения об аккумуляторе и обращение с телефоном**

- Перед зарядкой не нужно полностью разряжать аккумулятор. В отличие от других аккумуляторных систем у этого аккумулятора отсутствует эффект памяти, который может неблагоприятно сказаться на характеристиках аккумулятора.
- Используйте только аккумуляторы и зарядные устройства компании LG. Зарядные устройства компании LG предназначены для обеспечения максимального срока службы аккумулятора.
- Запрещается разбирать аккумуляторный блок или вызывать короткое замыкание его контактов.
- Металлические контакты аккумуляторного блока должны быть чистыми.
- Заменяйте батареи, если они не отвечают предъявляемым требованиям. Батареи можно заряжать сотни раз до тех пор, пока им потребуется замена.
- Если аккумулятор не используется в течение длительного времени, его необходимо зарядить, чтобы увеличить эксплуатационную пригодность.
- Запрещается подвергать зарядное устройство воздействию прямого солнечного света или использовать его в условиях повышенной влажности, например в ванной комнате.
- Запрещается оставлять аккумулятор в холодных местах, это может привести к ухудшению рабочих характеристик аккумулятора.

# **РЕКОМЕНДАЦИИ ДЛЯ БЕЗОПАСНОГО И ЭФФЕКТИВНОГО ИСПОЛЬЗОВАНИЯ**

| РЕКОМЕНДАЦИИ ДЛЯ БЕЗОПАСНОГО И ЭФФЕКТИВНОГО ИСПОЛЬЗОВАНИЯ РЕКОМЕНДАЦИИ ДЛЯ БЕЗОПАСНОГО И ЭФФЕКТИВНОГО ИСПОЛЬЗОВАНИЯ

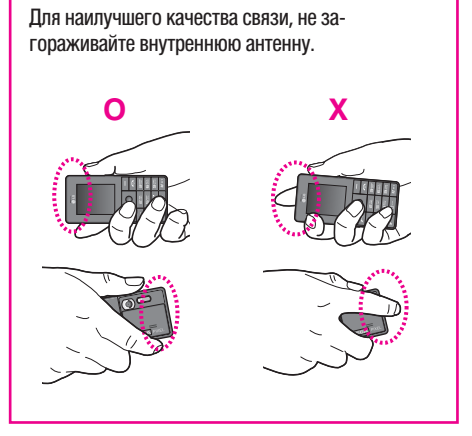

12

# **ФУНКЦИИ KG320**

# **Описание телефона**

#### **1. Динамик**

- **2. Дисплей**
	- **Верх дисплея:** уровень сигнала, уровень заряда аккумулятора и различные функции
	- **Низ дисплея**: индикаторы функциональных клавиш
- **3. Клавиши цифр и знаков**
	- **В режиме ожидания**: Клавиши для набора номера вызываемого абонента.

#### **Удержание:**

- $\boxed{\circ}{\cdot}$  Международные вызовы
- $\boxed{100}$  Центр голосовой почты.
- $\sqrt{2}$   $\approx$   $\sqrt{9}$   $\approx$   $\sqrt{9}$  Клавиши быстрого набора
- **FOR 18 Включение таймера в режиме фотосъемки.**
- $\sqrt{H^{**}}$  Включение света вспышки в режиме фотосъемки. Во время набора номера телефона можно сделать паузу в работе функции, нажимая эту кнопку дольше обычного.
- **В режиме редактирования**: ввод цифp и символов
- **4. Микрофон**

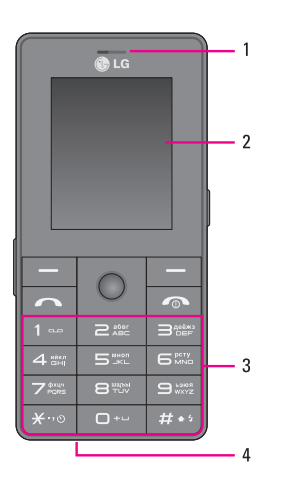

 ФУНКЦИИ KG320ФУНКЦИИ КС320

# **ФУНКЦИИ KG320**

**5. Разъём для подключения кабеля передачи данных/ Разъём для подключения зарядного устройства**

#### **• Внимание**

Перед подключением кабеля USB убедитесь, что телефон включен и находится в режиме ожидания.

**6. Встроенные динамики**

Прослушивание МР3 плейера без наушников

**7. Клавиша камеры и меню Мультимедиа** Активация камеры (долгое нажатие) и доступ к меню Мультимедиа (короткое нажатие)

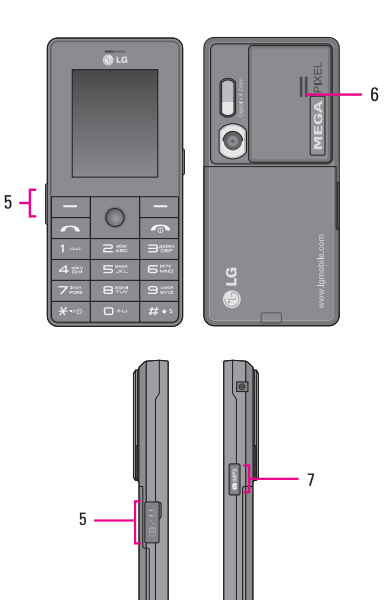

| ФУНКЦИИ КG320 ФУНКЦИИ KG320

|

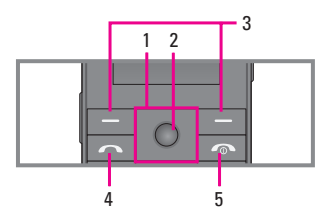

- **1. Клавиша управления**
	- **В режиме ожидания:**
		- U **Короткое нажатие**: Быстрый доступ к пункту меню Избранные
		- $\sqrt{2}$  Короткое нажатие: Быстрый доступ к пункту меню Контакты
		- R **Короткое нажатие**: Быстрый доступ к списку сообщений
		- L **Короткое нажатие**: Быстрый доступ к списку профилей **Удержание:** Вкл/Выкл режима Вибрация
	- **В меню**: прокрутка вверх и вниз
- **2. Клавиша подтверждения**
- **3. Функциональные клавиши**

Эти кнопки выполняют функции, указанные внизу дисплея непосредственно над ними.

- **4. Клавиша Отправить**
	- Набор телефонного номера и ответ на вызов.
	- **В режиме ожидания**: показ последних исходящих, входящих и пропущенных вызовов.
- **5. Клавиша Закончить**
	- Включение/выключение телефона (долгое нажатие)
	- Окончание или отклонение вызова.

# **ФУНКЦИИ KG320**

# **Обратная сторона телефона**

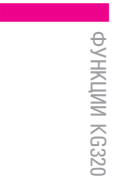

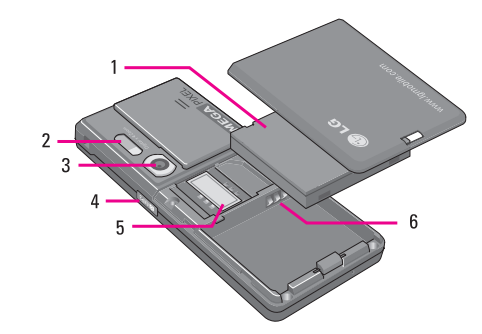

- **1. Батарея**
- **2. Вспышка**
- **3. Объектив камеры**
- **4. Боковая клавиша камеры**
- **5. Гнездо для установки SIM-карты**
- **6. Клеммы батареи**

|

# **Отображение информации**

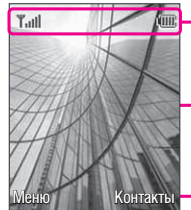

Область информационных индикаторов

Область текста и графики

Меню Контакты — Индикаторы Меню Меню Сети. <del>\*</del> функциональных клавиш

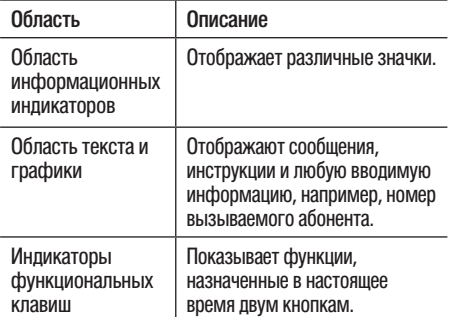

Во время работы телефона на дисплее могут отображаться сразу несколько информационных индикаторов. Их описание приводится ниже.

### **Символы на экране**

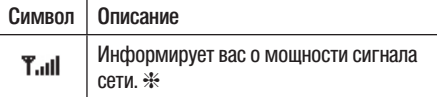

❈ Качество разговора может меняться в зависимости от зоны действия сети. Если сила сигнала ниже 2 значков, возможно приглушение звука, плохая слышимость или потеря соединения. Во время звонка обратите внимание на состояние индикаторов сети. Если они отсутствуют, это означает, что вы находитесь вне зоны действия сети: в этом случае никакая служба сети (вызов абонента, служба сообщений и т.д.) не доступна.

# **ФУНКЦИИ KG320**

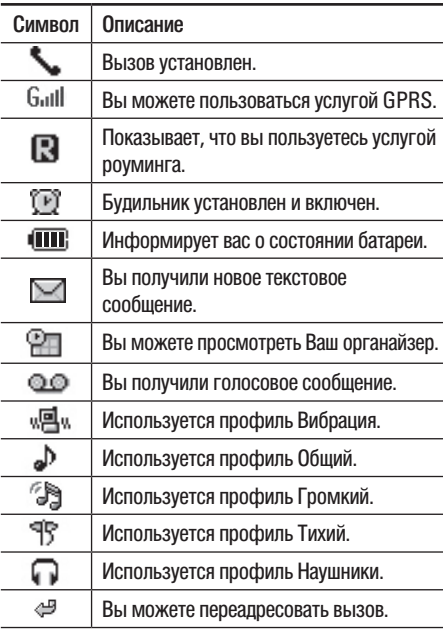

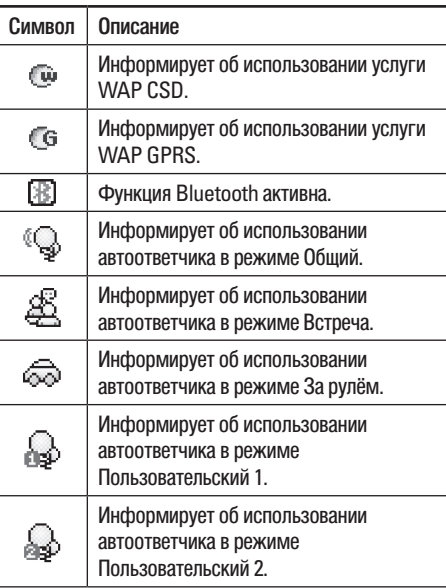

| ФУНКЦИИ КС320 ФУНКЦИИ KG320

# **ПОДГОТОВКА К НАЧАЛУ РАБОТЫ**

# **Установка SIM карты и батареи**

Перед тем, как вынуть батарею, убедитесь в том, что телефон выключен.

**1. Снимите крышку отсека для батареи.**

Нажмите на кнопку замка крышки батарейного отсека, сдвиньте крышку в направлении нижней части телефона, затем снимите ее.

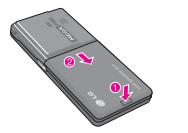

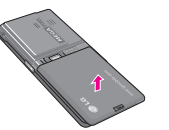

**2. Снятие батареи.**

Выньте батарею из отсека, удерживая ее за верхний край.

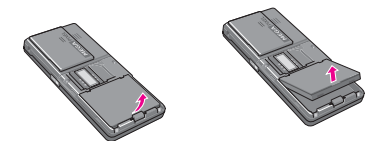

#### **3. Установка SIM-карты.**

Вставьте SIM карту в держатель и задвиньте ее до упора. Убедитесь в том, что SIM-карта вставлена правильно, а контактный участок золотистого цвета направлен вниз. Для того, чтобы удалить SIM-карту, подвиньте ее в направлении указанном на рисунке и извлеките ее из держателя карты.

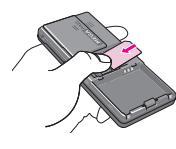

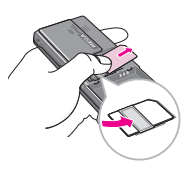

Установка SIM-карты Извлечение SIM-карты

#### **• Примечание**

Контактное окно SIM карты можно повредить. Будьте аккуратны при установке SIM- карты.

# **ПОДГОТОВКА К НАЧАЛУ РАБОТЫ**

#### **4. Установка батареи.**

Сначала вставьте верхнюю часть батареи в верхнюю часть отсека для батареи. Нажмите на нижнюю часть батареи сверху и установите ее до щелчка.

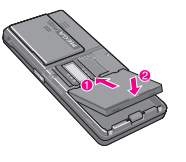

#### ! **Внимание**

Во время установки или извлечения батареи будьте осторожны с острыми краями крышки батарейного отсека.

# **Зарядка батареи**

Перед подключением зарядного устройства необходимо установить аккумулятор.

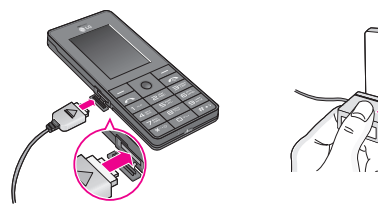

- 1. Помните о том, что после замены батареи необходимо её полностью зарядить при первом использовании.
- 2. В соответствии с направлением стрелки, показанной на рисунке, вставьте штекер зарядного устройства в разъём, расположенный сбоку телефона.
- 3. Подключите зарядное устройство к сети электропитания. Используйте только поставляемое в комплекте с телефоном зарядное устройство.
- 4. Индикатор заряда батареи остановится и будет показывать максимальное значение, когда зарядка батареи завершится.

#### **@** Внимание

- Не прикладывайте усилий, когда вставляете штекер в телефон, Вы можете повредить как сам аппарат, так и зарядное устройство.
- При нахождении за границей используйте соответствующий адаптер для правильного подсоединения зарядного устройства к розетке электропитания.
- Не удаляйте батарею или SIM-карту во время зарядки.

#### **• Осторожно!**

- Во избежания поражения электрическим током или пожара отсоединяйте шнур электропитания и зарядное устройство от розетки электропитания во время грозы.
- Оберегайте батарею и шнур зарядного устройства от контакта с острыми предметами, в частности от контакта с зубами или когтями животных. Это может вызвать пожар.
- Не используйте телефон во время зарядки, это может вызвать короткое замыкание в телефоне и/или поражение электрическим током или пожар.
- Вы должны выключить телефон, перед тем, как вставить/ вытащить SIM карту.

# **Отключение зарядного устройства**

Отсоедините адаптер от телефона путём нажатия на кнопки, расположенные по бокам штекера адаптера, как показано на рисунке.

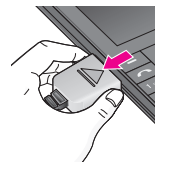

# **ОСНОВНЫЕ ФУНКЦИИ**

### **Исходящий вызов**

- 1. Убедитесь, что ваш телефон включен.
- 2. Введите номер телефона, включая код региона.
- 3. Чтобы вызвать абонента, нажмите кнопку  $\sim$ .
- 4. Для завершения разговора нажмите кнопку  $\boxed{\infty}$ .

#### **Выполнение вызова с помощью кнопки Отправить**

- 1. Нажмите кнопку  $\sim$  будут отображены номера последних входящих, исходящих и пропущенных вызовов.
- 2. Выберите нужный номер используя клавиши навигации вверх и вниз  $(\sum, \triangle)$ .

 $3.$  Нажмите  $\overline{\sim}$ .

#### **Исходящие международные звонки**

- 1. Нажмите и держите клавишу  $\boxed{\circ}$  для ввода символа '+'.
- 2. Введите код страны, код региона и номер телефона.
- $3.$  Нажмите  $\overline{\sim}$ .

#### **Завершение звонка**

Когда вы закончили Ваш разговор, нажмите клавишу  $\sqrt{2}$  окончания разговора.

#### **Исходящий вызов на номер из телефонной книги**

Вы можете сохранить часто используемые имена и номера телефонов на SIM-карту и/или в памяти телефона. Для просмотра детального описания функции телефонной книги, пожалуйста, обратитесь к странице 35.

# **Ответ на входящий звонок**

При получении вызова прозвучит телефонный сигнал и на экране появится мигающий значок телефона. Если определение номера возможно, номер вызывающего абонента (или имя, сохранённое в телефонной книге) отображается на дисплее.

|

1. Для ответа на входящий вызов нажмите кнопку  $\sim$  или левую функциональную клавишу  $\sim$ . Если параметр меню Любой кнопкой (Меню #-4-3, см. стр. 84) активирован, можно отвечать на вызов, нажимая любую клавишу, кроме клавиши  $\sqrt{2}$  и правой функциональной клавиши  $\boxed{-}$ .

2. Для завершения разговора нажмите кнопку  $\boxed{\infty}$ .

#### **• Примечание**

Вы можете ответить на входящий звонок во время просмотра телефонной книги или других функций меню. В случае, когда телефон подключён к ПК через кабель и определён как съёмный диск, входящий звонок будет отклонён, а после отсоединения телефона от ПК Вы увидите окно пропущенного вызова.

#### **Режим виброзвонка (быстрый)**

Режим виброзвонка можно активировать, нажав и удерживая навигационную клавишу Влево.

#### **Мощность сигнала**

Внутри здания прием может быть лучше вблизи окна. Силу сигнала можно оценить по индикатору сигнала (T.JII) на экране дисплея телефона.

### **Ввод текста**

Вы можете ввести буквенно-цифровые символы, используя соответствующие клавиши телефона. Ввод текста необходим, например, для ввода имен в телефонную книгу, написания сообщений, создания персонального приветствия или планирования событий в органайзере. В телефоне имеются следующие методы ввода текста.

#### ! **Примечание**

Некоторые поля могут поддерживать только один режим введения текста (например, только телефонные номера в полях телефонной книги).

#### **Режим Т9**

К каждой клавише на клавиатуре привязано более одной буквы. Этот режим позволяет вам вводить слова путем одиночного нажатия на клавиши. Телефон в режиме Т9 автоматически сравнивает Ваши нажатия на клавиши с внутренним словарем для определения правильного слова и таким образом требует меньшего нажатия на клавиши, чем обычный ввод текста.

# **ОСНОВНЫЕ ФУНКЦИИ**

#### **Алфавитный режим**

Этот режим позволяет вводить буквы путем многократного нажатия клавиш с буквенными значениями, пока нужная буква не отобразится на дисплее.

#### **Цифровой режим (123)**

Используется для быстрого набора чисел путем однократного нажатия на нужную клавишу. Для изменения текущего режима на режим 123, нажимайте клавишу  $# \rightarrow$  до тех пор, пока на дисплее не появится надпись 123.

#### **Режим символов**

Этот режим позволяет вводить различные символы.

#### **Изменение режима ввода текста**

- 1. Когда курсор находится в поле для ввода символов, в правом верхнем углу дисплея отображается индикатор режима ввода текста.
- 2. Для смены режима нажмите кнопку  $\boxed{H \cdot \cdot}$ . Доступные режимы меняются.

#### **Использование режима Т9**

Режим предикативного ввода текста Т9 позволяет вам вводить слова с минимальным количеством нажатий на клавиши. После нажатия каждой клавиши, телефон начинает высвечивать буквы, основываясь на встроенном словаре. Вы можете также добавлять новые слова в словарь.

#### ! **Примечание**

Можно выбрать другой язык T9 из пункта меню или нажать и удерживать кнопку  $\overline{(*)}$ . Режим ввода текста Т9 по умолчанию включен.

- 1. Когда вы используете режим предикативного ввода текста, начинайте вводить слова нажатием кнопок от <u>2 ж</u> до 9. Для ввода каждой буквы нажимайте на каждую клавишу по одному разу.
	- Слово изменяется с набором каждой буквы. Не обращайте внимания на информацию на дисплее до тех пор, пока не напечатаете слово полностью.
	- Для просмотра возможных вариантов используйте клавиши навигации  $\bigtriangledown$ ,  $\bigtriangleup$ .

|

- **Примеры:** Нажмите 5 2 5 2 чтобы напечатать слово **мама**. Нажмите <del>Бран ( 2 4 5 2 м)</del>, а затем навигационную клавишу вниз чтобы напечатать слово **папа**.
- Если необходимое слово отсутствует в списке слов, добавьте его в словарь.
- 2. Введите слово целиком до его изменения или удаления.
- 3. Заканчивайте набор каждого слова пробелом, нажимая клавиши  $\boxed{\neg \cdots}$  или  $\boxed{\cdot}$ .

#### **• Примечание**

Для выхода из режима ввода текста без сохранения, нажмите **••** Телефон перейдет в режим ожидания.

#### **Использование алфавитного режима**

Используйте клавиши от <u>2 № до 9 1 для ввода</u> букв.

- 1. Нажмите клавишу с буквенными символами с необходимой буквой.
	- Один раз для ввода первой буквы
	- Два раза для ввода второй буквы
	- И так далее

2. Для вставки пробела нажмите клавишу  $\boxed{\circ}$  один раз.

#### ! **Примечание**

В таблице внизу приведён перечень символов в порядке их появления для каждой клавиши.

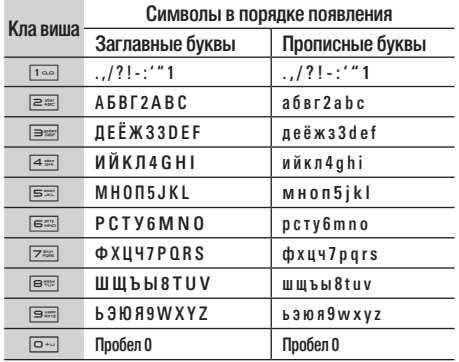

# **ОСНОВНЫЕ ФУНКЦИИ**

#### **Использование цифрового режима (123)**

Режим 123 используется для ввода цифр в текстовом сообщении (например номера телефона).

Нажимайте по одному разу на клавиши соответствующие требуемым цифрам.

#### **Использование режима символов**

Режим символов позволяет вводить различные символы и специальные знаки.

Для ввода символа нажмите клавишу  $\overline{|\mathcal{X}^{\dots \circ}|}$ . Для выбора нужного символа используйте навигационные клавиши, затем нажмите кнопку [OK].

# **ВЫБОР ФУНКЦИЙ И ОПЦИЙ**

Телефон обладает набором функций, благодаря которым можно настроить телефон в соответствии с собственными требованиями. Эти функции объединены в меню и подменю, а доступ к ним осуществляется с помощью двух функциональных клавиш –  $\boxed{-}$  и  $\boxed{-}$ . В каждом меню и подменю можно просмотреть и изменить параметры определенной функции.

Назначение функциональных клавиш меняется в зависимости от текущей ситуации; надписи в нижней строке экрана дисплея, над каждой из кнопок, указывают на их текущее назначение.

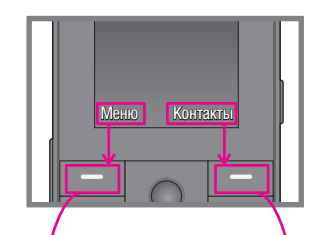

Нажмите левую функциональную клавишу, чтобы открыть доступное Меню.

Нажмите правую функциональную клавишу, чтобы открыть пункт Меню Контакты.

|

27

# **МЕНЮ ВО ВРЕМЯ РАЗГОВОРА**

Во время разговора Вам доступны некоторые функции, воспользоваться которыми Вы можете, нажав клавишу  $\boxed{-}$  [Опции].

### **Во время разговора**

Функции меню, доступные в процессе разговора отличаются от функций в режиме ожидания. Эти функции описаны ниже.

#### **Второй исходящий звонок (зависит от сети)**

Вы можете выбрать номер из телефонной книжки для осуществления второго вызова.

#### **Переключение между двумя вызовами**

Для переключения между вызовами нажмите левую функциональную клавишу [Опции] и выберите пункт меню Обмен, либо выберите необходимый вызов навигационной клавишей и нажмите клавишу [Отправить].

#### **Ответ на входящий вызов**

Для ответа на входящий вызов, просто нажмите на клавишу  $\sim$  [Отправить]. Также получите предупреждение о другом входящем звонке во время разговора. Послышится тоновый сигнал в динамике и на дисплее отразится информация о том, что вас ожидает второй звонок. Услуга, называемая Ожидание вызова, работает, только в том случае, если она поддерживается Вашим оператором сотовой связи. Для более детальной информации о активации и деактивации этой услуги смотрите раздел Ожидание вызова [Меню #-4-4] на странице 84. Если включено ожидание вызова, можно удержать первый вызов и ответить на второй, нажав  $\boxed{-}$  [Ответить].

**Двухтональный многочастотный набор номера** 

 $\overline{\phantom{a}}$ 

|

#### **Отклонение входящего вызова**

Вы можете отклонить входящий вызов, нажав один раз на клавишу  $\boxed{\infty}$ . Во время разговора можно отклонить входящий вызов, нажав кнопку  $\boxed{\infty}$ .

#### **Отключение микрофона**

Во время разговора можно выключить микрофон, нажав левую функциональную клавишу и выбрав пункт меню Отключить микрофон. Включить микрофон можно, нажав на левую функциональную клавишу. Когда микрофон в телефоне отключен, вызывающий абонент не может Вас слышать, но Вы по прежнему его слышите.

#### **Двухтональный многочастотный набор номера (DTMF) во время вызова**

Для переключения на двухтональный многочастотный набор во время вызова (например, при использования телефона с автоматическим коммутатором) нажмите кнопку [Опции], затем Вкл. DTMF. Таким же образом возможно отключение режима DTMF. По умолчанию тональные сигналы двухтонального многочастотного набора включены.

### **Конференц-связь**

Услуга многосторонних звонков или конференцвызовов позволяет Вам одновременно разговаривать с несколькими абонентами, если Ваш оператор сотовой связи поддерживает эту услугу. Многосторонний разговор может быть установлен, если Вы разговариваете с одним абонентом, а другой абонент находится в режиме ожидания. После установки многостороннего вызова, вызовы могут быть добавлены, разъединены и отделены абонентом, установившем многостороннюю связь. Доступ к этой услуге осуществляется через меню во время разговора. Максимальное количество человек, участвующих в многостороннем звонке-пять. Если Вы установили многосторонний вызов, то Вы им управляете, и только Вы можете добавлять абонентов к многостороннему разговору.

#### **Набор второго номера**

Вы можете набрать второй номер во время разговора. Для этого введите новый номер телефона и нажмите клавишу  $\sim$ .

# **МЕНЮ ВО ВРЕМЯ РАЗГОВОРА**

В случае удачного соединения со вторым номером, первый автоматически переводится в режим ожидания. Вы можете переключаться с одного разговора на другой путем выхода в меню (нажав левую функциональную клавишу [Опции]) и выбора пункта [Обмен].

#### **Установка конференц-вызова**

Для установления конференц-связи удерживайте один вызов и, пока текущий вызов активен, нажмите левую функциональную клавишу и выберите пункт меню Конференция/Объединить всех.

#### **Включение режима удержания в режиме Конференц-связь**

Для включение режима удержания в режиме Конференц-связи нажмите левую функциональную клавишу [Опции], выберите Конференция/Удержание всех вызовов. Удерживаемые пользователи будут оставаться на связи. Для отключения режима ожидания нажмите кнопку  $\boxed{-}$  [Опции], выберите пункт Конференция/Объединить всех.

#### **Добавляйте вызовы к конференц-связи**

Для того, чтобы добавить абонентов к уже существующему конференц-вызову нажмите левую функциональную клавишу, затем выберите пункт меню Конференция/Объединить всех.

#### **Частный разговор во время конференции**

Для личного разговора с одним из участников конференции, нужно выбрать на дисплее номер абонента, с кем вы хотите поговорить, затем нажать левую функциональную клавишу. Выберите пункт меню Конференция/Частный, чтобы перевести остальные входящие вызовы в режим удержания.

#### **Завершение конференц-связи**

Участник конференц-вызова, номер которого отображен на дисплее, может быть отсоединен нажатием клавиши  $\sim$ . Для завершения конференции выберите пункт меню Конференция/ Завершить конференцию.

# **CXEМA МEНЮ**

#### **1 ИГРЫ И ПРИЛОЖЕНИЯ**

- 1 Игры и приложения
- 2 Профили

#### **4 МУЛЬТИМЕДИА**

- 1 Фотографировать
- 2 Записать видео
- 3 Диктофон
- 4 MP3
- 5 Moй aльбом
- 6 Моё видео

#### **2 КОНТАКТЫ**

- 1 Искать
- 2 Добавить запись
- 3 Группы
- 4 Быстрый набор
- 5 Собственный номер
- 6 Визитная карточка
- 7 Настройки

#### **3 ОРГАНАЙЗЕР**

- 1 Календарь
- 2 Заметка

|

#### **5 СООБЩЕНИЯ**

- 1 Новое сообщение
- 2 Входящие
- 3 Почтовый ящик
- 4 Черновики
- 5 Отправленные
- 6 Голосовая почта
- 7 Инфо-сообщение
- 8 Шаблоны
- 9 Настройки

#### **6 МОИ ПАПКИ**

- 1 Видео
- 2 Фотографии
- 3 Картинки
- 4 Музыка
- 5 Звуки
- 6 Текст
- 7 Игры и приложения
- 8 Другие

# **CXEМA МEНЮ**

#### **7 ДИСПЛЕЙ**

- 1 Обои
- 2 Цвет меню
- 3 Приветствие
- 4 Подсветка
- 5 Яркость
- 6 Имя сети

#### **\* БРАУЗЕР**

- 1 Домашняя
- 2 Закладки
- 3 Перейти к URL
- 4 Настройки

#### **8 ПРОФИЛИ**

- 1 Общий
- 2 Тихий
- 3 Вибрация
- 4 Громкий
- 5 Наушники

#### **0 ВЫЗОВЫ**

- 1 Пропущенные
- 2 Входящие
- 3 Набранные
- 4 Все вызовы
- 5 Удалить
- 6 Стоимость
- 7 Справка GPRS

#### **9 АКСЕССУАРЫ**

- 1 Избранные
- 2 Будильник
- 3 Bluetooth
- 4 Модем
- 5 Калькулятор
- 6 Конвертер
- 7 Часовой пояс
- 8 Автоответчик
- 9 Услуги SIM (в зависимости от SIM-карты)

 $\overline{a}$ 

#### **# НАСТРОЙКИ**

- 1 Дата и время
- 2 Экономичный режим
- 3 Язык
- 4 Вызов
- 5 Безопасность
- 6 Настройка сети
- 7 Подключение GPRS
- 8 Объeм памяти
- 9 Сбросить настройки

### **Игры и приложения [Меню 1-1]**

**Игры по умолчанию:** В данном меню можно управлять приложениями Java, установленными на телефоне. Загруженные приложения можно запускать или удалять, можно также установить параметры соединения. Загруженные приложения сохраняются в соответствующие папки. Нажмите клавишу O [OK] для открытия выбранной папки или запуска выбранного Java приложения.

- **Открыть**: Вы можете просмотреть список сохранённых игр.
- **Новая папка**: Вы можете создать новую папку.

# **Профили [Меню 1-2]**

В профилях сохраняется информация, необходимая для доступа к сети Интернет.

Для получения более подробной ирформации о меню Профили см. пункт [Меню \*-4-1] (стр. 76).

Java – это технология, разработанная компанией 'Sun Microsystems'. Так же как Вы бы загружали Java Applet, используя стандартные браузеры Netscape или MS Internet Explorer, можно загрузить и Java MIDlet, используя телефон, поддерживающий WAP. В зависимости от сетевого провайдера, все программы на основе Java, например игры Java, могут быть загружены в телефон, после чего в них можно будет играть. После загрузки Вы сможете выбрать приложение, запустить его или стереть. Файлы программы Java, которые сохраняются в телефоне, имеют форматы .JAD и .JAR.

#### **• Примечание**

- Файл .JAR является сжатым форматом программы Java, а файл .JAD является файлом-описанием, который содержит в себе всю детальную информацию. В сети, перед загрузкой, Вы можете увидеть все детальные описания файлов, находящиеся в файле .JAD.
- Хотя приложения Java созданы на основе стандартного языка (J2ME), не обязательно, что все они совместимы со всеми моделями мобильных телефонов, так как могут использовать собственные специфические библиотеки.

# **ИГРЫ И ПРИЛОЖЕНИЯ**

Программное обеспечение может быть заблокировано или может самостоятельно включится, если будут загружены приложения Java, не разработанные специально для данного телефона, из-за чего может потребоваться "перезагрузка" телефона. Мы подчеркиваем, что такие осложнения вызваны несовместимыми программами, а не дефектами телефона.

#### **@** Предупреждение

Только программы на основе J2ME (Java 2 Micro Edition) будут работать в телефоне. Программы на основе J2SE (Java 2 Standard Edition) будут работать только на компьютере.

# **КОНТАКТЫ**

### **Искать [Меню 2-1]**

- 1. Выберете пункт Искать
- 2. Введите искомое имя.

#### $\Omega$  Примечание

После набора первой буквы имени телефон автоматически покажет контакты, имена которых начинаются на эту букву.

- 3. Если Вы хотите редактировать, удалить, копировать запись – нажмите на клавишу  $\boxed{-}$  [Опции]. На дисплее появиться следующеe меню.
	- **Редактировать**: Вы можете редактировать имя, номер, группу, символ и изображение с перемещаясь с помощью навигационных клавиш.
	- **Написать сообщение**: После того, как Вы нашли нужный номер телефона, Вы можете отправить этому абоненту текстовое или мультимедийное сообщение.
	- **Отправить по Bluetooth**: Вы можете переслать данные из телефонной книги на устройство, поддерживающее передачу данных через **Bluetooth**
- **Копировать в Телефон/SIM**: Вы можете скопировать контакт с SIM-карты в память телефона или наоборот.
- **Устан. быстр. набор**: С помощью этого параметра можно присвоить быстрый набор номера. Подробности см. на стр. [Меню 2-4].
- **Просмотреть группы**: Для дополнительной информации см. [Меню 2-3] (стр. 36).
- **Удалить**: Вы можете удалить запись из телефонной книги.

### **Добавить запись [Меню 2-2]**

С помощью этой функции вы можете вводить новые записи в телефонную книгу. Емкость памяти телефона составляет 1000 записей. Емкость SIM карты зависит от оператора сотовой связи.

#### **• Примечание**

Максимальная длина вводимого имени и номера зависит от типа Вашей SIM-карты.

|

КОНТАКТЫ

KOHTAKTE
# **КОНТАКТЫ**

- 1. Выберите меню Добавить запись.
- 2. Выберите тип памяти, где Вы хотите сохранить информацию – **На SIM-карте** или **В телефоне**. Если установить В телефоне, Вам придется выбрать, какой из номеров Вы хотите установить в качестве основного.
	- а. Нажмите  $\boxed{-}$  (левую функциональную клавишу) для ввода имени.
	- б. Нажмите  $\boxed{-}$  (левую функциональную клавишу) после ввода имени и наберите номер телефона.
	- г. Вы можете выбрать для созданного контакта одну из групп нажимая на клавиши  $\triangleright$ ,  $\triangleleft$ .
	- д. Вы можете установить изображение путём нажатия  $\bigtriangledown$ ,  $\bigtriangleup$ ,  $\bigtriangledown$ ,  $\bigtriangleup$ ,  $\bigtriangleup$ ,  $\bigtriangleup$ .

# **Группы [Меню 2-3]**

Вы можете создать список из 20 участников для каждой телефонной группы. Всего таких групп можно создать 7. Доступны следующие опции:

• **Список группы**: Появится список участников данной группы.

- **Сигнал группы**: Дает возможность выбрать различный звуковой сигнал для каждой группы.
- Знак **группы**: В зависимости от группы Вы можете подобрать необходимый символ.
- **Добавить участника**: Даёт возможность включить нового участника в выбранную группу. В состав каждой группы может входить не более 20-ти абонентов.
- **Удалить из группы**: Вы можете удалить участника из данной группы. Контакт удаляется только из списка группы, оставаясь при этом в памяти телефона или SIM-карты.
- **Переименовать**: Вы можете переименовать группу.
- **Удалить все:** Позволяет удалить всех участников группы.

# **Быстрый набор [Меню 2-4]**

Дан

За каждой клавишей от <u>Postal</u> до <u>Persel</u> можно закрепить определенный номер из списка телефонной книжки. Долгим нажатием на заданную кнопку, можно напрямую вызвать абонента.

| KOHTAKTb КОНТАКТЫ

- 1. Перемещайтесь по меню до функции Быстрый набор и для активации нажмите клавишу  $\boxed{-}$  [OK].
- 2. Если Вы хотите добавить номер для быстрого набора, выберите пустую ячейку. После этого Вы можете добавить необходимый номер из телефонной книжки телефона.
- 3. В меню быстрого набора выберите имя абонента, после чего Вы можете Изменить или Удалить его, а также написать сообщение.

## **Собственный номер** [Меню 2-5] **(в зависимости от SIM карты)**

Можно сохранить и проверить свой номер в SIMкарте.

# **Визитная карточка** [Меню 2-6]

Данная опция позволяет Вам создавать собственную визитную карточку с Вашим именем и номером телефона.

Для того, чтобы создать новую визитную карточку, нажмите левую функциональную клавишу < [Редактировать] и введите затем информацию в поля ввода.

# **Настройки [Меню 2-7]**

 Перемещайтесь по меню до функции Настройки и для активации нажмите клавишу  $\boxed{-}$  [Выбрать].

**• Сохранять на**

Выберите пункт меню **Сохранять на** и нажмите левую функциональную клавишу  $\sqrt{ }$  [OK]

- Если Вы выберите пункт **Всегда спрашивать**, то при сохранении контакта появится запрос, куда сохранять контакт.
- Если Вы выберите **На SIM-карте** или **В телефоне**, контакт будет сохраняться в выбранное Вами место.

 КОНТАКТЫ KOHTAKTЫ

# **КОНТАКТЫ**

**• Показывать**

Пролистайте до пункта **Показывать** и нажмите < [Выбор].

- **Только имя**: Позволяет просматривать телефонную книгу с указанием только одних имен.
- **Имя и номер**: настраивает телефонную книгу так, чтобы она отображала имя и номер.
- **С изображением**: просматривать записи в записной книжке с указанием имени и изображением.

### **• Копировать/Переместить все** Вы можете копировать записи из памяти SIM карты в память телефона и наоборот.

Выберите пункт **Копировать/Переместить все** и нажмите левую функциональную клавишу  $\boxed{-}$ [Выбор] для входа в это меню.

- **Из SIM в тлф.**: Вы можете скопировать запись из памяти SIM карты в память телефона.
- **Из тлф в SIM**: Вы можете скопировать запись из памяти телефона в память SIM карты.

**• Объем памяти**

Данная опция позволяет Вам узнать объём свободной и использованной памяти в записной книжке.

**• Очистить контакты**

Вы можете удалить все контакты на SIM-карте и из памяти телефона. Данная операция требует ввода Защитного кода.

1. Выберите параметр Очистить контакты, затем нажмите левую функциональную кнопку < [Выбор].

 $\overline{\phantom{a}}$ 

 $\overline{\phantom{a}}$ 

- 2. Выделите пункт в памяти, который необходимо удалить, затем нажмите левую функциональную кнопку  $\boxed{-}$  [Выбор].
- 3. Введите защитный код и нажмите левую функциональную кнопку [- [Выбор] или правую функциональную кнопку  $\boxed{-}$  [Назад].
- **Сервисные номера**

Данная функция позволяет получить доступ к списку сервисных номеров, доступных в Вашей сети (в случае, если данная функция поддерживается SIM-картой).

KOHTAKTb КОНТАКТЫ

# **ОРГАНАЙЗЕР**

# **Календарь** [Меню 3-1]

Когда Вы войдете в это меню, Вы увидите на экране Календарь. Для отметки определенного дня будет использоваться квадратный курсор.

Если в календаре какая-либо дата будет помечена, это будет означать, что в этот день запланировано какоето событие. Данная функция помогает напомнить Вам о планах. В телефоне раздастся звуковой сигнал, если Вы его заранее установите.

Для изменения дня, месяца и года используйте следующие клавиши:

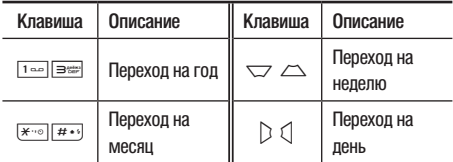

Для перехода к функциям органайзера нажмите левую функциональную клавишу [- [Опции];

### **Добавить запись [Меню 3-1-[Опции]-1]**

Позволяет добавлять новые заметки и расписание для выбранного дня. Всего можно сохранить до 20 заметок.

Введите тему и нажмите левую функциональную клавишу  $\boxed{-}$  [Выбор]. Введите соответствующую информацию в следующий раздел; **Время**, **Повторить** и **Будильник**.

### **Планы на день [Меню 3-1-[Опции]-2]**

Просмотреть все заметки и расписание для выбранного дня. При помощи клавиш  $\leftarrow$ . навигации просмотрите записанную информацию.

В это время, если Вы нажмете [OK], Вы сможете увидеть подробное описание. Нажмите  $\boxed{-}$  [Опции] для того чтобы удалить или изменить расписание, которое Вы выбрали.

### **Удалить последние [Меню 3-1-[Опции]-3]**

Вы можете удалить последние события, о которых Вы уже были уведомлены.

# **ОРГАНАЙЗЕР**

**Удалить все [Меню 3-1-[Опции]-4]**

Вы можете удалить все записи.

### **Перейти к дате [Меню 3-1-[Опции]-5]**

Можно перейти непосредственно к выбранной дате.

### **Установить мелодию [Меню 3-1-[Опции]-6]**

Можно установить звуковой сигнал для каждой выбранной даты.

## **Заметка** [Меню 3-2]

- 1. Выберите текст заметки, нажав © [ОК].
- 2. Если нет заметок, Вы можете добавить новую, нажав левую фунциональную клавишу < [Запись].
- 3. Введите заметку и нажмите  $\boxed{-}$  [OK].

### $\Theta$  Примечание

Eсли хотите изменить режим ввода текста, нажимайте клавишу [# • · ].

# **МУЛЬТИМЕДИА**

Получите удовольствие от мультимедийных функций, таких как камера, диктофон, MP3.

### **• Примечание**

- Если отображается низкий заряд батареи, возможно, не удастся воспользоваться функциями камеры или мультимедиа.
- При использовании функции мультимедиа состояние батареи может изменяться.

# **Фотографировать [Меню 4-1]**

- 1. Нажмите левую функциональную кнопку  $\boxed{-}$ [Меню], а затем выберите пункт **Мультимедиа**. Выберите пункт **Фотографировать**. Теперь экран можно использовать в качестве видоискателя. Чтобы открыть это меню напрямую, нажмите и удерживайте кнопку **[3]** несколько секунд.
- 2. Сфокусируйте камеру на объекте, затем нажмите кнопку OK.
- 3. Если вы хотите сохранить изображение, то нажмите  $\odot$ .
	- **Одиночная съёмка/Серийная съёмка** (320x240)
- **Эффект[ ]:** Доступны следующие опции: Цвет, Ночь, Сепия,Ч/Б, Негатив.
- **Вспышка [ ]:** Позволяет использовать вспышку, если снимок делается в плохо освещенном месте.
- Увеличение [  $\bigoplus$  ]: позволяет установить значение увеличения х1, х2, х3, х4 в зависимости от разрешения.

72x72 - 1X 220x176 - 1X 320x240 - 1X 2X 3X 4X 640x480 - 1X 2X 1280x960 - 1X

• Яркость **[**  $\mathbb{Z}$  ]: позволяет устанавливать различные уровни яркости. Всего доступно 5 уровней: -2, -1, 0, 1, 2.

# **МУЛЬТИМЕДИА**

- **Размер [ ]:** Позволяет установить размер изображения - 1280х960, 640х480, 320х240, 220x176, 72х72.
- **Таймер [ ]:** Позволяет выбрать время задержки (нет, 3 секунды, 5 секунд и 10 секунд). Телефон сделает снимок через указанное время.
- **Качество [ ]:** Позволяет установить качество изображения – Отличное, Нормальное, Хорошее.
- **Баланс белого [ ]:** Дает возможность изменить параметры в соответствии с окружающей средой.
- **Фото в рамке [ ]:** съемка фотографий с рамкой. Данное меню доступно при значении 220x176.
- **Звук съёмки [ ]:** установка звука затвора при съемке фотографии.
- Автосохранение [  $\frac{1}{2}$  **]**: при выборе этого меню фотография автоматически сохраняется без соответствующего запроса.

• Альбом [**[**]: Вы можете просматривать фотографии, сохранённые в памяти телефона.

### ! **Примечание**

В опции Мой альбом Вы можете просматривать фотографии, снятые камерой телефона.

• Выход  $\boxed{ }$ : Выход в режим фотокамеры.

В режиме фотосъемки можно отрегулировать яркость, нажимая кнопки навигации вверх или вниз.

### **Съемка фотографии с помощью кнопки, расположенной сбоку**

- 1. Нажмите и удерживайте кнопку [[8] в течение нескольких секунд.
- 2. Можно перейти непосредственно в Меню фотосъемки.

# **Записать видео** [Меню 4-2]

- 1. Выберите пункт меню **Записать видео**.
- **Яркость [ ]:** регулировка значений яркости.

**MYTH MMEDIAR** МУЛЬТИМЕДИА

|

- Размер **[ ]:** Доступны следующие разрешения: 128х96, 176х144 и 208х160.
- **Таймер [ ]:** Позволяет выбрать время задержки (нет, 3 секунды, 5 секунд и 10 секунд). Телефон сделает снимок через указанное время.
- **Качество [ ]:** Позволяет установить качество изображения – Хорошее, Нормальное, Отличное.
- **Баланс белого [ ]:** Дает возможность изменить параметры в соответствии с окружающей средой.
- Время записи **[ ]**: Вы можете выбрать продолжительность записи видео: 1 мин, 5 мин, 30 мин, 90 мин, неограниченно. Доступ к меню настроек видеокамеры такой же, как и для фотокамеры.
- Выход [  $\blacksquare$  ]: Выход в режим видеокамеры.
- **Эффекты [ ]:** Доступны следующие опции: Цвет, Ч/Б, Сепия, Негатив.
- **Вспышка [ ]:** Позволяет использовать вспышку, если съёмка делается в плохо освещенном месте.

• Увеличение  $[\overline{E_{\lambda}}]$ : позволяет установить значение увеличения х1, х2, х3, х4 в зависимости от разрешения.

128x96

176x144

208x160

- 2. Для начала записи видео нажмите боковую клавишу  $\left[\frac{2}{3}\right]$ или  $\bigcirc$ . При начале записи включается таймер продолжительности съёмки.
- 3. Для окончания записи нажмите боковую клавишу || или © и видеозапись будет сохранена автоматически.

# **Диктофон** [Меню 4-3]

Вы можете записывать до 10 голосовых заметок длительностью до 15 секунд.

# **МУЛЬТИМЕДИА**

**Запись [Меню 4-3-1]** 

Вы можете сохранить голосовую запись в телефоне.

- 1. Как только начнётся процесс записи, на экране появится соответствующее сообщение с указанием оставшегося времени до конца записи.
- 2. Если Вы хотите прекратить запись, нажмите  $\boxed{-}$ [Сохранить].
- 3. По окончании времени запись сохраниться автоматически.

### **Просмотреть список [Меню 4-3-2]**

В данном пункте меню отображаются записанные заметки. Нажав на левую функциональную клавишу [Опции], Вы получите доступ к следующим опциям:

- **Воспроизведение**: проиграть голосовое сообщение.
- **Переслать как MMS**: Вы можете отправить записанную заметку как MMSсообщение.
- **Перслать по e-mail:** Вы можете отправить записанную заметку по электронной почте.
- **Удалить**: удалить данное голосовое сообщение.
- **Удалить всe**: удалить все голосовые сообщения.

# **MP3 [Меню 4-4]**

Телефон KG320 оборудован встроенным MP3 плеером. Получите удовольствие от прослушивания музыкальных файлов в формате MP3, записанных в память телефона, используя совместимую гарнитуру или встроенный динамик.

### **• Внимание**

Из-за небольших возможностей динамика, иногда звучание может быть искажено, особенно при максимальной громкости и на низких частотах. Мы рекомендуем Вам пользоваться гарнитурой для наслаждения высококачественным воспроизведением музыки.

Проигрыватель поддерживает следующие форматы:

• **MPEG-1 Layer III, MPEG-2 Layer III, MPEG-2.5 Layer III:** Частота оцифровки 8-48 кГц, скорость потока до 320 кбит/с, стерео

| **MYJIBTMNEДW** МУЛЬТИМЕДИА

|

- **AAC:** Форматы ADIF, ADTS (частота дискретизации до 48 кГц)
- **AAC+:** V1 : (Скорость потока 16-128 Кбит/с) V2 : (Скорость потока 16-48 Кбит/с) (Частота оцифровки от 8 до 48 кГц)
- **MP4, M4A:** Частота оцифровки от 8 до 48 кГц, скорость потока до 320 Кбит/с, стерео.
- **WMA:** Частота оцифровки от 8 до 48 кГц, скорость потока до 320 Кбит/с, стерео.

### **• Внимание**

Все вышеперечисленные форматы аудио с переменным битрейтом (VBR) не поддерживаются.

Вы можете копировать МР3 и музыкальные файлы других поддерживаемых форматов (кроме Midi, MMF и AMR) с компьютера непосредственно в папку Музыка (Music), при этом память телефона будет определяться компьютером как обычная съёмная флэш-память.

### **• Внимание**

- Функция съёмного диска работает только если телефон находится в режиме ожидания.
- Вы можете сохранять MP3 файлы только в папке My media/Music. Если Вы сохраните MP3 файлы в другой папке, они не будут отображаться.
- Желательно чтобы на Вашем ПК была установлена операционная система Windows 2000 или Windows XP.
- Не отсоединяйте дата-кабель во время загрузки файлов. После окончания загрузки, перед отсоединением кабеля наведите курсор мышки в правый нижний угол на значёк , кликните правой клавишей и выполните действие "Безопасное извлечение устройства", затем Вы можете отсоединить дата кабель от ПК.
- Если во время копирования данных на Ваш телефон поступит входящий вызов, он будет автоматически отклонён, после отсоединения телефона от ПК, на дисплее Вы увидите информацию о пропущенном вызове, эту же информацию Вы сможете увидеть в [Меню-0-1] "Пропущенные вызовы".

# **МУЛЬТИМЕДИА**

### **МРЗ плеер [Меню 4-4-1]**

При входе в МР3 плеер отобразится экран, изображенный на рисунке.

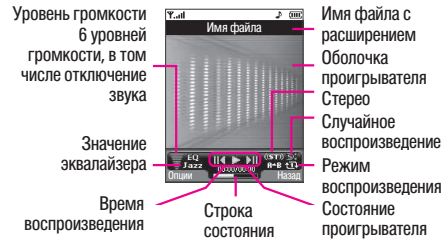

МУЛЬТИМЕДИА

**MYJIBTMNEДW** 

|

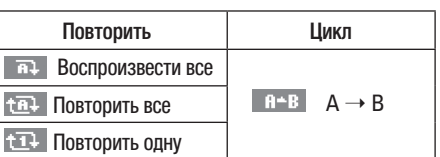

### **• Примечание**

Если в список воспроизведения включается неподдерживаемый файл, появляется сообщение "Ошибка", и телефон переходит к предыдущему экрану.

- 1. Выберите меню Мультимедиа/МР3, затем выберите MP3-плеер.
- 2. Нажмите левую функциональную клавишу  $\sqrt{ }$ [Опции] для открытия следующих меню.
	- **Плейлист**: Вы можете просмотреть список воспроизведения для выбора трека для воспроизведения.
	- **Повтор выделенного**: в случае активации данной функции будет проигрываться выделенный Вами фрагмент файла.
	- **Как звонок**: Вы можете установить проигрываемую мелодию в качестве звонка вызова.
	- **Настройки**: Выбрав этот пункт, вы получите доступ к различным настройкам МР3 плеера (см. пункт Меню 4-4-3, стр. 47).

|

### **Плейлист [Меню 4-4-2]**

В этом меню можно просмотреть весь список воспроизведения. Можно перемещаться по композициям с помощью навигационных кнопок  $\sum$ ,  $\sum$ ,  $\sum$ ,  $\prod$ , Kpome того, при выборе композиции можно удалить файл или просмотреть сведения об этом файле через меню параметров.

### **Настройки [Меню 4-4-3]**

**• Эквалайзер**

Данный телефон имеет 6 предварительно установленных настроек эквалайзера. При входе в данное меню можно просмотреть и изменить необходимые настройки.

**• Режим воспроизведения**

Данное меню позволяет Вам установить следующие режимы воспроизведения: Воспроизвести все, Повторить все, Повторить одну.

**• Случайный выбор**

Если параметр включен, то сохраненные композиции будут воспроизводиться в случайном порядке.

**• Визуальные эффекты** В этом меню можно задать изменение отображения фона ЖК дисплея телефона во время воспроизведения MP3: Подсветка, Ударник, Гитарист

### ! **Bнимaние**

Музыкальные записи защищены законом об авторском праве и национальными законами. Для воспроизведения или копирования музыкальных файлов Вам может потребоваться специальные права или лицензия. В некоторых странах копирование защищенных данных в личных целях запрещено законом. Пожалуйста, сверьтесь с местными законами перед воспроизведением защищенных данных.

# **Мой альбом [Меню 4-5]**

В этом меню находятся все изображения, снятые с помощью фотокамеры. Изображения, хранящиеся в телефоне, можно просматривать,размещать и передавать.

• **Полный экран**: можно просмотреть изображение полностью.

# **МУЛЬТИМЕДИА**

- **Как обои**: выбранную фотографию можно установить в качестве обоев на главный дисплей.
- **Переслать как MMS:** можно отправить мультимедийное сообщение с изображением.
- **Отправить по e-mail**: можно отправить сообщение по электронной почте.
- **Отправка по Bluetooth**: отправка фотографий по Bluetooth.
- **Удалить**: удаление фотографии.
- **Переименовать**: Вы можете редактировать имя фотографии.
- **Удалить все фотографии:** можно удалить все фотографии одновременно.
- **Справка**: просмотр информации о фотоснимке.

### **• Примечание**

В папке Мой альбом отображаются только фотографии, снятые камерой телефона.

# **Моё видео [Меню 4-6]**

 $\overline{\phantom{a}}$ 

Выбрав нужный видеоклип с помощью клавиш навигации влево/вправо/вверх/вниз, можно с помощью левой функциональной клавиши [Опции] можно обратится к следующему подменю.

- **Воспроизведение**: Вы можете воспроизвести видео, нажав клавишу ОК.
- **Отправка по Bluetooth**: Выбранный файл можно отправить по Bluetooth.
- **Переименовать**: Изменение имени видео файла. Максимально допустимое число символов в имени файла - 34. В имени файла нельзя использовать символы / | > < # \* и т.д. Расширение файла также изменить нельзя.
- **Удалить**: Удаление выбранного файла.
- **Удалить всё**: Удаление всех видео файлов из папки.
- **Справка**: Просмотр информации о файле видео.

# **СООБЩЕНИЯ**

# **Новое сообщение** [Меню 5-1]

Данное меню включает функции, относящиеся к SMS (Служба коротких сообщений), MMS (Служба мультимедийных сообщений), голосовой почте, e-mail сообщениям, а также к служебным сообщениям сети.

### **Написать SMS [Меню 5-1-1]**

Вы можете вводить и редактировать текстовое сообщение, проверяя количество страниц сообщения.

- 1. Для входа в меню Новые сообщения нажмите левую функциональную клавишу [- [Выбор].
- 2. Выберите пункт меню **Написать SMS**, если хотите написать текстовое сообщение.
- 3. Для облегчения процесса ввода текста используйте режим ввода текста T9.

### **Опции**

- **Передать**: Отправка текстового сообщения.
	- 1. Введите номер получателя.
- 2. Нажмите клавишу  $\sim$  для того, чтобы добавить нескольких получателей сообщения.
- 3. Вы можете добавлять номера телефонов из телефонной книги.
- 4. Нажмите Отправить после завершения ввода цифр. Все сообщения будут автоматически сохраняться в папке «Отправленные», даже после неудачной отправки.
- **Вставить**
	- **Изображение**: Вы можете вставить в сообщение Стандартные изображения или изображения из папки Моя папка.
	- **Звук**: Вы можете включать в Ваше сообщение звуки, которые можно передавать в коротких сообщениях.
	- **Текстовые шаблоны**: Вы можете использовать текстовые заготовки, уже имеющиеся в телефоне.
	- **Контакты**: из телефонной книги можно добавлять номера телефонов или адреса электронной почты.

# **СООБЩЕНИЯ**

- **Символ**: Вы можете добавлять специальные символы.
- **Подпись**: Вы можете добавить Вашу контактную информацию в сообщение.
- **Сохранить в черновиках**: Сохраняет сообщение в папке «Черновики».
- **Шрифт и выравнивание**: Вы можете выбрать Размер и Стиль шрифтов.
- **Цвет**: Вы можете выбрать цвет текста и фон.
- **Добавить слово в словарь Т9**: Вы можете добавить Ваше собственное слово. Это меню появится на экране лишь в том случае, если в модели телефона режим редактирования является предикативным (Т9Абв/Т9абв/Т9АБВ).
- **Языки Т9**: Выберите необходимый для ввода язык Т9. Также возможно отключить режим ввода Т9, выбрав пункт "Т9 выкл".

• **Выйти**: Если Вы нажмете клавишу Выйти в процессе написания текста сообщения, Вы можете завершить написание сообщения и вернуться в Меню сообщений. В этом случае текст сообщения, который Вы набрали, не будет сохранён.

### **Написать MMS [Меню 5-1-2]**

В мультимедийном сообщении может содержаться текстовая, графическая информация и звуковые клипы. Данную функцию можно использовать только в том случае, если она поддерживается оператором или поставщиком услуг. Только устройства, поддерживающие функцию мультимедийных или электронных сообщений, могут принимать и отправлять мультимедийные сообщения.

- 1. Для входа в меню **Новые сообщения** нажмите левую функциональную клавишу [- [Выбор].
- 2. Выберите пункт меню **Написать MMS**, если хотите написать мультимедийное сообщение.

COOBLILEHNR СООБЩЕНИЯ

|

3. Вы можете создать новое сообщение или выбрать один из уже готовых шаблонов мультимедийных сообщений.

Максимально допустимый размер файла, который можно вставить в MMS-сообщение, составляет 100 кб.

### **Опции**

- **Вставить**: можно добавлять фотографии, изображения, звуки, контакты, символы, текстовые шаблоны и визитные карточки.
- **Передать**: Вы можете отправлять мультимедийные сообщения сразу нескольким адресатам (зависит от оператора связи).
- ! **Примечание**

Все сообщения будут автоматически сохраняться в папке «Отправленные», даже после неудачной отправки.

- **Предв. просмотр**: Вы можете просмотреть мультимедийные сообщения, которые Вы написали.
- **Сохранить**: можно сохранять мультимедийные сообщения B черновиках или Как шаблон.
- **Редактировать тему**: Вы можете отредактировать тему Вашего мультимедийного сообщения.
- **Добавить слайд**: Добавить в сообщение новый слайд.
- **Перейти к слайду**: Перейти к одному из слайдов сообщения.
- **Удалить слайд**: Вы можете удалить текущий слайд.
- **Установить формат слайда**
	- **Установить таймер**: Вы можете установить таймер для слайда, текста, изображения или звука.
	- **Поменять текст и изображение**: Вы можете поменять местами положение картинки и pтекста в сообщении.
- **Удалить вложение**: В слайде можно удалять изображения, звук.
- **Добавить слово в словарь Т9**: Вы можете добавить Ваше собственное слово. Это меню появится на экране лишь в том случае, если в модели телефона режим редактирования является предикативным T9Абв/Т9абв/Т9АБВ.

# **СООБЩЕНИЯ**

- **Языки Т9**: Выберите необходимый для ввода язык Т9. Также возможно отключить режим ввода Т9, выбрав пункт "Т9 выкл".
- **Выйти**: Вы можете вернуться в Меню сообщений.

### **• Внимание**

Если во время создания мультимедийного сообщения передано изображение (50 КБ), во время загрузки изображения выполнение других действий может оказаться невозможным, пока не будет завершена загрузка.

### **Написать e-mail сообщениe [Меню 5-1-3]**

Чтобы отправить/получить сообщение электронной почты, необходимо установить учетную запись электронной почты. Сначала см. информацию об электронной почте на стр. 58.

1. В поля адресов отправки можно вписать несколько адресов электронной почты.

### **• Полсказка**

Чтобы ввести " $@$ ", нажмите  $\overline{(*)}$  и выберите " $@$ ".

2. Введите тему сообщения и нажмите OK.

### **• Примечание**

- Для каждой учетной записи электронной почты Вы можете сохранить 50 сообщений (всего 150 для трех учетных записей). В папке Входящие может храниться до 30 сообщений, в папках Черновики и Исходящие - 5 сообщений, и в папке Отправлено -10 сообщений. Если папка Черновики, Исходящие или Отправлено заполнена, то при сохранении нового сообщения в эту папку первое сообщение будет автоматически удаляться.
- Максимальный размер исходящего сообщения с вложениями составляет 300 кб, а максимальный размер входящего сообщения - 100 кб. В случае, если Вам отправили письмо с более чем 5 вложениями, телефон сможет принять не более 5 вложений. Вложенные файлы могут отображаться некорректно.

## **Входящие [Меню 5-2]**

 $\overline{\phantom{a}}$ 

Вы будете предупреждены, если на Ваш телефон поступит сообщение. Они будут сохранены в папке «Входящие».

В папке «Входящие» Вы можете идентифицировать каждое сообщение по значку. Для получения дополнительной информации см. раздел Значки.

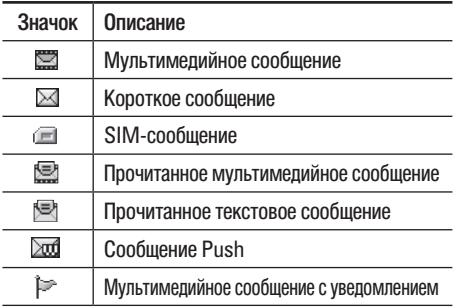

Если в телефоне появится сообщение: «НЕТ МЕСТА ДЛЯ СООБЩЕНИЙ», Вы можете освободить место в любом из разделов, удалив либо сообщения, либо средства аудиовизуальной информации, либо приложения.

**• Cообщения SIM**

SIM-сообщение представляет собой сообщение, которое хранится исключительно на SIM-карте.

При работе с мультимедийным сообщением с уведомлением, Вы должны дождаться его загрузки и обработки.

Для того чтобы прочитать сообщение, выберите одно из них, и нажмите левую функциональную клавишу  $\boxed{-}$  [Опции]. Вы получите доступ к следующим пунктам меню:

- **Просмотр**: можно просмотреть полученное сообщение.
- **Ответить**: Вы можете послать в ответ свое сообщение.
- **Удалить**: Вы можете удалить текущее сообщение.
- **Переслать**: Вы можете направить выбранное сообщение другим получателям.
- **Вызов**: Вы можете осуществить вызов того абонента, от которого Вы получили сообщение.
- **Справка**: Вы можете просмотреть информацию о полученных сообщениях, адресах отправителя, теме (только для мультимедийного сообщения), дате и времени сообщения, типе сообщения, а также размере сообщения.
- **Удалить все**: Можно удалить все сообщения.

СООБЩЕНИЯ

COOBLIEHNR

# **СООБЩЕНИЯ**

# **Почтовый ящик [Меню 5-3]**

Когда Вы войдете в это меню, вы можете соединится с Вашим почтовым ящиком и проверить почту, или просмотреть прежде сохраненные письма без входа на почтовый сервер.

# **Черновики [Меню 5-4]**

Используя это меню, вы можете заранее создать до десяти мультимедийных сообщений, которые вы используете чащe всего. Это меню может показать список заранее созданных и сохраненных мультимедийных сообщений.

Доступны следующие варианты:

- **Просмотр**: можно просмотреть мультимедийные сообщения.
- **Редактировать**: изменение выбранного сообщения.
- **Удалить**: удаление выбранного сообщения.
- **Справка**: для просмотра сведений о сообщении.
- **Удалить все**: удаляет из папки все сообщения.

## **Отправленные** [Меню 5-5]

Это меню позволяет просмотреть отправленные, отправляемые в настоящий момент сообщения, а также те сообщения, которые не удалось отправить.

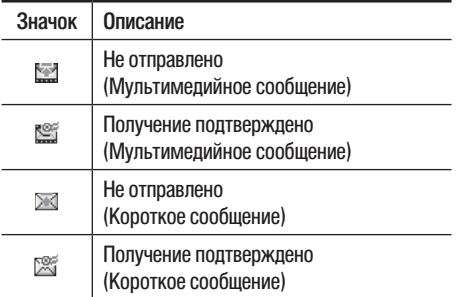

- **Просмотр**: Можно просмотреть сообщение.
- **Удалить**: Можно удалить сообщение.
- **Переслать**: Можно отправить сообщение. После отправки, сообщение переместится в меню отправленных.

|

- **Просмотреть информацию**: Можно проверить информацию о каждом сообщении.
- **Удалить все**: Можно удалить все сообщения в ящике отправленных сообщений.

## **Голосовая почта [Меню 5-6]**

После того, как выбран данный пункт меню, достаточно просто нажать левую функциональную клавишу  $\boxed{-}$  [Выбрать], чтобы прослушать голосовое сообщение. Для прослушивания в режиме ожидания голосовой почты удерживайте нажатой кнопку 1.

### **• Примечание**

При получении голосового сообщения на дисплее телефона появится значок и прозвучит уведомляющий сигнал. Для правильной настройки телефона обратитесь к оператору Вашей сети и получите подробные сведения о предоставляемых им услугах.

## **Инфо-сообщение [Меню 5-7] (Зависит от оператора)**

Информационные сообщения – это текстовые сообщения, отправляемые по сети пользователям телефонов GSM.

Они предоставляют общую информацию, такую как прогноз погоды, информацию о пробках на дорогах, заказ такси, доставка лекарств и курс акций. Каждый тип информации имеет свой номер, поэтому Вы можете связаться с провайдером, введя определённый номер для получения информации. При получении информационного текстового сообщения, Вы либо увидите уведомление, показывающее, что Вы получили информационное сообщение, либо сразу увидите текст этого сообщения. Для повторного просмотра сообщения, или при нахождении не в режиме ожидания, проделайте следующие действия:

### **Прочесть [Меню 5-7-1]**

- 1. Если Вы получили информационное служебное сообщение и выбрали **Прочесть**, оно отобразится на экране. Вы можете прочитать другое сообщение, прокручивая с помощью навигационных клавиш  $\bigcap$ ,  $\bigcap$ , или нажав  $\overline{ }$  [След.].
- 2. Текущее сообщение будет отображаться до тех, пока не будет выбрано другое сообщение.

# **СООБЩЕНИЯ**

### **Каналы [Меню 5-7-2] (Зависит от оператора)**

- **Добавить запись**: Вы можете добавить номера каналов информационных сообщений в память телефона под отдельным именем.
- **Просмотреть список**: Вы можете просмотреть номера каналов информационных сообщений, добавленные Вами. Если Вы нажмёте [- [Опции], Вы сможете редактировать и удалить категорию сообщений, которую Вы добавили.
- **Активные каналы**: Вы можете выбрать номера каналов информационных сообщений в активном списке путём нажатия [Вкл/Выкл]. Если Вы нажмёте Вкл для активации номера канала информационного сообщения, Вы сможете получать сообщения, отправленные с этого номера.

# **Шаблоны [Меню 5-8]**

### **Текстовые шаблоны [Меню 5-8-1]**

Имеется 6 текстовых шаблонов, приведенных ниже:

**• Пожалуйста, перезвоните**

- **Задерживаюсь, буду в**
- **Где вы сейчас?**
- **Уже в пути**
- **Срочно свяжитесь со мной**
- **Я тебя люблю**

### **Шаблон мультимедиа [Меню 5-8-2]**

Вы можете использовать следующие опции.

- **Просмотр**: можно просмотреть шаблон мультимедиа.
- **Удалить**: Вы можете удалить мультимедийный шаблон.
- **Добавить запись**: Вы можете написать и сохранить мультимедийное сообщение как шаблон.
- **Написать сообщение**: Вы можете написать и отправить мультимедийное сообщение.
- **Редактировать**: Вы можете редактировать мультимедийный шаблон.
- **Удалить все**: удаление всех мультимедийных сообщений.

| COOBILLEHIN СООБЩЕНИЯ

# **Настройки [Меню 5-9]**

### **SMS сообщение [Меню 5-9-1]**

• **Типы сообщений: Текст, Голос, Факс, Местный пейдж., Х.400, E-mail, ERMES**

 По умолчанию, тип сообщения установлен на **Текст**. Вы можете заменить настройки по умолчанию альтернативными форматами, которые будут подходить к устройству, принимающему сообщение. Обратитесь к Вашему поставщику услуг по поводу наличия данной функции.

- **Период действия**: Данная сетевая услуга позволяет Вам установить продолжительность срока хранения Ваших текстовых сообщений в центре хранения сообщений, в течение которого будут осуществляться попытки доставить эти сообщения адресату.
- **Отчeт о доставке**: Если Вы выберете Да в данном меню, Вы сможете узнать, доставлено Ваше сообщение успешно или нет.
- **Ответить через этот же сервисный центр**: После передачи сообщения, лицо, которому Вы отправили сообщение, сможет ответить Вам, и стоимость ответа будет включена в Ваш счет оплаты телефона.
- **SMS центр**: Если Вы хотите отправлять короткие сообщения Вы должны ввести адрес центра сообщений.

### **Мультимедийное сообщение [Меню 5-9-2]**

- **Приоритет**: Для выбранного сообщения можно установить приоритет.
- **Период действия**: Данная сетевая услуга позволяет Вам установить продолжительность срока хранения Ваших мультимедийных сообщений в центре хранения сообщений, в течение которого будут осуществляться попытки доставить эти сообщения.
- **Тема сообщения**: Вы можете выбрать, будет запрашиваться ввод темы мультимедийного сообщения при его редактировании, или нет.

 СООБЩЕНИЯ COOELLEHNR

# **СООБЩЕНИЯ**

- **Отчёт о доставке**: Если Вы выберете Да в данном меню, Вы сможете узнать, доставлено Ваше сообщение успешно или нет.
- **Автоматическая загрузка**: Если Вы выберите Вкл, Вы будете автоматически получать мультимедийные сообщения. Если Вы выберите Выкл, Вы будете получать только уведомлением об этом сообщении в папку Входящие, и только после этого Вы сможете загрузить это сообщение. Если Вы выберите пункт Только домашняя сеть, Вы сможете принимать мультимедийные сообщения только в Вашей домашней сети.
- **Сетевые настройки**: Вам необходимо произвести настройку профилей мультимедийных сообщений. За подробной информацией обратитесь к Вашему поставщику услуг связи.
- **Разрешённые типы**

**Личное**: Личное сообщение. **Реклама**: Коммерческое сообщение. **Справка**: Необходимая информация.

### **E-mail [Меню 5-9-3]**

Данный пункт меню позволяет Вам редактировать, удалять или добавлять учетные записи электронной почты.

- **Учётная запись:** Всего Вы можете задать 3 учетные записи электронной почты. Для входа в меню **Опции** нажмите клавишу [Опции]. В пункте меню **Редактировать** Вы можете задать и настроить следующие параметры:
	- **Установить по умолчанию**: Выбор учётной записи, которая будет использоваться по умолчанию.
	- **Редактировать**

**Заголовок**: Введите имя учётной записи.

**ID пользователя**: Введите ID пользователя для Вашей учётной записи.

**Пароль**: Введите пароль Вашей учётной записи.

**E-mail Адрес**: Введите адрес электронной почты, предоставленный Вам Вашим провайдером.

**Сервер исходящей почты**: Введите адрес SMTPсервера для исходящей почты.

**Сервер входящих сообщений**: Введите адрес РОР3 сервера для входящей почты.

**Сохранять сообщения на сервере**: Если Вы выберите Да, то полученные сообщения будут сохраняться на сервере. В противном случае выберите Нет.

**Добавить подпись**: Выберите Да, если хотите, чтобы в сообщение вставлялась Ваша подпись.

В противном случае выберите Нет.

**Точка доступа**: Вы можете выбрать используемую точку доступа из списка (Точка доступа1,2).

**Номер порта SMTP**: Вы можете редактировать номер порта SMTP.

**Номер порта РОР3**: Вы можете редактировать номер порта РОР3.

**ID/Пароль сервера исходящей почты**: Введите ID и пароль для отправки почты.

- **Удалить**: Удаление выбранной учётной записи.
- **Добавить запись**: добавление новой записи.

### **Центр голосовой почты [Меню 5-9-4]**

Вы можете получить голосовую почту, если данная функция поддерживается оператором сети. При поступлении новой голосовой почты, на дисплее телефона появится соответствующий значок. Для получения дополнительной информации обратитесь к оператору сети, для того чтобы правильно настроить Ваш телефон.

- **Местный**: Номер, необходимый в домашней сети для прослушивания голосовой почты.
- **Роуминг**: Номер, необходимый в другой сети, для прослушивания голосовой почты.

### **Инфо-сообщения [Меню 5-9-5]**

**• Прием**

**Да**: Если Вы выберите это меню, Ваш телефон будет принимать информационные сообщения.

**Нет**: Если Вы выберите это меню, Ваш телефон больше не будет принимать информационные сообщения.

# **СООБЩЕНИЯ МОИ ПАПКИ**

**• Сигнал**

**Да**: Ваш телефон будет издавать звуковой сигнал при получении информационного сообщения.

**Нет**: Ваш телефон не будет издавать звуковой сигнал, несмотря на получение информационного сообщения.

**• Языки**

Вы можете выбирать языки путём нажатия [Вкл/ Выкл].

## **Риsh сообщения [Меню 5-9-6]**

Можно задать параметр, указывающий, получать данный тип сообщений, или нет.

| **COOBILIEHMR** СООБЩЕНИЯ

# **МОИ ПАПКИ**

### **• Примечание**

Не изменяйте имя папки по умолчанию, так как это может привести к ошибкам.

### **Видео** *MeHIO* **MeHIO** *MeHIO* **6-11**

Вы можете посматривать видеоролики формата 3GP, 3G2, MP4 (с максимально допустимым разрешением 208x160), сохраненные в памяти телефона.

- **Воспроизведение**: Вы можете просматривать видеоролики, нажав клавишу ОК или выбрав Играть меню Опции.
- **Отправка по Bluetooth**: Вы можете отправить снятый видеоролик на другое устройство, поддерживающее Bluetooth.
- **Переименовать**: Изменения имени файла. Максимальная длина вводимого имени - 34 символов. Вы не можете изменять расширение файла.

### **• Внимание**

В имени файла недопустимо использование символов  $| \ \ \ | \ \ \ \ | \ ^{*}$  ? " < >.

- **Удалить**: Удаление файла.
- **Удалить все**: Удаление всех файлов в данной папке.
- **Справка**: Просмотр подробной информации о видео файле.

# **Фотографии [Меню 6-2]**

В данной папке хранятся JPG-файлы, включая сделанные Вами фотографии.

Вам доступны следующие опции:

• **Просмотр**: Вы можете просмотреть файл, нажав ОК или выбрав Опции/ Просмотр.

### **• Примечание**

Максимальный размер файла, доступного для просмотра, составляет 460 кб.

- **Перслать как MMS**: можно отправить мультимедийное сообщение с фотографией.
- **Переслать по e-mail**: Отправка выбранного файла по электронной почте. Размер передаваемого файла не должен быть больше 300 кб.

# **МОИ ПАПКИ**

- **Отправка по Bluetooth**: Вы можете отправить фотографию на другое устройство, поддерживающее Bluetooth.
- **Переименовать**: Изменения имени файла. Максимальная длина вводимого имени - 34 символа. Вы не можете изменять расширение файла.
- **Удалить**: Удаление файла.
- **Удалить все**: Удаление всех файлов в данной папке.
- **Справка**: Просмотр подробной информации о видео файле.

## **Картинки [Меню 6-3]**

В данной папке сохраняются файлы изображений. После выбора изображения Вы можете его просмотреть, нажав ОК или выбрав Опции/Просмотр. Доступны следующие опции:

• **Как обои**: Выбранный файл может быть установлен в качестве обоев рабочего стола.

- **Написать сообщение**: Пересылка изображения либо как MMS-сообщение, или по электронной почте. Максимальный размер пересылаемого файла составляет 100 кб для MMS-сообщения и 300 кб для e-mail.
- **Отправка по Bluetooth**: Вы можете отправить картинку на другое устройство, поддерживающее **Bluetooth**

# **Музыка** [Меню 6-4]

Отображается список сохраненных музыкальных файлов с расширением МР3, МР4, ААС, М4А и WMA. Доступны следующие опции:

- **Воспроизведение**: Вы можете воспроизвести файл, нажав ОК или выбрав Опции/Играть.
- **Отправка по Bluetooth**: Вы можете отправить музыкальный файл на другое устройство, поддерживающее Bluetooth.
- **Переименовать**: Изменения имени файла. Максимальная длина вводимого имени - 34 символов. Вы не можете изменять расширение файла.

**MOM TATIKIN** МОИ ПАПКИ |

- **Удалить**: Удаление файла.
- **Удалить все**: Удаление всех файлов в данной папке.
- **Справка**: Просмотр подробной информации о файле.

# **Звуки** [Меню 6-5]

После выбора звука, нажмите левую клавишу [Опции]. Можно выбрать следующие параметры:

- **Как звонок**: Выделенный файл может быть установлен в качестве сигнала вызова.
- **Написать сообщение**: Звуковой файл может быть отправлен как SMS, MMS или Email сообщение. Максимальный размер пересылаемого файла через MMS-сообщение составляет 100 кб, а через E-mail - 300 кб.
- **Отправка по Bluetooth**: Вы можете отправить файл на другое устройство, поддерживающее Bluetooth.

# **Текст [Меню 6-6]**

В данной папке отображается список текстовых файлов с расширением ТХТ. Доступны следующие опции:

- **Просмотр**: Вы можете просмотреть содержимое текстового файла, нажав ОК или выбрав Опции/ Просмотр.
- **Примечание**

Максимальный размер текстового файла, который можно просмотреть, равен 460 Кбайт. При сохранении текстового файла установите кодировку ЮНИКОД.

- **Переслать по e-mail**: Отправка выбранного файла по электронной почте. Размер передаваемого файла не должен быть больше 300 кб.
- **Отправка по Bluetooth**: Вы можете отправить текстовый файл на другое устройство, поддерживающее Bluetooth.
- **Переименовать**: Изменения имени файла. Максимальная длина вводимого имени - 34 символа. Вы не можете изменять расширение файла.

# МОИ ПАПКИ **MOM TATIKIA**

# **МОИ ПАПКИ**

- **Удалить**: Удаление файла.
- **Удалить все**: Удаление всех файлов в данной папке.
- **Справка**: Просмотр подробной информации о файле.

# **Игры и приложения** [Меню 6-7]

В данном пункте меню вы можете запускать Javaприложения, сохраненные в памяти телефона. Вы можете играть в игры, удалять загруженные приложения или настраивать опции соединения с Интернет для загрузки приложений. См. [Меню 1-1] (стр. 33).

# **Другие [Меню 6-8]**

В данной папке могут храниться файлы различных форматов.

Для файлов находящихся в этом разделе меню доступны следующие опции:

Переслать как MMS: Вы можете отправить файл как мультимидийное сообщение.

**Переслать по e-mail**: Вы можете отправить файл по электронной почте.

**Переименовать**: Вы можете отредактировать или переименовать название файла.

**Удалить**: Вы можете удалить выбранный файл.

**Удалить все**: Вы можете удалить все файлы находящиеся в разделе меню "Другие".

**Справка**: Вы можете просмотреть информацию о выбранном файле.

- **Воспроизведение**: Вы можете воспроизвести файлы формата MIDI, MMF.
- **Просмотр**: Вы можете просматривать файлы следующих форматов: JPG, GIF, WPMP, PNG, TXT.
- **Отправка по Bluetooth**: Вы можете отправить файл на другое устройство, поддерживающее Bluetooth.

# **ДИСПЛЕЙ**

Вы можете настроить функции, относящиеся к дисплею телефона.

**Обои [Меню 7-1]** 

Вы можете выбрать фон экрана.

### **По умолчанию [Меню 7-1-1]**

Вы можете выбрать картинку или анимацию рисунка на дисплее путём нажатия  $\implies$ ,  $\triangle$ ,  $\triangle$ ,  $\Box$ ,  $\triangle$ .

### **Моя папка** *Меню 7-1-2]*

Вы можете выбрать картинку или анимацию для дисплея, из папки Моя папка.

# **Цвет меню [Меню 7-2]**

В телефоне есть 4 цветовых схемы для меню. Установите цвет меню при помощи левой функциональной клавиши [- [Выбрать].

## **Приветствие [Меню 7-3]**

Если Вы выберите Вкл, Вы сможете изменять текст, который отображается на дисплее.

## **Подсветка** [Меню 7-4]

Вы можете установить требуемую продолжительность времени подсветки дисплея. Подсветка включается после нажатия на любую клавишу телефона.

# **Яркость [Меню 7-5]**

Можно управлять яркостью дисплея, выбрав значение: 100%; 80%; 60%; 40%.

## **Имя сети** *MMR сети MMR сети*

Если Вы выберите Вкл, то на главном дисплее будет отображаться имя оператора Вашей сети.

ДИСПЛЕЙ

# **ПРОФИЛИ**

В меню Профили можно отрегулировать сигналы вызовов и настроить их для определенных событий, режимов и групп номеров.

Существует пять заданных профилей: **Общий, Тихий, Вибрация, Громкий,** и **Наушники**. Каждый профиль можно дополнительно настроить (кроме профилей Вибрация и Тихий).

Находясь в режиме ожидания, нажмите левую функциональную клавишу [Меню], затем выберите меню Профили с помощью навигационных клавиш.

### **Активировать [Меню 8-X-1]**

- 1. Отобразится список профилей.
- 2. Прокрутите список профилей до того профиля, который хотите активировать, и нажмите левую функциональную кнопку  $\boxed{-}$  [Выбор] или кнопку OK.
- 3. Затем выберите Активировать.

### **Настроить [Меню 8-X-2]**

Прокрутите список профилей до нужного профиля. Нажмите левую функциональная кнопку  $\sqrt{-}$  или кнопку OK, затем выберите Настроить.

Откроется пункт параметров профиля. Установите нужный параметр.

- **Тип сигнала вызова**: Установите тип оповещения о входящих вызовах.
- **Сигнал вызова**: Выберите из списка нужную мелодию вызова.
- **Громкость звонка**: Установите громкость сигнала вызова.
- **Тип SMS сигнала**: Установите тип оповещения о принятых сообщениях.
- **SMS сигнал**: Выберите мелодию сигнала принятого сообщения.
- **Сигнал клавиатуры**: Выбор сигнала клавиатуры.
- **Громкость клавиатуры**: Установите громкость сигнала клавиатуры.
- **Громкость эффектов**: Установите громкость звука для эффектов.
- **Громкость вкл./выкл**: Установите уровень громкости мелодии, сопровождающей включение и выключение телефона.
- **Автоответ**: Данная функция будет активирована в профиле Наушники только в том случае, если к Вашему телефону подключены наушники.
	- **Выключен**: Телефон не будет отвечать автоматически.
	- **Через 5 сек**: Через 5 секунд телефон ответит автоматически.
	- **Через 10 сек**: Через 10 секунд телефон ответит автоматически.

### **Переименовать [Меню 8-X-3]**

Профиль можно переименовать, присвоив ему любое имя.

### ! **Профили**

**Вибрация, Тихий**, и **Наушники** нельзя переименовать.

- 1. Для изменения имени профиля перейдите на этот профиль в списке профилей, нажмите левую функциональную кнопку [ — ] или кнопку ОК и выберите **Переименовать** .
- 2. Наберите нужное название и нажмите кнопку ОК или левую функциональную клавишу  $\boxed{-}$  [OK].

 ПРОФИЛИ **HIMPORIT** 

# **АКСЕССУАРЫ**

# **Избранные [Меню 9-1]**

Эта функция дает возможность добавлять собственные пункты в готовый список. Создав свое меню, можно быстро получить доступ к нужным функциям в режиме ожидания, нажав навигационную клавишу вверх.

### ! **Профили**

Меню Автоответчик, SMS, MMS и MP3 уже имеются в списке личных избранных.

# **БУДИЛЬНИК** [Меню 9-2]

Вы можете настроить до 5 сигналов будильника, которые будут срабатывать в указанное время.

- 1. Выберите **Вкл** путем нажатия на навигационные клавиши вправо/влево.
- 2. Выберите период повторения при помощи клавиш навигации : **Один раз, Пон~Пят, Пон~Суб, Ежедневно**.
- 3. Выберите желаемый звук будильника и нажмите  $\Box$  [OK].
- 4. Присвойте сигналу будильника имя и нажмите  $\overline{ }$ [OK].

# **Bluetooth [Меню 9-3]**

Bluetooth позволяет мобильных устройствам, периферийному оборудованию и компьютерам, находящимся поблизости, устанавливать прямое соединение без использования проводов. Этот телефон поддерживает технологию Bluetooth, которая позволяет устанавливать соединения с другими, совместимыми с Bluetooth, телефонами, компьютерными приложениями и т.д.

### ! **Профили**

- Для Bluetooth-модуля настоятельно рекомендуется использовать драйверы WidComm.
- При получении данных с другого устройства Bluetooth телефон запрашивает подтверждение.
- После подтверждения передачи файл будет скопирован на телефон.
- В зависимости от типа файла он будет сохранен вследующих папках.
	- **файлы MP3(.mp3, mp4, aac, m4a, wma)**: папка Музыка (Music).
	- **видео (.3GP)**: папка Видео (Video).
	- **контакты телефонной книги (.VCF)**: телефонная книга.
	- **Текст(.txt)**: папка Текст (Text).
	- **Другие файлы (.\*.\*)**: папка хранения файлов.
- Присутствует поддержка Bluetooth (модулей Bluetooth) для обеспечения DUN (Dialup Networking). Для обеспечения корректной работы рекомендуется установить драйверы WidComm Bluetooth 1.4 или 3.0 для Windows.

### **Мои устройства Menu** [Меню 9-3-1]

Можно просмотреть и добавить все устройства, совместимые с телефоном bluetooth.

### ! **Примечание**

Из-за проблем с совместимостью некоторые устройства могут не поддерживать эту функцию.

### **Гарнитуры [Меню 9-3-2]**

Можно просмотреть и добавить все устройства handsfree, совместимые с телефоном.

Если введены соединенные устройства или устройства гарнитуры, то следующие параметры отобразятся в этих меню.

- **Подключиться**: подключение других устройств bluetooth.
- **Добавить новое**: добавление нового устройства bluetooth.
- **Задать имя:** изменение имени устройства Bluetooth и его отображение на телефоне.
- **Задать как авторизованный/Задать как неавторизованный**: установка авторизованного соединения между устройствами bluetooth.
- **Все службы**: просмотр всех служб, поддерживаемых устройством bluetooth.
- **Удалить**: удаление устройства bluetooth.
- **Удалить все**: удаление всех устройств bluetooth.

# **АКСЕССУАРЫ**

### **Настройки [Меню 9-3-3]**

Можно зарегистрировать новое устройство, совместимое с bluetooth. Если устройство уже добавлено, можно выполнить его поиск, введя пароль.

- **Установить Bluetooth**  Активизация или отмена функции bluetooth.
- **Видимость телефона**

Установка функции обнаружения вашего телефона другими устройствами bluetooth.

**• Имя телефона** 

Установка имени устройства bluetooth. По умолчанию устанавливается имя LG KG320.

### **Поддерживаемые устройства** [Меню 9-3-4]

Вы можете использвать большое количество функций Bluetooth, например, передача файлов, синхронизация с компьютером и т.д.

# **Модем [Меню 9-4]**

С помощью модема Вы можете получить доступ к сетевым сервисам. Для того, чтобы подключиться к сети интернет (использовать телефон в качестве GPRS-модема), а также для соединения телефона с компьютером при использовании программы Contents Bank с диска, поставляемого в комплекте, Вам необходимо активировать данную опцию.

# **Калькулятор [Меню 9-5]**

Включает в себя функции, такие как : **Сложение**, **Вычитание, Умножение, Деление** и **другие**.

Более того, можно использовать различные инженерные функции калькулятора, такие как **tan, log, In, exp, sqrt**.

- 1. Введите первое число путем нажатия на цифровые клавиши.
- 2. При помощи клавиши навигации выберите знак действия. Для вставки специальных функций нажмите левую функциональную клавишу Функции, и с помощью клавиш навигации выберите нужную.
- 3. После чего введите второе число.
- 4. Нажмите  $\odot$  чтобы просмотреть результат.
- 5. Чтобы ввести десятичное число, нажмите  $\overline{\ast}$ . Если нажать  $\boxed{H \leftrightarrow 1}$ . можно ввести ().
- 6. Для завершения работы с калькулятором нажмите  $\Box$  [Назад].

# **Конвертер [Меню 9-6]**

Преобразует любое измерение в нужную Вам величину. Существует 9 типов возможных преобразований в другие величины: **Валюта, Площадь, Длина, Вес, Температура, Объем, Скорость, Обувь, Одежда**.

- 1. Можно выбрать один из девяти типов единиц измерения с помощью кнопки  $\boxed{-}$  [Выбор].
- 2. Выберите единицы, для которых требуется выполнить преобразование, с помощью кнопок  $\overline{ }$  и  $\angle$ . Невозможно ввести символ "–" в конвертере единиц.
- 3. Выберите стандартное значение с помощью кнопок  $D, A$

# **Часовой пояс [Меню 9-7]**

Вы можете посмотреть текущее время во всех крупнейших городах мира.

- 1. Выберите город, относящийся к временной зоне путем нажатия на клавиши  $\bigtriangledown$  ,  $\bigtriangleup$  ,  $\bigtriangledown$  ,  $\bigtriangleup$ навигации.
- 2. Вы можете установить текущее время по Вашему местному времени путём нажатия кнопки  $\Box$ [Устан.].

## **Автоответчик [Меню 9-8]**

Данное меню позволяет настроить автоответчик взависимости от сложившейся ситуации.

### **Общий [Меню 9-8-1]**

Включение режима автоответчика "Общий".

### **Встреча [Меню 9-8-2]**

Включение режима автоответчика "Встреча".

### **За рулем [Меню 9-8-3]**

Включение режима автоответчика "За рулем".
## **АКСЕССУАРЫ**

## **Пользовательский 1/2 [Меню 9-8-4/5]**

Настройка и включение пользовательского режима 1/2. Данный режим позволяет Вам использовать свою голосовую запись в качестве приветствия автоответчика.

**Данные разделы включают следующее:** 

**• Активировать**

Позволяет активировать один из выбранных режимов автоответчика.

- **Прослушать голосовое сопровождение** Позволяет прослушать голосовое сопровождение выбранного режима автоответчика.
- **Записать новое**

Позволяет записывать новое голосовое сопровождение длительностью не более 15 сек для выбранного пользовательского режима автоответчика.

## **Записанные сообщения** [Меню 9-8-6]

**Длительность звонка [Меню 9-8-7]**

Отображает список записанных сообщений, включая информацию о абоненте и времени записи сообщения.

- **Прослушать**: Вы можете прослушать записанные голосовые сообщения.
- **Удалить**: Вы можете удалить голосовые сообщения.
- **Вызов**: Вы можете совершить звонок абоненту, оставившему голосовое сообщение.
- **Сохранить**: Вы можете сохранить в Вашей телефонной книге номер абонента, оставившего сообщение.
- **Написать SMS**: Вы можете написать короткое текстовое сообщение владельцу оставленного голосового сообщения.
- **Написать MMS**: Вы можете написать мультимедийное сообщение владельцу оставленного голосового сообщения.

72 **AKCECCYAPb** 

## **Длительность звонка [Меню 9-8-7]**

Позволяет установить время задержки перед включением функции автоответчика.

- **После 3 сек.**: Ваш телефон автоматически включит функцию автотвечика через 3 секунды после поступления вызова.
- **После 5 сек.**: Ваш телефон автоматически включит функцию автотвечика через 5 секунд после поступления вызова.
- **Через 1 сек.**: Ваш телефон автоматически включит функцию автотвечика через 1 секунду после поступления вызова.

### **• Примечание**

- Для того, чтобы сохранить собственное приветствие для автоответчика, Вам необходимо произнести этого сообщение ДВАЖДЫ. Сообщения могут быть не полностью идентичными. Выбор сообщения будет осуществляться в зависимости от текущего режима работы сети (кодека HR/FR/EFR – определяется сетью).
- Если свободная память телефона менее 250 кб, автоответчик можно активировать, но при входящем вызове телефон не сможет записать оставленное сообщение.

## **Услуги SIM [Меню 9-9]**

Данное меню зависит от оператора Вашей сети.

### **• Примечание**

- Если SIM-карта поддерживает услуги SAT (SIM Application Toolkit), вместо этого пункта меню будет отображаться имя услуги, сохраненное оператором на SIM-карте.
- Если SIM-карта не поддерживает услуги SAT, то это меню будет иметь имя "Профили".

## **БРАУЗЕР**

Можно получить доступ к различным услугам WAP (Wireless Application Protocol), таким как банковские операции, новости, сводка погоды и расписание рейсов. Эти услуги предназначены специально для мобильных телефонов и поддерживаются поставщиками услуг WAP.

Проверьте доступность услуг WAP, цены и тарифы вашего сетевого оператора и (или) того поставщика, услугами которого вы хотите воспользоваться. Поставщики услуг сообщат вам, как пользоваться их услугами.

Для выхода из браузера достаточно нажать клавишу **•• В этом случае телефон выйдет в режим** ожидания.

## **Навигация с помощью WAP-браузера**

Вы можете путешествовать по Интернету, используя клавиши телефона или меню WAPбраузера.

### **Использование клавиш телефона**

В то время когда телефон подключен к Интернету функции клавиш телефона отличаются от их функций в режиме телефона.

**Домашняя [Меню \*-1]**

Дан

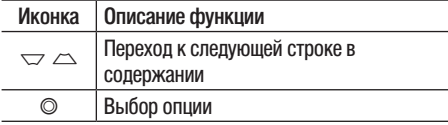

### **Использование меню WAP-браузера**

В то время когда телефон подключен к интернету с использованием беспроводных каналов связи возможны различные варианты набора опций в меню.

### **• Примечание**

Меню WAP-браузеров могут отличаться друг от друга в зависимости от версии браузера.

## 75

## **Домашняя [Меню \*-1]**

Зайдите на домашнюю страницу. Домашней страницей будет сайт, который определяется активным профилем. Если Вы не определили его в активном профиле, то он будет определен оператором сети.

## **Закладки [Меню \*-2]**

Данная установка позволяет Вам сохранять адреса (URL) нужных Вам сайтов для дальнейшего использования. Ваш телефон может иметь несколько предустановленых закладок, их нельзя удалить.

### **Создать закладку**

- 1. Нажмите левую кнопку  $\boxed{-}$  [Выбрать] [Опции].
- 2. Выберите **Добавить запись** и нажмите клавишу ОК.
- 3. После ввода необходимого URL и названия нажмите клавишу OK.

После создания закладок, Вы можете воспользоваться следующими услугами.

- **Подключиться**: Подключение к выбранной закладке.
- **Добавить запись**: создание новой закладки.
- **Редактировать**: Измените имя и адрес выбранной закладки.
- **Удалить:** удаление выбранной закладки.
- **Удалить все:** удаление всех закладок.

## **Перейти к URL [Меню \*-3]**

Вы можете использовать эту функцию для непосредственного подключения к любому желаемому сайту. После ввода URL нажмите клавишу OK.

**PPAY3EP**<br>75 **EPAY3EF** 

## **БРАУЗЕР**

## **Настройки [Меню \*-4]**

Можно установить профили, настройки кэш, cookies и безопасность сети Интернет.

**Профили [Меню \*-4-1]**

Профиль это информация, используемая для соединения с Интернетом. В каждом профиле есть следующие подменю:

- **Активировать**: применение выбранного профиля.
- **Настройки**: редактирование и изменение настроек WAP для выбранного профиля.
	- **Домашняя страница**: ввод URL WAP-сайта, который будет использоваться в качестве домашней страницы. Ввод http:// перед каждым URL необязателен: в браузере WAP это производится автоматически.
- **Протокол**: установка протокола службы данных. 1 CSD/HSCSD 2 GPRS
- **Настройки данных**: отображается только при выборе Данных в качестве Протокола.

**Номер набора**: ввод телефонного номера доступа к шлюзу WAP.

**Идент. польз.**: идентификатор пользователя для сервера коммутируемого доступа (а НЕ шлюза WAP).

**Пароль**: пароль, запрашиваемый сервером коммутируемого доступа (а НЕ шлюза WAP) для идентификации пользователя.

**Тип вызова**: выбор типа данных вызова: Аналоговый или ISDN (цифровой).

**Время ожидания**: необходимо ввести время задержки соединения. После истечения вышеуказанного времени WAP браузер может отключиться от сети, если в течениии всего этого времени не было получено каких-либо данных.

БРАУЗЕР |

77

- **Настройки GPRS**: настройка возможна только при выборе GPRS в качестве протокола передачи данных.

**APN**: ввод имени точки доступа (APN) GPRS. Идент. **польз.**: идентификация пользователя для сервера APN.

**Пароль**: пароль запрашиваемый сервером APN.

- **Настройки прокси**

**Прокси**: Вкл/Выкл (зависит от оператора)

**IP aдрес**: ввод IP-адреса.

**Порт**: ввод порта прокси.

- **Настройки DNS**

**Основной сервер**: ввод IP-адреса основного сервера DNS

**Вспомогательный сервер**: ввод IP-адреса вспомогательного сервера DNS

• **Переименовать**: Вы можете изменить название выбранного профиля.

- **Добавить запись**: Вы можете добавить новый профиль.
- **Удалить**: Удаляет выбранный профиль из списка.

**Кэш [Меню \*-4-2]**

Информация с WAP-сайтов или услуги, доступ к которым был Вами получен, сохраняются в кэшпамяти телефона.

## **Cookie [Меню \*-4-3]**

Информация о доступе к услугам сохраняется в cookie файлах телефона.

## **Очистить кэш [Меню \*-4-4]**

Удаляет всю информацию, находящуюся в кэшпамяти.

## **• Примечание**

Кэш-память - это буфер для файлов, используемый для временного хранения данных.

## **БРАУЗЕР ВИЗОВЫ**

## **Очистить cookie [Меню \*-4-5]**

Удаляет все контексты из файлов cookies.

## **Безопасность [Меню \*-4-6]**

Показан список доступных сертификатов.

- **Полномочия**: просмотр списка сертификатов полномочий, сохраненных в памяти телефона.
- **Личное**: просмотр списка личных сертификатов, сохраненных в памяти телефона.

## **ВЫЗОВЫ**

Проверить запись о пропущенных, принятых и исходящих вызовах можно только в случае, если в зоне обслуживания идентификация линии вызова поддерживается сетью.

Номер и имя (если имеется) отображаются вместе с датой и временем вызова. Можно также просмотреть время вызовов.

## **Пропущенные [Меню 0-1]**

Данная опция позволяет просматривать последние 10 неотвеченных вызовов. Кроме того, можно:

- Просмотреть номер, если он имеется, и направить по нему вызов или сохранить его в телефонной книге
- Ввести новое имя для номера и сохранить его и номер в телефонной книге
- Отправить на этот номер сообщение
- Удалить вызов из списка

## **Входящие [Меню 0-2]**

Данная опция позволяет просматривать последние 10 входящих вызовов. Кроме того, можно:

- Просмотреть номер, если он имеется, и направить по нему вызов или сохранить его в телефонной книге
- Ввести новое имя для номера и сохранить его и номер в телефонной книге
- Отправить на этот номер сообщение
- Удалить вызов из списка

## **Набранные [Меню 0-3]**

Данная опция позволяет просмотреть последние 20 исходящих вызовов (выполненных или попытки вызовов).

• Просмотреть номер, если он имеется, и направить по нему вызов или сохранить его в телефонной книге

ВЫЗОВЫ

**BbI30BbI** 

## **ВЫЗОВЫ**

- Ввести новое имя для номера и сохранить его и номер в телефонной книге
- Отправить на этот номер сообщение
- Удалить вызов из списка

## **Все вызовы [Меню 0-4]**

Вы можете просмотреть список всех входящих, исходящих и пропущенных вызовов.

## **Удалить [Меню 0-5]**

Позволяет удалить списки пропущенных, входящих, исходящих вызовов, а также все вызовы.

## **СТОИМОСТЬ** [Меню 0-6]

## **Продолжительность [Меню 0-6-1]**

Позволяет просматривать продолжительность входящих и исходящих вызовов. Также можно сбросить время вызовов. Доступны следующие пункты:

- **Последний вызов**: продолжительность последнего вызова.
- **Все вызовы**: общая продолжительность всех исходящих и входящих вызовов с момента последнего сброса таймера.
- **Входящие**: продолжительность входящих вызовов.
- **Исходящие**: продолжительность исходящих вызовов.
- **Сбросить все**: позволяет сбросить продолжительность всех вызовов - для этого нажмите левую функциональную клавишу < [Да].

### **Стоимость вызова [Меню 0-6-2]**

Позволяет проверить стоимость последнего вызова или всех вызовов, а также проверить остаток на счете и сбросить значения стоимости. Для того, чтобы сбросить значение стоимости, необходим PIN2-код.

## **Настройки [Меню 0-6-3] (Зависит от SIM карты)**

- **Задать тариф**: Вы можете установить тип валюты и стоимость единицы оплаты. Обратитесь к Вашему поставщику услуг для получения цены за единицу оплаты. Для выбора валюты или единицы оплаты в данном меню Вам понадобится код PIN2.
- **Задать кредит**: Данная сетевая услуга позволяет Вам ограничивать расходы путем установления лимита расходов. Если Вы выберете Прочесть, будет показываться количество остающихся единиц. Если Вы выберите Изменить, Вы сможете изменять Ваш лимит оплаты.
- **Автопоказ стоимости**: Данная сетевая услуга позволяет Вам автоматически просматривать стоимость Вашего последнего вызова. Если Вы выберите Вкл в меню, Вы сможете увидеть стоимость последнего вызова после его окончания.

## **Справка GPRS [Меню 0-7]**

Вы можете проверить объем переданной информации с помощью GPRS. Так же Вы можете посмотреть сколько времени Вы находитесь на линии.

## **Продолжительность [Меню 0-7-1]**

Вы можете проверить продолжительность последнего соединения или всех соединений. Вы также можете удалить все эти данные.

### **Объем данных [Меню 0-7-2]**

Вы можете проверить объём отправленных, полученных или всех данных, а также удалить все эти данные.

ВЫЗОВЫ

## **НАСТРОЙКИ**

## **Дата и время** [Меню #-1]

Вы можете настроить функции, относящиеся к дате и времени.

### **Дата [Меню #-1-1]**

- **Установить дату** Вы можете ввести текущую дату.
- **Формат даты** Можно выбрать формат даты: ДД/ММ/ГГГГ, ММ/ ДД/ГГГГ, ГГГГ/ММ/ДД. (Д: День / М: Месяц / Г: Год)

**Время [Меню #-1-2]**

- **Установить время** Вы можете ввести текущее время.
- **Формат времени**

Вы можете установить формат времени, выбрав между 24-часовым форматом и 12-часовым.

## **Экономичный режим** [Меню #-2]

При установке значения Вкл можно экономить заряд, когда телефон не используется.

## **Язык [Меню #-3]**

В данном меню Вы можете выбрать язык меню телефона.

## **Вызов [Меню #-4]**

Вы можете установить опции, относящиеся к вызову, путем нажатия на клавишу  $\boxed{-}$  [OK] в меню Настройки.

### **Переадресация [Меню #-4-1]**

Услуга переадресации вызова позволяет переадресовывать входящие голосовые вызовы, факсимильные вызовы, а такжe информационные вызовы на другой номер. Для получения более полной информации обращайтесь к Вашему поставщику услуг мобильной связи.

HACTPOÑKN НАСТРОЙКИ

 $83$ 

- **Все голос. вызовы** Переадресация всех без исключения голосовых вызовов.
- **Когда занято** Переадресация вызовов если телефон занят
- **Если нет ответа** Переадресация голосовых вызовов в случае,если Вы не отвечаете.
- **Если недоступен** Переадресация голосовых вызовов, если телефон выключен или находится вне зоны действия сети.
- **Все выз. с данными** Переадресация на номер, подключенный к персональному компьютеру.
- **Все факс-вызовы** Переадресация на номер, подключенный к факсимильному аппарату.
- **Отменить все** Отменяет все переадресации вызовов.

### **Подменю**

Меню Переадресация имеет подменю, которые указаны ниже.

**• Активировать** Активирует соответствующую услугу.

### **На голосовую почту**

Ввод номера для переадресации вызова на номер голосовой почты.

## **На другой номер**

Укажите номер, на который будет переадресован вызов.

## **На избранный номер**

Выводит список из 5 избранных номеров.

- **Отменить** Отключает соответствующую услугу.
- **Просмотреть статус** Проверка статуса соответствующей услуги.

## **НАСТРОЙКИ**

## **Режим ответа [Меню #-4-2]**

**• Любой клавишей**

Если Вы выберете данное меню, Вы сможете принимать входящий вызов путем нажатия на любую клавишу, за исключением клавиши [Окончание].

## **• Только клавишей «Отправить»**

Если Вы выберите это меню, то Вы сможете принимать входящие звонки простым нажатием на клавишу  $\sim$  [Отправка].

## **Посылать свой номер [Меню #-4-3] (зависит от сети и предоставляемых услуг)**

**• Установлено сетью**

Если Вы выберите это меню, Вы сможете послать Ваш номер телефона в зависимости от настроек оператора.

**• Вкл**

Если Вы выберите данное меню, Вы сможете отправить Ваш телефонный номер другому лицу. Другими словами, Ваш телефонный номер появится на зкране дисплея принимающего телефона.

**• Выкл**

Если Вы выберите данное меню, Вы не сможете отправить Ваш телефонный номер.

### **Ожидание вызова [Меню #-4-4] (зависит от сети)**

**• Активировать**

Если Вы выберите Включено, Вы сможете принять звонок, находящийся в режиме ожидания.

**• Отменить**

Если Вы выберите Выключено, Вы не сможете принять звонок, находящийся в режиме ожидания.

**• Просмотреть статус** Показывает статус данной услуги.

### **Зуммер [Меню #-4-5]**

Если Вы выберете Вкл, Вы сможете проверять продолжительность вызова по звуковому сигналу, который будет раздаваться каждую минуту в ходе вызова.

## **Автодозвон [Меню #-4-6]**

## **• Вкл**

Если данная функция активирована, телефон будет автоматически пытаться набрать номер последнего исходящего вызова, в случае невозможности установить соединение в настоящий момент.

### **• Выкл**

Ваш телефон не будет автоматически пытаться набрать номер телефона в случае отсутствия соединения в настоящий момент.

## **Безопасность [Меню #-5]**

## **Запрос PIN-кода** [Меню #-5-1]

В данном меню Вы можете установить, чтобы телефон запрашивал ввод PIN кода Вашей SIM карты при включении.

- 1. Выберите Запрос PIN-кода в меню настроек безопасности, а затем нажмите  $\boxed{-}$  [OK].
- 2. Установите **Активировать/Отключить**.
- 3. Если Вы выберите Активировать, то Вам будет необходимо ввести PIN-код, когда Вы будете включать телефон.
- 4. Если Вы введёте неверный PIN-код более трёх раз, телефон будет автоматически заблокирован. Если PIN-код блокирован, Вам придется ввести PUK-код.
- 5. Вы можете вводить Ваш PUK-код до десяти раз. Если Вы введёте неверный PUK-код более десяти раз, то Вы уже не сможете самостоятельно разблокировать Вашу SIM-карту. Вам придётся обратиться в службу технической поддержки.

## **Блокировка телефона [Меню #-5-2]**

Вы можете использовать защитный код для предотвращения использования Вашего телефона другими лицами. При включении телефона Вам будет необходимо ввести защитный код, если данная опция активирована.

Если установить опцию **При смене SIM**, Вам будет необходимо вводить защитный код только при смене SIM-карты.

## **НАСТРОЙКИ**

## **Таймер авто блок. клавиш [Меню #-5-3]**

Если включена автоматическая блокировка клавиатуры, клавиатура автоматически блокируется при появлении экрана ожидания в зависимости от настроек, если не нажималась ни одна из кнопок. Выкл, 10 сек, 15 сек, 30 сек, 45 сек, Подсветка выкл.

### **Запрет вызовов [Меню #-5-4]**

Услуга запрета вызова не позволяет Вашему телефону осуществлять или принимать определенную категорию вызовов. Данная функция требует ввода пароля запрета вызова.

Вы сможете увидеть следующие подменю.

- **Все исходящие** Услуга запрета всех исходящих вызовов.
- **Международные**

Услуга запрета всех исходящих международных вызовов.

**• Международный при роуминге** Услуга запрета всех исходящих международных вызовов, за исключением домашней сети.

- **Все входящие** Услуга запрета всех входящих вызовов.
- **Bxoдящие при роуминге** Услуга запрета всех входящих вызовов при роуминге.
- **Отменить все** Вы можете отменить все услуги запрета вызова.
- **Изменить пароль** Вы можете изменить пароль услуги запрета вызова.

**пункт меню Запрета вызовов содержит следующие подменю:**

**• Активировать**

Вы можете обратиться к поставщику услуг для получения услуги запрета вызова и сможете пользоваться этой услугой.

- **Отменить** Вы можете отменить данную функцию.
- **Просмотреть статус** Посмотреть, запрещены звонки, или нет.

**HACTPONKM** НАСТРОЙКИ

## **Фиксир. набор [Меню #-5-5] (Зависит от SIM карты)**

Вы можете ограничить исходящие вызовы определенным телефонным номером. Номера защищены вашим кодом PIN2.

**• Активировать**

Вы можете ограничить Ваши исходящие звонки на выбранные номера телефонов.

**• Отменить**

Вы можете звонить только на определённые номера телефонов.

**• Список номеров**

Вы можете просмотреть список номеров, сохраненный как список фиксированного набора.

## **Изменить коды [Меню #-5-6]**

PIN–это аббревиатура Персонального Идентификационного Номера, который используется для предотвращения несанкционированного использования Вашего телефона другим человеком.

Вы можете изменять коды доступа: **Защитный код, PIN1 Код, Код PIN2**.

- 1. Если Вы хотите изменить один из кодов доступа, введите Ваш оригинальный код, а затем нажмите  $\Box$  [OK].
- 2. Введите новый код доступа и подтвердите его.

## **Настройка сети [Меню #-6]**

Вы можете выбрать сеть, в которой Вы зарегистрируетесь автоматически или вручную. Обычно выбор сети, используемой телефоном, осуществляется автоматически.

## **Выбор сети [Меню #-6-1]**

Вы можете выбрать, каким образом Ваш телефон будет подключаться к сети.

**• Автоматически**

Если Вы выберите автоматический режим, телефон будет автоматически искать и выбирать сеть. Если вы однажды выберите автоматический режим, телефон останется настроенным на этот режим, даже если телефон будет выключен, а затем включен снова.

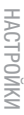

## **НАСТРОЙКИ**

## **• Вручную**

Телефон найдет список имеющихся сетей и покажет их Вам. Затем Вы сможете выбрать сеть, которую Вы захотите использовать, если данная сеть имеет роуминговое соглашение с оператором Вашей домашней сети. Вы можете выбрать другую сеть, если телефон не может обнаружить выбранную Вами сеть.

### **• Предпочтительные**

Вы можете установить список предпочтительных сетей, в которых Ваш телефон должен попытаться зарегистрироваться сначала, перед тем, как пытаться зарегистрироваться в любой другой сети. Этот список образуется из предустановленного списка в памяти телефона.

## **Выбор диапазона** [Меню #-6-2]

**• EGSM/DCS**

В зависимости от текущей ситуации, Вы можете установить диапазон EGSM/DCS. Данный диапазон установлен по умолчанию.

**• Только PCS**

В зависимости от условий, Вы можете установить диапазон PCS.

## **Подключение GPRS [Меню #-7]**

В зависимости от ситуации, возможна установка функции GPRS.

### **При включении [Меню #-7-1]**

При выборе этого меню телефон автоматически регистрируется в сети GPRS при включении. При окончании работы в GPRS соединение прерывается, регистрация в сети GPRS остается.

## **При необходимости [Меню #-7-2]**

При выборе этого меню, соединение с GPRS производится при соединении со службой WAP и прерывается при отключении от WAP.

## **Объем памяти [Меню #-8]**

Вы можете просмотреть объем свободной и использованной памяти для внешней памяти, памяти телефона и для некоторых папок. Также Вы можете перейти к доступным папкам, нажав левую функциональную клавишу [Перейти].

## **Сбросить настройки [Меню #-9]**

Вы можете вернуть Вашему телефону все заводские настройки. Для активирования этой функции необходим ввод защитного кода. Так же в данном пункте меню Вы можете произвести форматирование мультимедийной (внутренней) и внешней памяти телефона.

- **Сбросить по умолчанию**: Позволяет Вам восстановить исходные (заводские) настройки
- **Очистить мультим. память**: Вы можете очистить (отформатировать) мультимедийную память

 НАСТРОЙКИ HACTPOÑKIA

## **АКСЕССУАРЫ**

Существуют различные аксессуары для Вашего мобильного телефона. Вы можете выбрать данные устройства по Вашему желанию.

**Стандартная батарея**

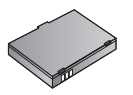

**Дорожный адаптер** Это устройство позволяет заряжать телефон от сети

**Кабель для передачи** 

Вы можете подключать Ваш телефон к компьютеру для обмена данными.

электропитания.

**данных/CD** 

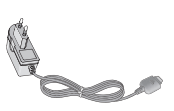

**Наушник Hands free и система управления проигрывателем** 

- **Стереонаушники**
- **Система управления:** клавиша ответить/ завершить, регулятор громкости звука, микрофон.

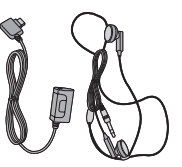

 $\frac{1}{2}$ 

**AKCECCYAPb** АКСЕССУАРЫ

### ! **Внимание**

- Всегда используйте только оригинальные аксессуары компании LG.
- В противном случае гарантия на данное оборудование распространяться не будет.
- Аксессуары могут различаться в разных регионах, поэтому, чтобы получить более точную информацию, свяжитесь с представителем фирмы-производителя.

90

## **ТЕХНИЧЕСКИЕ ХАРАКТЕРИСТИКИ**

## **Общие**

Наименование изделия : KG320 Диапазон : GSM 900 / DCS 1800 / PCS 1900

## **Эксплуатационные температуры**

Макс. : +55°C

Мин. : -10°C

**Declaration of Conformity C** LG Electronics

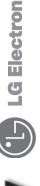

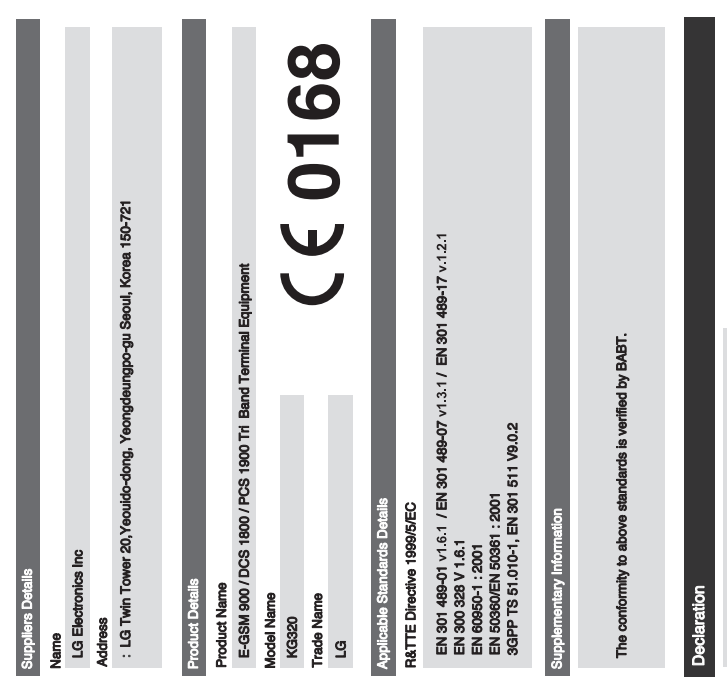

Name I hereby declare under our sole responsibility<br>that the product mentioned above to which this<br>standards and Directives with the above mentioned

Issued Date

27.Feb. 2006  $\overline{\phantom{a}}$ Jin Seog, Kim / Director

Lu M 2r

Signature of representative

LG Electronics Inc. Amsterdam Office<br>Veluwezoom 15, 1327 AE Almere, The Netherlands<br>Tel : +31 - 36- 547 - 8940, e-mail : seokim @ Ige.com

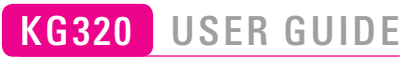

This manual may differ from the phone depending on the phone software version and service provider used.

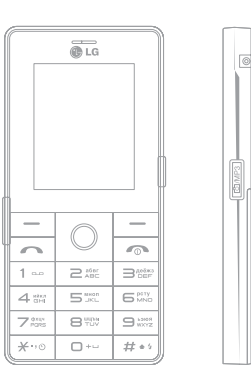

## **CONTENTS**

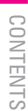

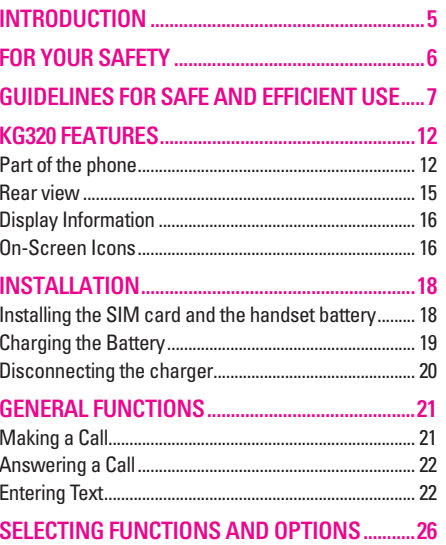

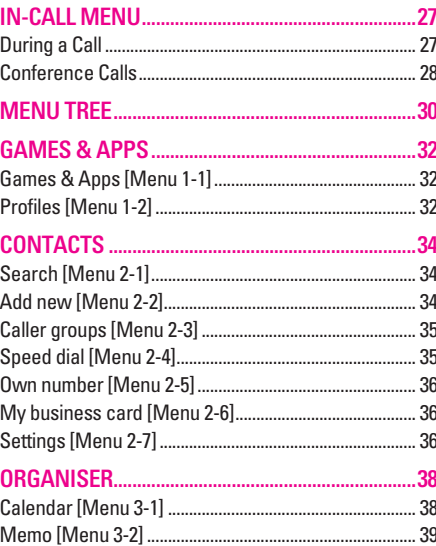

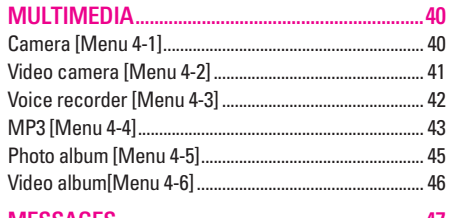

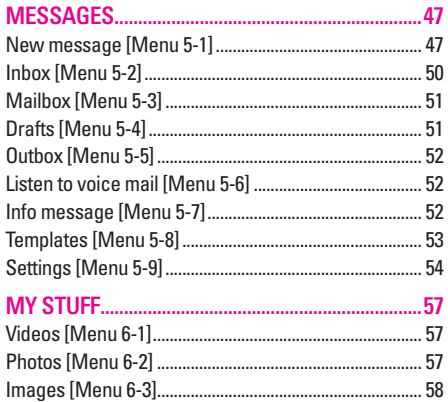

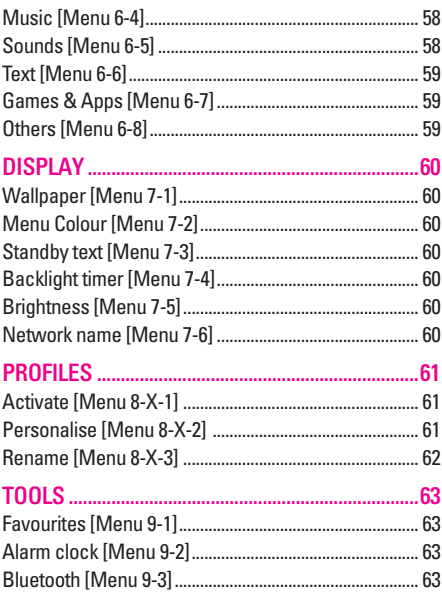

# **CONTENTS**

## **CONTENTS**

|

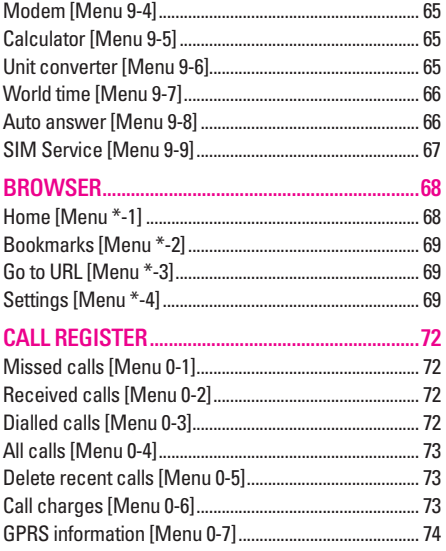

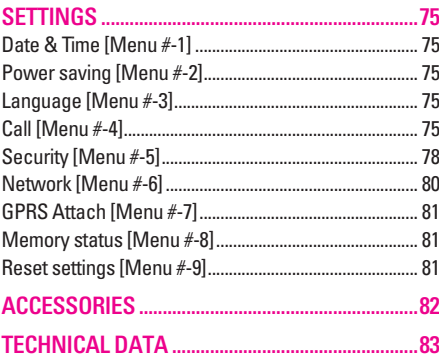

4

## **INTRODUCTION**

Congratulations on your purchase of the advanced and compact KG320 cellular phone, designed to operate with the latest digital mobile communication technology.

This user's guide contains important information on the use and operation of this phone. Please read all the information carefully for optimal performance and to prevent any damage to or misuse of the phone. Any changes or modifications not expressly approved in this user's guide could void your warranty for this equipment.

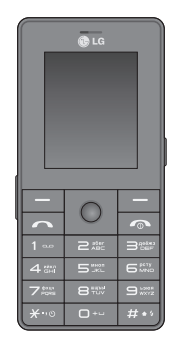

 INTRODUCTION **NOILLONGOBLIN** 

|

### **Disposal of your old appliance**

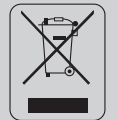

- 1. When this crossed-out wheeled bin symbol is attached to a product it means the product is covered by the European Directive 2002/96/EC.
- 2. All electrical and electronic products should be disposed of separately from the municipal waste stream via designated collection facilities appointed by the government or the local authorities.
- 3. The correct disposal of your old appliance will help prevent potential negative consequences for the environment and human health.
- 4. For more detailed information about disposal of your old appliance, please contact your city office, waste disposal service or the shop where you purchased the product.

## **FOR YOUR SAFETY**

## **Warning**

- Mobile Phones must be switched off at all times in aircrafts.
- Do not hold the phone in your hand while driving.
- Do not use your phone near petrol stations, fuel depots, chemical plants or blasting operations.
- For your safety, use ONLY specified ORIGINAL batteries and chargers.
- Do not handle the phone with wet hands while it is being charged. It may cause an electric shock or seriously damage your phone.
- Keep the phone in a safe place out of small children's reach. It includes small parts which, if detached, may cause a choking hazard.

## **Caution**

- Switch off the phone in any area where required by special regulations. For example, do not use your phone in hospitals or it may affect sensitive medical equipment.
- Emergency calls may not be available under all mobile networks. Therefore, you should never depend solely on your mobile phone for emergency calls.
- Only use ORIGINAL accessories to avoid damage to your phone.
- All radio transmitters carry risks of interference with electronics in close proximity. Minor interference may affect TVs, radios, PCs, etc.
- Batteries should be disposed of in accordance with relevant legislation.
- Do not dismantle the phone or battery.

# | GUIDELINES FOR SAFE AND EFFICIENT USE GUIDELINES FOR SAFE AND EFFICIENT USE

## **GUIDELINES FOR SAFE AND EFFICIENT USE**

Please read these simple guidelines. Not following these guidelines may be dangerous or illegal. Further detailed information is given in this manual.

## **Exposure to radio frequency energy**

## **Radio wave exposure and Specific Absorption Rate (SAR) information**

This mobile phone model KG320 has been designed to comply with applicable safety requirements for exposure to radio waves. This requirement is based on scientific quidelines that include safety margins designed to assure the safety of all persons, regardless of age and health.

• The radio wave exposure quidelines employ a unit of measurement known as the Specific Absorption Rate, or SAR. Tests for SAR are conducted using standardised methods with the phone transmitting at its highest certified power level in all used frequency bands.

- While there may be differences between the SAR levels of various LG phone models, they are all designed to meet the relevant guidelines for exposure to radio waves.
- The SAR limit recommended by the International Commission on Non-Ionizing Radiation Protection (ICNIRP) is 2W/kg averaged over ten (10) gram of tissue.
- The highest SAR value for this model phone tested by DASY4 for use at the ear is 0.129 W/kg (10g).
- SAR data information for residents in countries/ regions that have adopted the SAR limit recommended by the Institute of Electrical and Electronics Engineers (IEEE), which is 1.6 W/kg averaged over one (1) gram of tissue (for example USA, Canada, Australia and Taiwan).

## **GUIDELINES FOR SAFE AND EFFICIENT USE**

## **Product care and maintenance**

WARNING! Only use batteries, chargers and accessories approved for use with this particular phone model. The use of any other types may invalidate any approval or warranty applying to the phone, and may be dangerous.

- Do not disassemble this unit. Take it to a qualified service technician when repair work is required.
- Keep away from electrical appliances such as a TV's, radios or personal computers.
- The unit should be kept away from heat sources such as radiators or cookers.
- Never place your phone in a microwave oven as it will cause battery to explode.
- Do not drop.
- Do not subject this unit to mechanical vibration or shock.
- The coating of the phone may be damaged if covered with wrap or vinyl wrapper.
- Do not use harsh chemicals (such as alcohol, benzene, thinners, etc.) or detergents to clean your phone. There is a risk of this causing a fire.
- Do not subject this unit to excessive smoke or dust.
- Do not keep the phone next to credit cards or transport tickets; it can affect the information on the magnetic strips.
- Do not tap the screen with a sharp object as it may damage the phone.
- Do not expose the phone to liquid or moisture.
- Use accessories, such as earphones and headsets, with caution. Ensure that cables are tucked away safely and do not touch the antenna unnecessarily.
- Please remove the data cable before powering on the handset.

|

## **Efficient phone operation**

To enjoy optimum performance with minimum power consumption please:

• Do not hold the antenna when the phone is in use. If you hold it, it can affect call quality, it may also cause the phone to operate at a higher power level than needed and shorten talk and standby times.

## **Electronic devices**

All mobile phones may get interference, which could affect performance.

- Do not use your mobile phone near medical equipment without requesting permission. Avoid placing the phone over pacemakers (i.e. in your breast pocket.)
- Some hearing aids might be disturbed by mobile phones.
- Minor interference may affect TVs, radios, PCs, etc.

## **Road safety**

Check the laws and regulations on the use of mobile phones in the areas when you drive.

- Do not use a hand-held phone while driving.
- Give full attention to driving.
- Use a hands-free kit, if available.
- Pull off the road and park before making or answering a call if driving conditions so require.
- RF energy may affect some electronic systems in your motor vehicle such as a car stereo or safety equipment.
- If your vehicle is equipped with an air bag, do not obstruct it with installed or portable wireless equipment. It can cause serious injury due to improper performance.

If you are listening to music whilst out and about, please ensure that the volume is at a reasonable level so that you are aware of your surroundings. This is particularly imperative when attempting to cross the street.

## **GUIDELINES FOR SAFE AND EFFICIENT USE**

## **Avoid damage to your hearing**

Damage to your hearing can occur if you are exposed to loud sound for long periods of time. We therefore recommend that you do not turn on or off the handset close to your ear. We also recommend that music and call volumes are set to a reasonable level.

## **Blasting area**

Do not use the phone where blasting is in progress. Observe restrictions, and follow any regulations or rules.

## **Potentially explosive atmospheres**

- Do not use the phone at a refueIling point. Don't use near fuel or chemicals.
- Do not transport or store flammable gas, liquid, or explosives in the compartment of your vehicle, which contains your mobile phone and accessories.

## **In aircraft**

Wireless devices can cause interference in aircraft.

- Turn off your mobile phone before boarding any aircraft.
- Do not use it on the ground without crew permission.

## **Children**

Keep the phone in a safe place out of small children's reach. It includes small parts which if detached may cause a choking hazard.

## **Emergency calls**

Emergency calls may not be available under all mobile networks. Therefore, you should never depend solely on your mobile phone for emergency calls. Check with your local service provider.

|

## **Battery information and care**

- You do not need to completely discharge the battery before recharging. Unlike other battery systems, there is no memory effect that could compromise the battery's performance.
- Use only LG batteries and chargers. LG chargers are designed to maximize the battery life.
- Do not disassemble or short-circuit the battery pack.
- Keep the metal contacts of the battery pack clean.
- Replace the battery when it no longer provides acceptable performance. The battery pack may be recharged hundreds of times until it needs replacing.
- Recharge the battery if it has not been used for a long time to maximize usability.
- Do not expose the battery charger to direct sunlight or use it in high humidity, such as the bathroom.
- Do not leave the battery in hot or cold places, this may deteriorate the battery performance.

For optimal call performance, please do not obstruct the internal antenna.

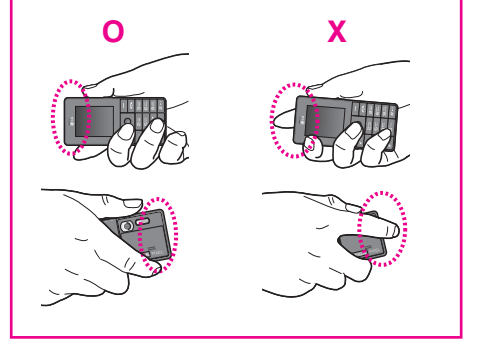

## **KG320 FEATURES**

## **Part of the phone**

## **1. Earpiece**

## **2. Display screen**

- **Top :** Icons showing signal strength, battery level and various other functions.
- **Bottom:** Soft key indications
- **3. Alpha numeric keys**
	- $\bullet$  In standby mode: Input numbers to dial

## **Hold down :**

- 0 International calls
- 1 Dial Voice mail centre.
- $\sqrt{2}$  to  $\sqrt{9}$  Speed dials
- $\overline{|\mathbf{x}^{\dots} \rangle}$  Activate Timer in Take picture mode.
- $\boxed{H\leftrightarrow}$  Enables the flash light in the camera mode. While keying in a phone number, you can pause the function by pressing this key for a long time.
- **In editing mode:** Enter numbers & characters
- **4. Microphone**

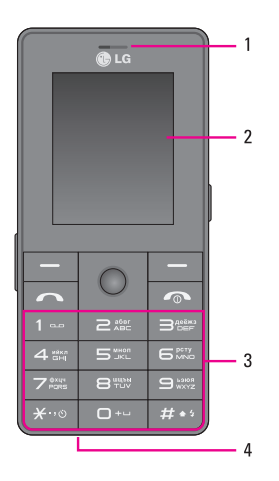

## **5. Cable Connector/Battery Charging Connector**

## ! **Note**

Please ensure phone is powered on and in idle mode before connecting the USB cable.

## **6. Internal loudspeaker**

Listen to MP3 player without headphones

## **7. Camera and Multimedia hot key**

Activates the camera (long press) and Multimedia menu (short press) directly.

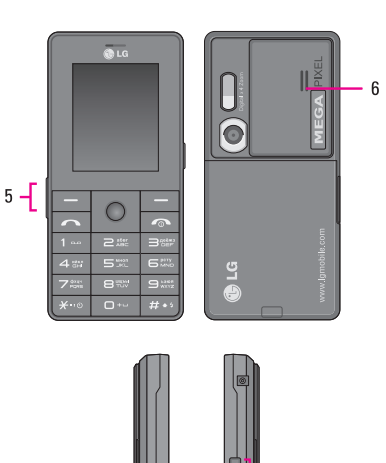

 KG320 FEATURESKG320 FEATURES

## **KG320 FEATURES**

|

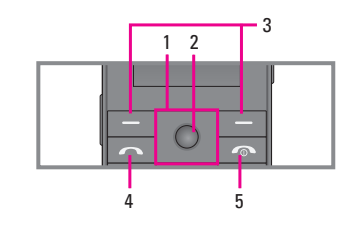

- **1. Navigation key**
	- **In standby mode:**
		- **Driefly:** List of Favourites
		- **Briefly:** List of Contacts
		- R **Briefly:** List of Messages
		- L **Briefly:** List of Profiles **Hold down:** Activate/Deactivate Vibrate mode
	- **In menu:** scroll up & down

## **2. Confirm key**

## **3. Soft keys**

These keys perform the function Indicated in the bottom of the display.

## **4. Send key**

- Dial a phone number and answer a call.
- **In standby mode:** shows a history of calls made, received, and missed.

## **5. End key**

- Switch on/off (hold down)
- End or reject a call.

## **Rear view**

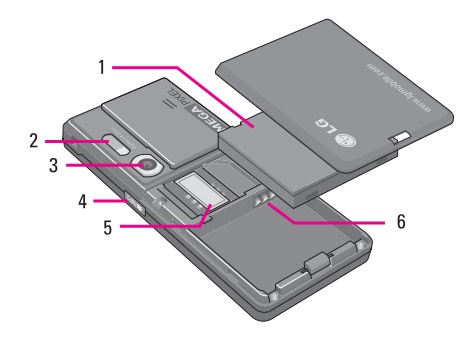

- **1. Battery**
- **2. Flash**
- **3. Camera lens**
- **4. Side camera key**
- **5. SIM Card Socket**
- **6. Battery Terminals**
## **KG320 FEATURES**

## **Display Information**

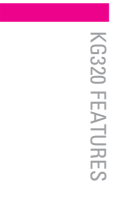

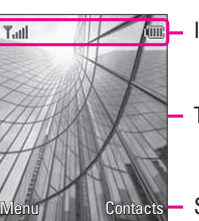

Icon area

Text and graphic area

Soft key indications

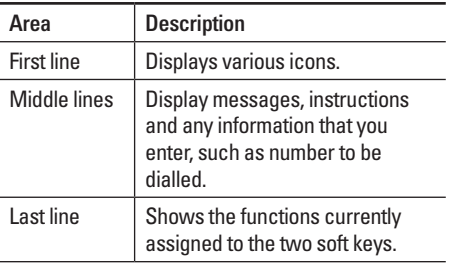

The screen displays several icons. These are described below.

## **On-Screen Icons**

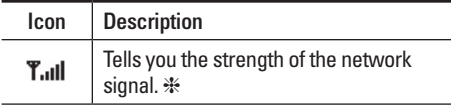

❈ The quality of the conversation may change depending on network coverage. When the signal strength is below 2 bars, you may experience muting, call drop and poor audio. Please refer to this signal as an indicator for your calls. When there are no bars, that means that there is no network coverage: in this case, you won't be able to access the network for any service (call, messages and so on).

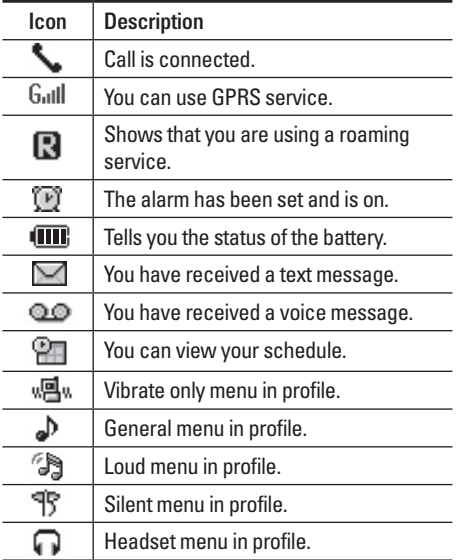

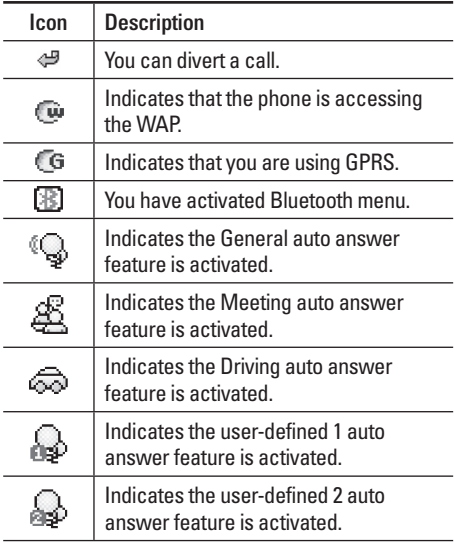

۳

 $\overline{\phantom{0}}$ 

# **INSTALLATION**

## **Installing the SIM card and the handset battery**

Make sure the power is off before you remove the battery.

**1. Remove the battery cover.**

Press and slide the battery cover toward the bottom of the phone, and remove the battery cover.

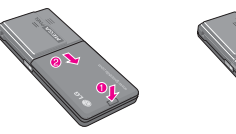

**2. Remove the battery.**

Hold the bottom edge of the battery and lift the battery from the battery compartment.

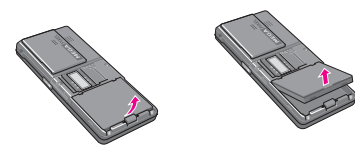

## **3. Install the SIM card.**

Insert the SIM card into the holder. Slide the SIM card into the SIM card holder. Make sure that the SIM card is inserted properly and that the gold contact area on the card is facing downwards. To remove the SIM card, press down lightly and pull it in the reverse direction.

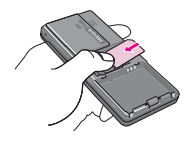

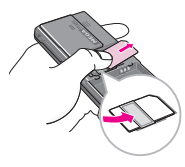

To insert the SIM card To remove the SIM card

### ! **Note**

The metal contact of the SIM card can be easily damaged by scratches. Pay special attention to the SIM card while handling.

Follow the instructions supplied with the SIM card.

|

## **4. Install the battery.**

Insert the top of the battery first into the top edge of the battery compartment. Push down the bottom of the battery until it snaps into space.

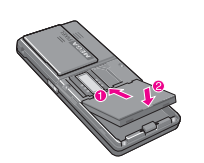

### **Q** Caution

When you install or remove the battery, you should be careful of the sharp edge of battery cover.

## **Charging the Battery**

Before connecting the travel adapter to the phone you must first install the battery.

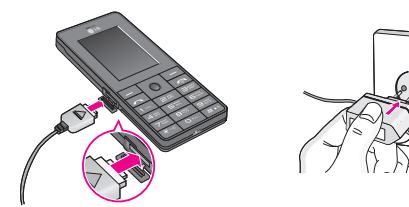

- 1. Ensure the battery is fully charged before using the phone for the first time.
- 2. With the arrow facing you as shown in the diagram push the plug on the battery adapter into the socket on the side of the phone until it clicks into place.
- 3. Connect the other end of the travel adapter to the mains socket. Use only the charger included in the box.
- 4. The moving bars of battery icon will stop after charging is complete.

### ! **Caution**

- Do not force the connector as this may damage the phone and/or the travel adapter.
- If you use the battery pack charger out of your own country, use an attachment plug adaptor for the proper configuration.
- Do not remove your battery or the SIM card while charging.

## **INSTALLATION**

## ! **Warning**

- Unplug the power cord and charger during lightning storms to avoid electric shock or fire.
- Make sure that no sharp-edged items such as animal teeth or nails, come into contact with the battery. There is a risk of this causing a fire.
- Do not place or answer calls while charging the phone as it may short-circuit the phone and/or cause electric shock or fire.
- When inserting/ removing the SIM card, you should turn off the phone.

## **Disconnecting the charger**

Disconnect the travel adapter from the phone by pressing its side buttons as shown in the diagram.

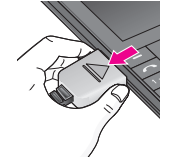

| INSTALLATION INSTALLATION

## **Making a Call**

- 1. Make sure your phone is powered on.
- 2. Enter a phone number including the area code.
- 3. Press the  $\sim$  key to call.
- 4. When you want to finish, press the  $\sim$  key.

## **Making a call from the call history list.**

- 1. Press the  $\sim$  key, and the most recent incoming, outgoing and missed phone numbers will be displayed.
- 2. Select the desired number by using the navigation keys.
- 3. Press the  $\sim$  key.

# **GENERAL FUNCTIONS**

## **Making International Calls**

- 1. Press and hold the  $\boxed{\circ}$  key for the international prefix. The '+' character can be replaced with the international access code.
- 2. Enter the country code, area code, and the phone number.
- 3. Press the  $\sqrt{\sim}$  key.

## **Ending a Call**

When you have finished a call, press the  $\sim$  key.

## **Making a Call From the Contact list**

You can store names and phone numbers dialled frequently in the SIM card as well as the phone memory known as the Contact list.

You can dial a number by simply looking up a name in the contact list. For more details on the Contacts feature, please refer to page 34.

## **GENERAL FUNCTIONS**

## **Answering a Call**

When you receive a call, the phone rings and the flashing phone icon appears on the screen. If the caller can be identified, the caller's phone number (or name/photo, if stored in your Address Book) is displayed.

1. Press the  $\sim$  key or the left soft key to answer an incoming call. If the Any Key menu option (Menu #-4-3), see p. 77, has been set, any key press will answer a call except for the  $\sim$  key or the right soft key.

### ! **Note**

To reject an incoming call, press and hold the side keys on the left side of the phone.

2. End the call by closing the phone or pressing the  $\overline{\bullet}$  key.

### ! **Note**

You can answer a call while using the Address Book or other menu features. In case phone is connected with PC via USB cable, incoming call will be rejected, but after disconnecting phone from PC you can see Missed call window.

## **Vibrate Mode (Quick)**

Vibrate Mode can be activated by pressing and holding the left navigation key.

## **Signal Strength**

If you are inside a building, being near a window may give you better reception. You can see the strength of your signal by the signal indicator (T.ull) on your phone's display screen.

## **Entering Text**

You can enter alphanumeric characters by using the phone's keypad. For example, storing names in the Address Book, writing a message, creating scheduling events in the calendar all require entering text. The following text input methods are available in the phone.

### ! **Note**

Some fields may allow only one text input mode (e.g. telephone number in address book fields).

|

## **T9 Mode**

This mode allows you to enter words with only one keystroke per letter. Each key on the keypad has more than one letter. The T9 mode automatically compares your keystrokes with an internal linguistic dictionary to determine the correct word, thus requiring far fewer keystrokes than the traditional ABC mode.

## **ABC Mode**

This mode allows you to enter letters by pressing the key labeled with the required letter once, twice, three or four times until the letter is displayed.

## **123 Mode (Numbers Mode)**

Type numbers using one keystroke per number. To change to 123 mode in a text entry field, press  $H \rightarrow$ key until 123 mode is displayed.

## **Symbolic Mode**

This mode allows you to enter special characters.

## **Changing the Text Input Mode**

- 1. When you are in a field that allows characters to be entered, you will notice the text input mode indicator in the upper right corner of the display.
- 2. If you want to change modes, press  $H \rightarrow$ . The available modes are changed.

### **Using the T9 Mode**

The T9 predictive text input mode allows you to enter words easily with a minimum number of key presses. As you press each key, the phone begins to display the characters that it thinks you are typing based on a built-in dictionary. As new letters are added, the word changes to reflect the most likely candidate from the dictionary.

### ! **Note**

You can select a different T9 language from the menu option by holding down the  $\overline{(*)}$  key. The default setting on the phone is T9 enabled.

## **GENERAL FUNCTIONS**

- 1. When you are in the T9 predictive text input mode, start entering a word by pressing keys  $\boxed{\geq 10}$  to 9. Press one key per letter.
	- The word changes as letters are typed ignore what's on the screen until the word is typed completely.
	- If the word is still incorrect after typing completely, press the down navigation key once or more to cycle through the other word options.
		- **Example:** Press  $\boxed{4\pi}$   $\boxed{6\pi}$   $\boxed{6\pi}$   $\boxed{3\pi}$  to type **Good**. Press 46 65 65 **B** 100WD navigation key] to type **Home**.
	- If the desired word is missing from the word choices list, add it by using the ABC mode.
- 2. Enter the whole word before editing or deleting any keystrokes.
- 3. Complete each word with a space by pressing the  $\boxed{\circ}$  or  $\bigcap$  key.

### ! **Note**

To exit the text input mode without saving your input, press **E.** The phone returns to the idle screen.

## **Using the ABC Mode**

Use the  $\boxed{=}$  to  $\boxed{=}$  keys to enter your text.

- 1. Press the key labeled with the required letter:
	- Once for the first letter.
	- Twice for the second letter.
	- And so on.
- 2. To insert a space, press the  $\boxed{\circ}$  key once.

|

## ! **Note**

Refer to the table below for more information on the characters available using the keys.

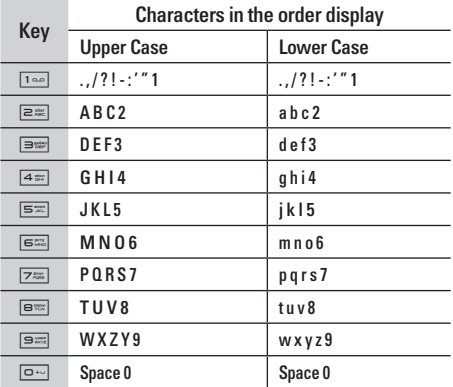

## **Using the 123 (Numbers) Mode**

The 123 Mode enables you to enter numbers in a text message (a telephone number, for example).

Press the keys corresponding to the required digits before manually switching back to the appropriate text entry mode.

## **Using the Symbol Mode**

The Symbol Mode enables you to enter various symbols or special characters.

To enter a symbol, press the  $\overline{|\mathcal{F}^{\dots} \circ|}$  key. Use the numeric keys to select the desired symbol and press the [OK] key.

# **SELECTING FUNCTIONS AND OPTIONS**

Your phone offers a set of functions that allow you to customize the phone. These functions are arranged in menus and sub-menus, accessed via the two soft keys marked  $\boxed{-}$  and  $\boxed{-}$ . Each menu and submenu allows you to view and alter the settings of a particular function.

The roles of the soft keys vary according to the current context; the label on the bottom line of the display just above each key indicates its current

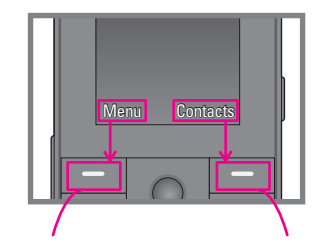

Press the left soft key to access the available Menu.

Press the right soft key to access the available Contacts menu.

Your phone provides a number of control functions that you can use during a call. To access these functions during a call, press the left soft key  $\equiv$ [Options].

## **During a Call**

The menu displayed on the handset screen during a call is different than the default main menu displayed when in idle screen, and the options are described below.

## **Making a Second Call (Network Dependent)**

You can get a number you wish to dial from the Address Book to make a second call.

## **Swapping Between Two Calls**

To switch between two calls, press  $\sim$  key or the left soft key, and then select Swap.

## **Answering an Incoming Call**

To answer an incoming call when the handset is ringing, simply press the  $\sim$  key. The handset is also able to warn you of an incoming call while you are already on a call. A tone sounds in the earpiece, and the display will show that a second call is waiting.

This feature, known as **Call Waiting**, is only available if your network supports it. For details of how to activate and deactivate it see **Call Waiting** (Menu #-4-4, see p. 77)

If Call Waiting is on, you can put the first call on hold and answer the second, by pressing the left soft key .<br>.<br>.

## **Rejecting an Incoming Call**

You can reject an incoming call without answering by simply pressing the  $\sim$  key.

During a call, you can reject an incoming call by pressing the  $\sqrt{\infty}$  key.

## **IN-CALL MENU**

## **Muting the Microphone**

You can mute the microphone during a call by pressing the [Options] key then selecting [Mute]. The handset can be unmuted by pressing the [Unmute]. When the handset is muted, the caller cannot hear you, but you can still hear them.

## **DTMF tones while calling**

To switch on DTMF tones while calling (e.g. to use the phone with an automatic switchboard) press the key [Options] followed by Send DTMF – DTMF on. Select DTMF off to disable DTMF tones. DTMF tones are normally on.

## **Conference Calls**

The conference service provides you with the ability to have a simultaneous conversation with more than one caller, if your network service provider supports this feature. A conference call can only be set up when you have one active call and one call on hold, both calls having been answered.

Once a conference call is set up, calls may be added, disconnected or separated (that is, removed from the conference call but still connected to you) by the person who set up the conference call. These options are all available from the In-Call menu. The maximum callers in a conference call are five. Once started, you are in control of the conference call, and only you can add calls to the conference call.

## **Making a Second Call**

You can make a second call while currently on a call. Enter the second number and press the  $\sim$ . When the second call is connected, the first call is automatically placed on hold. You can swap between calls, by pressing the  $\sim$  key.

### **Setting Up a Conference Call**

To set up a conference call, place one call on hold and while the active call is on, press the left soft key and then select the Join menu of Conference call.

IN-CALL MENU IN-CALL MENU

# IN-CALL MENUN-CALL MENU

|

## **Activate the Conference Call on Hold**

To activate a conference call on hold, press the  $\sqrt{\sim}$ key. Alternatively press the left soft key [Options] and select Join all/Hold all calls. Other users on hold will stay connected. To return to conference call mode, press the left soft key  $\boxed{-}$  [Options] followed by Conference call.

## **Adding Calls to the Conference Call**

To add a call to an existing conference call, press the left soft key, and then select the Join menu of Conference call.

### **Private Call in a Conference Call**

To have a private call with one caller from a conference call, display the number of the caller you wish to talk to on the screen, then press the left soft key. Select the Private menu of Conference call to put all the other callers on hold.

## **Ending a Conference Call**

Currently displayed caller from a conference call can be disconnected by pressing the  $\sim$  key.

# **MENU TREE**

### **1 GAMES & APPS**

1 Games & Apps

2 Profiles

|

## **4 MULTIMEDIA**

- 1 Camera
- 2 Video camera
- 3 Voice recorder
- 4 MP3
- 5 Photo album
- 6 Video album

## **2 CONTACTS**

- 1 Search
- 2 Add new
- 3 Caller groups
- 4 Speed dial
- 5 Own number
- 6 My business card
- 7 Settings

### **3 ORGANISER**

- 1 Calendar
- 2 Memo

### **5 MESSAGES**

- 1 New message
- 2 Inbox
- 3 Mailbox
- 4 Drafts
- 5 Outbox
- 6 Listen to voice mail
- 7 Info message
- 8 Templates
- 9 Settings

### **6 MY STUFF**

- 1 Videos
- 2 Photos
- 3 Images
- 4 Music
- 5 Sounds
- 6 Text
- 7 Games & Apps
- 8 Others

# MENU TREEMENU TREE

|

### **7 DISPLAY**  1 Wallpaper

- 2 Menu Colour
- 
- 3 Standby text
- 4 Backlight timer
- 5 Brightness
- 6 Network name

### **\* BROWSER**

- 1 Home
- 2 Bookmarks
- 3 Go to URL
- 4 Settings

## **8 PROFILES**

- 1 General
- 2 Silent
- 3 Vibrate only
- 4 Loud
- 5 Headset

### **0 CALL REGISTER**

- 1 Missed calls
- 2 Received calls
- 3 Dialled calls
- 4 All calls
- 5 Delete recent calls
- 6 Call charges
- 7 GPRS information

## **9 TOOLS**

- 1 Favourites
- 2 Alarm clock
- 3 Bluetooth
- 4 Modem
- 5 Calculator
- 6 Unit converter
- 7 World time
- 8 Auto answer
- 9 SIM Services (Dependent on SIM)

## **# SETTINGS**

- 1 Date & Time
- 2 Power saving
- 3 Language
- 4 Call
- 5 Security
- 6 Network
- 7 GPRS Attach
- 8 Memory status
- 9 Reset settings

# **GAMES & APPS**

## Games & Apps [Menu 1-1]

**Default Games:** In this menu, you can manage the Java applications installed in your phone. You can play or delete downloaded applications, or set the connect option. The downloaded applications are organised in folders.

Press the left soft key  $\odot$  [OK] to open the selected folder or launch the selected midlet.

After selecting a folder, press [Options] and then sub menus available to several options are displayed.

- **Open**: You can see the stored games.
- **New folder:** Create a new folder.

## **Profiles** [Menu 1-2]

A profiles is the network information used to connect to the Internet.

If you want to see the details of a profile, please refer to [Menu \*-4-1], see p. 69.

Java™' is a technology developed by Sun Microsystems. Similar to the way you would download the Java Applet using the standard MS Internet Explorer browsers, Java MIDlet can be downloaded using a WAP enabled phone. Depending on the service provider, all Java based programs such as Java games can be downloaded and run on a phone. Once downloaded, the Java program can be viewed in the **Games & Apps** menu where you can select, execute, or delete. The Java program files saved in the phone are in .JAD or .JAR format.

### ! **Note**

- The JAR file is a compressed format of the Java program and the JAD file is a description file that includes all detailed information. From the network, prior to download, you can view all detailed file descriptions from the JAD file.
- While being based on a standard language (J2ME), not all Java applications are compatible with all handsets on sale insofar as specific libraries may be used for a telephone model.

**GAMES & APPS** GAMES & APPS

The software may be blocked or switch itself on when Java applications not specifically developed for the phone this manual refers to are downloaded, making it necessary to "restart" the handset. We would like to point out that these problems are caused by incompatible applications and are not a product fault.

### ! **Caution**

Only J2ME (Java 2 Micro Edition) based programs will run in a phone environment. The J2SE (Java 2 Standard Edition) based programs will only run in a PC environment.

# **CONTACTS**

## Search **[Menu 2-1]**

- 1. Select **Search** menu.
- 2. Enter the name that you want to search.

## ! **Note**

Instant searching is available by inputting the initial letter of the name or number you want to search.

- 3. If you want to edit, delete or copy an entry, select the left soft key  $\boxed{-}$  [Options]. The following menu will be displayed.
	- **Edit:** You can edit the name, number, group, character and picture by using the navigation key.
	- **Write messages:** After you have found the number you want, you can send a text/ multimedia message to the selected number.
	- **Send via Bluetooth:** You can send the data of phone book to devices which is compatible with bluetooth through Bluetooth.
- **Copy to handset/SIM:** You can copy an entry from SIM to phone or from phone to SIM.
- **Assign speed dial:** You can assign the entry as a speed dial.
- **View caller groups:** For further details see [Menu 2-3].
- **Delete:** You can delete an entry.

## Add new **IMenu 2-2**

You can add a phonebook entry by using this function. Phone memory capacity is 1000 entries. SIM card memory capacity depends on the cellular service provider. You can also save 40 characters of name in The Phone memory, and save characters in the SIM card. The number of characters is a SIM dependent feature.

### ! **Note**

Maximum stored name and number length depends on SIM-card type.

|

- 1. Select **Add new** menu.
- 2. Select the memory you want to save: **SIM** or **Phone**. If you set to Phone, you need to select which number you want as a main number.
	- a. Press left soft key  $\boxed{-}$  [OK] to input a name.
	- b. Press left soft key  $\boxed{-}$  [Save], then you can input a number.
	- c. You can set a group for the entry by pressing  $D$ , A.
	- d. You can set a character and a picture for the entry by pressing  $\bigtriangledown$ ,  $\bigtriangleup$ ,  $\bigtriangledown$ ,  $\bigtriangleup$ ,  $\bigtriangleup$ .

## **Caller groups** [Menu 2-3]

You can add up to 20 members per group, with up to a maximum of 7 groups in total.

• **Member list:** Shows the group members you have selected.

- **Group ring tone:** Allows you to specify ring tone for the group members' call.
- **Group icon:** Allows you to select the icon dependent on Group.
- **Add member:** You can add group members. Each group should not exceed 20 members.
- **Remove member:** You can remove the member from the Group member list. But the name and the number will be remained in phonebook.
- **Rename:** You can change a group name.
- **Remove all:** Allows you to delete all the members in the group.

## **Speed dial** [Menu 2-4]

Assign contacts to any of the keys  $\boxed{=}$  to  $\boxed{=}$ .

You can then call that contact by pressing the corresponding number key.

## **CONTACTS**

- 1. Scroll to **Speed dial**, then press the left soft key  $\Box$  [OK].
- 2. If you want to add speed dial, select (**empty**). Then, you can search the name in phonebook.
- 3. After assigning the number as speed dial, you can change and delete the entry. You can also make a call or send a message by this number.

## **Own number** [Menu 2-5] **(Sim dependent)**

You can save and check your own number in SIM card.

## **My business card** [Menu 2-6]

This option allows you to create your own business card featuring Name and an mobile phone number. To create a new business card, press the left soft  $key$   $\boxed{-}$  [Edit] and enter the information into the fields.

## Settings [Menu 2-7]

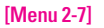

Scroll to **Settings**, then press the left soft key  $\boxed{-}$  $[OK]$ .

**• Default memory**

Scroll to highlight **Default memory**, and then press the left soft key  $\boxed{-}$  [OK].

- If you select **Always ask**, when adding entry, the phone will ask where to store.
- If you select **SIM** or **Phone**, the phone will store an entry to SIM or phone.
- **View options**

Scroll to highlight **View options**, and then press the left soft key  $\boxed{-}$  [OK].

- **Name only:** Set the phonebook list by displaying the name only.
- **Name & number:** Set the phonebook list by displaying the name and number.
- **With pictures:** Set the phonebook list with the information and picture of contact.

| CONTACT<sub>S</sub> CONTACTS

**• Copy/Move all**

You can copy/move entries from SIM card memory to Phone memory and vice versa.

Scroll to **Copy/Move all**, and then press the left soft key  $\boxed{-}$  [OK] to enter this menu.

- **SIM to Phone:** You can copy/move the entries from SIM Card to Phone memory.
- **Phone to SIM:** You can copy/move the entries from Phone memory to SIM Card.
- **Memory in use**

This feature allows you to see how many entries are in use, or free in your phonebook.

**• Clear contacts**

You can delete all the entries in the SIM and Phone. This function requires the Security code.

- 1. Scroll to highlight **Clear contacts**, and then press the left soft key  $\boxed{-}$  [OK].
- 2. Highlight the memory you wish to erase, and then press the left soft key  $\boxed{-}$  [OK].
- 3. Enter the security code and press the left soft  $key$   $\boxed{-}$  [OK] or the right soft key  $\boxed{-}$  [Back].
- **Service dial number**

Use this function to access a particular list of services provided by your network operator (if supported by the SIM card).

# **ORGANISER**

## Calendar **Calendar Extending Calendar**

When you enter this menu a calendar will be displayed. The month and year are shown at the top of the screen. Whenever you the change the date under the Settings menu, the calender will update automatically.

The current date will be highlighted in green and any schedule or memos will be indicated with a red triangle at the top left hand corner of the corresponding square. An audible alarm can be set for memo's and reminders.

To change the day, month, and year.

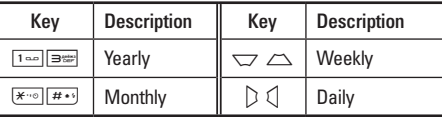

In the scheduler mode, press left soft key  $\boxed{-}$ [Options] as follows;

## Add new **[Menu 3-1-1]**

Allows you to add new schedule and memo for the chosen day. You can store up to 20 notes.

Input the subject and then press left soft key  $\boxed{-}$ [OK]. You enter the appropriate information in the following section; **Time**, **Repeat** and **Alarm**.

### **View daily schedules** [Menu 3-1-2]

View all schedules and memo for the chosen day. Use  $\bigtriangledown$ ,  $\bigtriangleup$  to browse through the note lists. If you set alarm for the note, the alarm icon is displayed.

If you want to view the note in detail, press the left soft key  $\boxed{-}$  [OK]. Press left soft key  $\boxed{-}$  [Options] to delete, edit the note you selected.

### **Delete past** [Menu 3-1-3]

You can delete the past schedule that you have already been notified of.

**Delete all IMenu 3-1-4]** 

You can delete all the notes.

| **ORGANISEF** ORGANISER

## **Go to date**

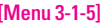

You can go the chosen date directly.

## **Set alarm tone** [Menu 3-1-6]

You can set the alarm tone of each chosen date.

## **Memo** [Menu 3-2]

- 1. Select the **Memo** by pressing the left soft key O [OK].
- 2. If the entry is empty, press the left soft key  $\boxed{-}$ [Write].
- 3. Input the memo and then press the left soft key  $\boxed{-}$  [OK].

## ! **Note**

If you want to change the text input mode, press the  $H \leftrightarrow H$ in order.

**ORGANISER** ORGANISER

# **MULTIMEDIA**

You can enjoy your multimedia functions such as camera, voice recorder, MP3 for your fun and convenience.

### ! **Note**

- When a low battery indication is given, the Camera or Multimedia function may not operate.
- The battery level indication may appear lower when using the Multimedia functions, due to high current consumption.

## Camera **Camera** [Menu 4-1]

- 1. Press the left soft key  $\boxed{-}$  [Menu], and then navigate and select **Multimedia**. Select **Camera** and the screen will now become the viewfinder. If vou want to reach this menu directly, press  $\frac{2}{3}$  for a few seconds.
- 2. Focus on the subject to capture the image, and then press the  $\odot$  key.
- 3. If you want to save it, press the left soft key  $\boxed{-}$ or the  $\oslash$  kev.
- **Still shot:** 72x72, 220x176, 320x240, 640x480, 1280x960
- **multishot:** 320x240, 640X480
- **frameshot:** 176x220
- **Effect [ ]:** 5 settings are available: Colour, Night, sepia, Black & white, Negative
- **Flash [ ]:** Allows you to set the flash when you take a photo in dark surroundings.
- **Zoom [ ]:** Allows you to set the zooming value from x1, x2, x3 and x4 depending on the resolution.

72x72 - 1X 220x176 - 1X 320x240 - 1X 2X 3X 4X 640x480 - 1X 2X 1280x960 - 1X

• **Brightness**  $[\overline{V}$ : Use the right/left navigation keys to adjust lighting. 5 lighting levels are available: -2, -1, 0, 1, 2.

| **MULTIMEDIA** MULTIMEDIA

|

- **Size [ ]:** Allows you to set the image size to one of (1280x960), Med (640x480), Low (320x240), (176x220), (72x72) LCD screen.
- **Timer**  $\overline{[}\,\overline{[}\,\overline{[}\,\overline{[}\,\overline{[}])]$ **:** Allows you to select the time delay (Off, 3 Seconds, 5 Seconds or 10 seconds). Then the phone takes a photo after the specified time.
- **Quality [ ]:** Allows you to set the image quality from Normal, Fine and Superfine.
- White Balance [ $\overline{WB}$ ]: Allows you to change the settings according to the environment.
- **Frame Shot [ ]:** Allows you to take a picture with a frame. This menu is available in 220x176.
- **Shutter Sound [ ]:** Allows to set the shutter sound when you take a picture.
- **Auto save [ ]:** If you set this menu, the picture is saved automatically without asking to save it.
- **Album [ ]:** Allow you to see photos saved in your phone.

## ! **Note**

In My album you may only view pictures taken by the handset's camera.

• **Exit [ ]:** Back to the screen mode to take photos.

In Camera capture mode, you can adjust the brightness by pressing the Up/Down navigation keys.

## **To take a picture with a side camera key**

- 1. Press and hold  $\left[\frac{p}{3}\right]$  for a few seconds.
- 2. You can enter to camera capture mode directly.

## **Video camera** [Menu 4-2]

- 1. Select **Video camera** menu.
- **Brightness** [ $\boxed{V}$ ]: Allows to adjust the value of brightness.
- **Size [ ]:** You may select following resolution: 128x96, 176x144 and 208x160.
- **Timer**  $\lceil \mathcal{D} \rceil$ : Allows you to select the time delay (Off, 3 Seconds, 5 Seconds or 10 seconds). Then the phone takes a photo after the specified time.
- **Quality [ ]:** Allows you to set the image quality from Normal, Fine and Superfine.

## **MULTIMEDIA**

- **White Balance [ ]:** Allows you to change the settings according to the environment.
- **Record time [ ]:** You may select recording time from the list: 1 min, 5 min, 30 min, 90 min and unlimited.
- **Exit [ ]:** Back to the screen mode to take photos.
- **Effect [ ]:** 4 settings are available: Colour, Sepia, Black & White, Negative.
- **Flash [ ]:** Allows you to set the flash when you take a photo in dark surroundings.
- **Zoom**  $[\bigoplus$ , : Allows you to set the zooming value from x1, x2, x3 and x4 depending on the resolution.
- 2. To start recording press O. As soon as it starts to record a timer will be displayed.
- 3. Press the  $\odot$  to end the recording and this will now be saved.

## **Voice recorder** [Menu 4-3]

With the voice memo feature you can record up to 10 voice messages and each memo can be up to 15 seconds long.

## **Record Example 2-11 IMenu 4-3-11**

You can record a voice memo in the Voice recorder menu.

- 1. Once recording has started, the message Recording and the remaining time is displayed.
- 2. If you want to finish recording, press the left soft  $kev =$  [Save].
- 3. Key in Voice memo title, press the left soft key  $\Box$  [OK].

### **View list IMenu 4-3-2]**

The list of voice memos are displayed. You can playback and delete the recorded voice memo. The following [Options] menus are available

- **Play:** Allows you to listen to the recorded voice memo.
- **Multimedia/E-mail:** Allows you to send via multimedia message and e-mail.
- **Delete:** Allows you to delete voice memo.
- **Delete all:** Allows you to delete all voice memos.

**MULTIMEDIA** MULTIMEDIA

# MULTIMEDIA **MULTIMEDIA**

|

## **MP3** [Menu 4-4]

The KG320 has an integrated MP3 player. You can enjoy listening to MP3 music files on your phone memory using a compatible headset or via the internal loudspeaker.

### ! **Note**

Because of the small dimension of the speaker, in some cases the audio could be distorted, especially at maximum volume and when there are lots of bass sounds. Therefore, we recommend you to use the stereo headset in order to appreciate the high quality of your music.

The music player supports:

- **MPEG-1 Layer III, MPEG-2 Layer III, MPEG-2.5 Layer III:** Sampling frequency up from 8KHz to 48KHz. Bit rate up to 320Kbps, stereo.
- **AAC:** ADIF, ADTS formats (Sampling frequency from 8KHz to 48KHz)
- **AAC+:** V1 : (Bit rate 16~128Kbps) V2 : (Bit rate 16~48Kbps) (Sampling frequency from 8KHz to 48KHz)
- **MP4, M4A:** Sampling frequency up from 8KHz to 48KHz, Bit rate up to 320Kbps, stereo.
- **WMA:** Sampling frequency up from 8KHz to 48KHz, Bit rate up to 320Kbps, stereo.

### ! **Note**

KG320 doesn't support the variable bit rate of all mentioned file types. Therefore, you can't change the file from MP3 format to AAC.

You can transfer MP3 files from a compatible PC to the memory in your phone using the MASS STORAGE Function

### ! **Note**

- MASS STORAGE function works in only IDLE mode.
- You should copy MP3 files to only Music folder in My media. If you copy them to another folder, you cannot view MP3 files.
- Mass Storage Function can be operated in Windows 2000 and Windows XP.
- Please do not remove the cable during downloading the files. After that, you click "window HW safely remove  $\mathcal{L}$ " on PC and then disconnect the cable.

## **MULTIMEDIA**

• If you received a call during activating the mass storage menu, the call will be rejected. If you remove the cable, you can view the list of missed call.

## **MP3 player [Menu 4-4-1]**

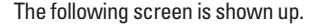

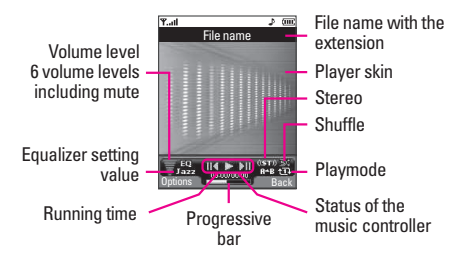

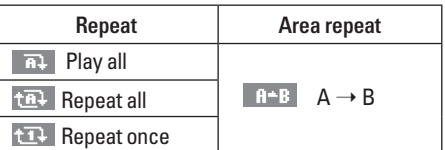

### ! **Note**

In case that any invalid file is included in the playlist, an error message will be popped up and go back to the prior screen.

- 1. Press MP3 menu, and then select MP3 player.
- 2. Press the left soft key  $\boxed{-}$  [Options] to access the following menus.
	- **View playlist:** You can select another MP3 file you wish to play.
	- **Area repeat:** The special area part of the current music is repeated when you select ON of the menu.
	- **Set as ringtone:** You can set an MP3 file as a ringtone.
	- **Settings:** There are 4 settings under this menu, which are explained in more detail on the next page.

| **MULTIMEDIA** MULTIMEDIA

## **Playlist Menu 4-4-2**

This menu allows you to view the whole play list. You can move through the tracks by pressing the navigation key. In addition, once you have selected the track, you can delete the file or view its information via the options menu.

### Settings **[Menu 4-4-3]**

**• Equalizer**

This phone has 6 preset equalizer settings. When you enter this menu, you can view and change the settings as desired.

**• Playmode**

This menu allows you to set the play mode: Play all, Repeat all, Repeat one.

**• Set shuffle**

If you select the ON option, then your saved tracks will be played in a random order.

**• Visual effect** This menu allows you to change the visual background of the main and sub LCD on the phone

whilst an MP3 is playing: Light, Bounce, Guitarist

### ! **Note**

Music is copyright protected in international treaties and national copyright laws. It may be necessary to obtain permission or a license to reproduce or copy music. In some countries national law prohibits private copying of copyrighted material. Please check the national legislation of the applicable country concerning the use of such material.

## **Photo album** [Menu 4-5]

You can view and send a picture. In addition, you can set the picture as a wallpaper.

- **Full screen view**: You can view the picture in full.
- **Set as wallpaper:** You can set a picture as a wallpaper.

 MULTIMEDIA MULTIMEDIA

## **MULTIMEDIA**

- **Send via multimedia message**: You can send the multimedia message with a picture.
- **Send via email**: You can send e-mail.
- **Send via Bluetooth:** You can send a picture by **Bluetooth**
- **Delete:** You can delete a picture.
- **Rename:** You can edit the title of picture.
- **Delete all photos:** You can delete all photos at the same time.
- **Information:** Displays information about the saved picture.

### ! **Note**

The Photo Album will only display pictures taken by the handsets camera.

## **Video album** [Menu 4-6]

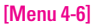

You can view videos which have been saved in the memory.

- **Play:** You can play the video file when pressing the OK key or selecting Play menu of the Options menu.
- **Send via Bluetooth:** Send the selected file to another device via Bluetooth
- **Rename:** Change the file name of selected file. The maximum length of characters is 34. In filename it's impossible to use symbols such as  $\zeta$  >  $\neq$   $\mathcal{Q}$  \* and etc. And You can't change the extension of file.
- **Delete:** Delete a file.
- **Delete all:** Delete all files in the list
- **Information:** Show the file information.

**MULTIMEDIA** MULTIMEDIA

# **MESSAGES**

## **New message [Menu 5-1]**

This menu includes functions related to SMS (Short Message Service), MMS (Multimedia Message Service), Email, as well as the network's service messages.

## **Write text message [Menu 5-1-1]**

You can write and edit text message, checking the number of message pages.

- 1. Enter the **New message** menu by pressing the left soft key  $\sqrt{ }$  [OK].
- 2. If you want to write a new message, select **Write text message**.
- 3. To make text input easier, use T9.

## **Options**

- **Send:** Sends text messages.
	- 1. Enter numbers of recipient.
	- 2. Press  $\triangle$  key to add more recipients.
- 3. You can add phone numbers in the address book.
- 4. Once the numbers have been entered, press the left soft key  $\boxed{-}$  to send the message. All messages will automatically be saved in the outbox folder, even after a sending failure.
- **Insert**
	- **Images:** You can insert the Default graphics or graphics in My pictures that are available for short messages.
	- **Sounds:** You can insert sounds that are available for short messages.
	- **Text templates:** You can use Text templates already set in the phone.
	- **Contacts:** You can add phone numbers or e-mail addresses in the address book.
	- **Symbol:** You can add special characters.
	- **My business card:** You can add your Business card to the message.

## **MESSAGES**

- **Save to drafts:** Stores messages in the Drafts folder.
- **Font & Alignment:** You can select the **Size** and **Style** of font, and the **Alignment** of text.
- **Colour:** You can also set the **Colour** of the text (foreground) and the background.
- **Add T9 dictionary:** You can add your own words. This menu will only be shown when the edit mode has been set to T9ABC/T9Abc/T9abc.
- **T9 languages:** Select the desired language for T9 input mode. You can also deactivate the T9 input mode by selecting 'T9 off'.
- **Exit:** If you press Exit whilst writing a message, you will be taken back to the message menu. Also the written message will not have been saved.

## **Multimedia Multimedia Menu 5-1-2**

A multimedia message can contain text, images, and/or sound clips. This feature can be used only if it is supported by your network operator or service provider. Only devices that offer compatible multimedia message or e-mail features can receive and send multimedia messages.

- 1. Enter the **New message** menu by pressing the left soft key  $\boxed{-}$  [OK].
- 2. If you want to write a new message, select **Write multimedia message.**
- 3. You can create a new message or choose one of the multimedia message templates already made.

Maximum available file size, that can be inserted to MMS-message, is 100 kb.

## **Options**

• **Send:** You can send multimedia messages to multiple recipients, as well as save it to send at a later time.

**MESSAGES** MESSAGES

|

• **Insert**: You can add photos, images, sounds, contacts, symbol, new photo, new sound, text templates and my business card.

### ! **Note**

All messages will be automatically saved in the outbox folder, even after a sending failure.

- **Preview:** You can preview multimedia messages you have created.
- **Save:** You can save multimedia messages **To drafts** or **As template**.
- **Edit subject:** Allows you to modify the multimedia message you have chosen.
- **Add slide:** You can add a slide before or after current slide.
- **Move to slide:** You can move to previous or next slide.
- **Delete slide:** You can delete current slides.
- **Set slide format**
	- **Set timer:** You can set a timer for slide, text, picture and sound.
	- **Swap text and picture:** You can switch the position of picture and text of the message.
- **Remove media**: You can remove picture or sound in the slide.
- **Add T9 dictionary:** You can add your own words. This menu will only be shown when the edit mode has been set to T9ABC/T9Abc/T9abc.
- **T9 languages:** Select the desired language for T9 input mode. You can also deactivate T9 input mode by selecting 'T9 off'.
- **Exit:** Will take you back to the Message menu.
- ! **Note**

When creating a multimedia message, if you upload a picture (50K) you may find that whilst the picture is loading you will not be able to carry out any other actions until the picture has competed loading.

## **MESSAGES**

### **Write email message [Menu 5-1-3]**

To send/receive an email, you should set up the email account. Refer to **Email** on page 55 first.

1. You can input up to 12 email addresses in the To and Cc field.

### ! **Tip**

To input "@", press the  $\boxed{\ast \cdot \circ}$  and select "@".

2. Key in the subject of the mail and press OK.

### ! **Note**

- For each e-mail account you may save up to 50 messages (totally 150 for three accounts). In Inbox folder you may save not more than 30 messages, in Drafts and Outbox folders – 5 messages, and in Sent folder up to 10 messages. In case Drafts Outbox or Sent folder is full, and you try to save new message to one of this folders, first saved message will be automatically deleted.
- Maximum size for one sent message is 300 kb with attachments, and maximum size for one received message is 100 kb. In case you have received message with more than 5 attachments, only 5 of them will be received. Some attachment may display incorrectly.

## **Inbox** [Menu 5-2]

You will be alerted when you have received a message. They will be stored in the Inbox.

In the Inbox, you can identify each message by icons. For detail, see the icon directive.

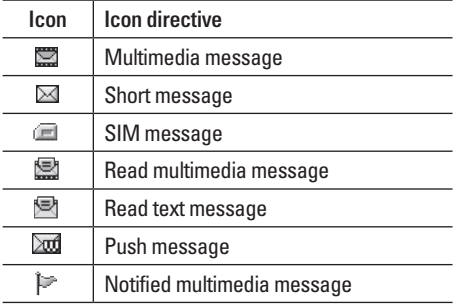

If the phone shows 'No space for SIM message', you only have to delete the SIM messages from the Inbox. If the phone displays 'No space for message', you will then need to delete messages, media or applications to free up space.

### **• SIM message**

SIM message means that the message is exceptionally stored in the SIM card. You can move this message to the phone.

When you are notified that you have received a multimedia message, you have to wait for the message to be downloaded before you can view it.

To read a message, select one of the messages by pressing the left soft key  $\boxed{-}$ .

- **View:** You can view the received messages.
- **Delete:** You can delete the current message.
- **Reply:** You can reply to the sender.
- **Forward:** You can forward the selected message to another party.
- **Return call:** You can call back the sender.
- **Information:** You can view information about received messages; Sender's address, Subject (only for Multimedia message), Message date & time, Message type, Message size.
- **Delete all:** You can delete all messages.

## **Mailbox** [Menu 5-3]

When you access this menu, you can either connect to your remote mailbox to retrieve your new email messages, or you can view the previously retrieved email messages without logging in to the email server.

You can check the saved emails, drafts, outbox, and sent emails. In the Inbox, up to 30 emails are stored.

## **Drafts** [Menu 5-4]

Using this menu, you can preset up to five multimedia messages that you use most frequently. This menu shows the preset multimedia message list.

The following options are available.

- **View:** You can see the multimedia messages.
- **Edit:** Allows you to modify the chosen message.
- **Delete:** Deletes the message you choose.
- **Information:** To view the information of the message.
- **Delete all:** Deletes all of the messages in the folder.
# **MESSAGES**

# **Outbox** [Menu 5-5]

This menu allows you to view the messages which you have sent, those that are currently sending or messages that have failed sending previously.

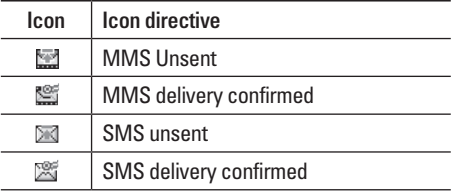

- **View:** You can view the message.
- **Forward:** You can forward the selected message to another party.
- **Delete:** You can delete the message.
- **Information:** You can check the information of each message.
- **Delete all:** You can delete all the messages in the outbox.

# **Listen to voice mail IMenu 5-61**

Once this menu has been selected, simply press the left soft key  $\boxed{-}$  [OK] to listen to voice mail. You can also hold down the  $\sqrt{1-\epsilon}$  key in standby mode to listen to voice mail.

### ! **Note**

When you receive a voice mail, your phone will display an icon and you will hear an alert. Please check with your network provider for details of their service in order to configure the handset correctly.

# **Info message [Menu 5-7] (Dependent to network and subscription)**

Info service messages are text messages delivered by the network to your handset. They provide general information such as weather reports, traffic news, taxis, pharmacies, and stock prices. When you receive an info service message, you will see a popup message show you that or the info service message is directly displayed.

| **MESSAGES** MESSAGES

To view the message again follow the sequence shown below;

# **Read** [Menu 5-7-1]

- 1. When you have received an info service message and select Read to view the message, it will be displayed on the screen. You can read another message by scrolling  $\mathcal{L}$ ,  $\mathcal{L}$  or left soft key  $\boxed{-}$ [Next].
- 2. The message will be shown until another message is selected.

### **Topics [Menu 5-7-2] (Dependent to network and subscription)**

- **Add new:** You can add Info service message numbers in the Phone memory with its nickname.
- **View list:** You can see Info service message numbers which you have added. If you press left soft key  $\boxed{-}$  [Options], you can edit and delete info message categories which you have added.
- **Active list:** You can select info service message numbers in the active list. if you activate an info service number, you can receive messages sent from the number.

# **Templates [Menu 5-8]**

### **Text templates [Menu 5-8-1]**

You have 6 text templates as below;

- **Please call me back.**
- **I'm late. I will be there at**
- **Where are you now?**
- **I am on the way.**
- **Top urgent. Please contact.**
- **I love you.**

# **Multimedia templates** [Menu 5-8-2]

After you have saved a new template, you can use the following options.

- **View:** You can see multimedia templates.
- **Delete:** You can delete multimedia templates.
- **Add new:** Allows you to add new multimedia templates.
- **Write messages:** You can write and send multimedia messages.

# **MESSAGES**

- **Edit:** You can edit multimedia templates.
- **Delete all:** Allows you to delete all multimedia messages.

# Settings **[Menu 5-9]**

# **Text message**  [Menu 5-9-1]

• **Message types: Text, Voice, Fax, Natl. paging, X.400, Email, ERMES**

 Usually, the type of message is set to **Text**. You can convert your text into alternative formats. Contact your service provider for the availability of this function.

### • **Validity period:** This network service allows you to set how long your text messages will be stored at the message centre.

- **Delivery report:** If you set to **Yes**, you can check whether your message is sent successfully.
- **Reply charging:** When a message is sent, it allows the recipients to reply and charge the cost of the reply to your telephone bill.

• **SMS centre:** If you want to send the text message, you can receive the address of SMS centre through this menu.

### **Multimedia message [Menu 5-9-2]**

- **Priority:** You can set the priority of the message you choose.
- **Validity period:** This network service allows you to set how long your text messages will be stored at the message centre.
- **Subject:** You can enter multimedia messages subject when this menu is on.
- **Delivery report:** If it is set to **Yes** in this menu, you can check whether your message is sent successfully.
- **Auto retrieve:** If you select **On**, you receive multimedia messages automatically. If you select **Off**, you receive only notification message in the inbox and then you can check this notification. If you select **Home network only**, you receive multimedia messages depends on Home network.

|

- **Network settings:** If you select multimedia message server, you can set URL for multimedia message server.
- **Permitted message types**

**Personal:** Personal message.

**Advertisements:** Commercial message.

**Information:** Necessary information.

### **Email [Menu 5-9-3]**

This menu allows you to edit, delete or add an email account.

• **Account:** You can set up to 3 email accounts by selecting Add new.

Using the **Edit** menu, you can set the following values.

- **Set as default**
- **Edit**

**Title:** Account name.

**User ID:** Enter your email ID.

**Password:** Enter your email password.

**Email address:** Enter the email address given to you by your service provider.

**Outgoing server:** Enter the SMTP address and Port number of computer that sends your email.

**Incoming server:** Enter the POP3 address and Port number of the that receives your email.

**Leave msg on server:** Select Yes to leave the messages on the server.

**Insert signature:** Select **Yes** to attach your signature to your email messages.

**Access point:** Allow you to select the access point from the list.

**SMTP port number:** Allow you to edit SMTP port number.

**POP3 port number:** Allow you to edit POP3 port number.

**Outgoing server ID/PW:** Enter the ID and password for sending your email.

- **Delete:** Deletes the selected account from the list.
- **Add new**: Allows to add new account.

# **MESSAGES**

- **Access point**: You can set APN number for E-mail account.
- **Signature**: You can insert your own signature sending e-mail.

### **Voice mailbox number [Menu 5-9-4]**

You can receive the voicemail if your network service provider supports this feature. When a new voicemail has arrived, the symbol will be displayed on the screen. Please check with your network service provider for details of their service in order to configure the phone accordingly.

- **Home:** You can listen to voice mails by selecting Home.
- **Roaming:** Even when you are abroad, you can listen to voice mails if a roaming service is supported.

### **Info message**  [Menu 5-9-5]

**• Receive**

**Yes:** If you select this menu, your phone will receive Info service messages.

**No:** If you select this menu, your phone will not receive Info service messages any more.

**• Alert**

**Yes:** Your phone will beep when you have received Info service message numbers.

**No:** Your phone will not beep even though you have received info service messages.

**• Languages**

You can select the language you want by pressing [On/Off]. Then, the info service message will be shown in the language that you selected.

### **Push messages** [Menu 5-9-6]

You can set the option whether you will receive the message or not.

|

**MESSAGES** MESSAGES

# **MY STUFF**

### ! **Note**

Do not change the default folder name, or it does not work properly.

# **Videos** [Menu 6-1]

Show the list of 3GP, 3G2, MP4 (up to 208X160) files at My media\Videos in Multimedia memory.

- **Play:** You can play the video file by pressing the OK key or selecting Play from the Option menu.
- **Send via Bluetooth:** Send the selected file to another device via Bluetooth.
- **Rename:** change the file name of the selected file. The maximum length of characters is 34. And You can not change the extension of file.

# ! **Warning**

The following characters,  $|\ \rangle / : * ? " \lt\gt$  can not be used.

- **Delete:** Delete a file.
- **Delete all:** Deletes all the files in the list
- **Information:** Shows the file information.

# **Photos** [Menu 6-2]

Shows the list of JPG files at My media\Photos in Multimedia memory.

• **View:** You can see the JPG file by pressing the OK key or selecting View from the Option menu.

### ! **Note**

The maximum size of JPG file you can see is 460Kbytes.

- **Send via multimedia message**: You can send the multimedia message with a photo.
- **Send via email:** Send the selected file to another device via email if the file size is less than 300Kbytes.
- **Send via Bluetooth:** Send the selected file to another device via Bluetooth.
- **Rename:** Change the file name of selected file. The maximum length of characters is 34. And You can not change the extension of file.
- **Delete:** Delete a file.
- **Delete all:** Deletes all the files in the list
- **Information:** Shows the file information.

# **MY STUFF**

# **Images** [Menu 6-3]

After selecting a image, press the left soft key  $\boxed{-}$ [View] and then you can check the options as follow:

- **Set as wallpaper:** Currently selected image can be set as a wallpaper.
- **Write messages:** The images downloaded from the network can be sent by Multimedia or Email service. Maximum message size is 100 kb for MMS message and 300 kb for E-mail message.
- **Send via Bluetooth:** The sound downloaded from network can be sent by Bluetooth.

# **Music** [Menu 6-4]

Shows the list of MP3, MP4, AAC, M4A, WMA files at My media\Music in Multimedia memory.

- **Play:** You can play the MP3 file by pressing the OK key or selecting Play from the Option menu.
- **Send via Bluetooth:** Send the selected file to another device via Bluetooth.
- **Rename:** change the file name of selected file. The maximum length of characters is 34. And You can not change the extension of file.
- **Delete:** Delete a file.
- **Delete all:** Deletes all files in the list
- **Information:** Shows the file information.

# Sounds **[Menu 6-5]**

After selecting a sound, press the left soft key [Options]. You can check the options as follow:

- **Set as ringtone:** Currently selected sound can be set as a ringtone.
- **Write messages:** The sound downloaded from network can be sent by SMS or MMS, Email service. Maximum MMS message is 100 kb, and for e-mail is 300 kb.
- **Send via Bluetooth**: The sound downloaded from network can be sent by Bluetooth.

# **Text** [Menu 6-6]

Show the list of TXT files at My media\Text in Multimedia memory.

• **View:** You can see the TXT file by pressing the OK key or selecting View from the Option menu.

### ! **Note**

The maximum size of TXT file you can see is 460Kbytes.

- **Send via email:** Send the selected file to another device via email if the file size is less than 300Kbytes
- **Send via Bluetooth:** Send the selected file to another device via Bluetooth.
- **Rename:** change the file name of selected file. The maximum length of characters is 34. And You can not change the extension of file.
- **Delete:** Delete a file.
- **Delete all:** Delete all files in the list
- **Information:** Show the file information.

# Games & Apps [Menu 6-7]

In this menu, you can manage the Java applications installed on your phone. You can play or delete downloaded applications, or set the connect option. This menu will connect to the [Menu 1-1], see p. 32.

# **Others IMenu 6-8**

Shows the list of files at My media\Others in Multimedia memory.

- **Play:** You can play a file if it is one of the following types; MIDI, MMF.
- **View:** You can see a file if it is one of the following types; JPG, GIF, WBMP, PNG and TXT.
- **Send via Bluetooth:** Send the selected file to another device via Bluetooth.

# **DISPLAY**

You can set functions relating to the phone.

# Wallpaper [Menu 7-1]

You can select the background pictures in standby mode.

**Default** [Menu 7-1-1]

You can select a picture or an animation of wallpaper by pressing  $\bigtriangledown$ ,  $\bigtriangleup$ ,  $\bigtriangleup$ ,  $\bigtriangleup$ ,  $\bigtriangleup$ .

**My folder [Menu 7-1-2]** 

You can select a picture or an animation as wallpaper.

# **Menu Colour** [Menu 7-2]

Your phone provides you with 4 menu colour themes. Set the menu colour by scrolling and pressing the  $left$  soft key  $\boxed{-}$  [OK].

# **Standby text** [Menu 7-3]

If you select On, you can edit the text which is displayed in standby mode.

# **Backlight timer** [Menu 7-4]

You can set the light-up duration of the display.

# **Brightness** [Menu 7-5]

You can control the brightness of display by selecting the value: 100%, 80%, 60%, 40%

# **Network name** [Menu 7-6]

If this function is activated, network name will be displayed on main LCD.

# **PROFILES**

In Profiles, you can adjust and customise the phone tones for different events, environments, or caller groups.

There are five preset profiles: **General, Silent, Vibrate only, Loud** and **Headset**. Each profile can be personalised. Press the left soft key [Menu] and select **Profiles** using up/down navigation keys.

### Activate **[Menu 8-X-1]**

- 1. A list of profiles is displayed.
- 2. In the Profiles list, scroll to the profile you want to activate and press the left soft key  $\boxed{-}$  [OK] or OK key.
- 3. Then, select Activate.

### **Personalise** [Menu 8-X-2]

Scroll to the desired profile in the Profile list. After pressing the left soft key  $\boxed{-}$  or the OK key, select **Personalise**. The profile setting option opens. Set the option as required.

• **Call alert type:** Set the alert type for incoming calls.

- **Ring tone:** Select the desired ring tone from the list.
- **Ring volume:** Set the volume of the ringing tone.
- **Message alert type:** Set the alert type for messages.
- **Message tone:** Select the alert tone for messages.
- **Keypad tone:** Select the desired keypad tone.
- **Keypad volume:** Set the volume of keypad tone.
- **Effect sound volume:** Set the volume of effect sound.
- **Power on/off volume:** Set the volume of the ringing tone when switching the phone on/off.
- **Auto answer:** This function will be activated only when your phone is connected to the handsfree kit.
	- **Off:** The phone will not answer automatically.
	- **After 5 secs:** After 5 seconds, the phone will answer automatically.
	- **After 10 secs:** After 10 seconds, the phone will answer automatically.

# **PROFILES**

### **Rename** [Menu 8-X-3]

You can rename a profile and give it any name you choose to.

# ! **Note**

**Vibrate only, Silent** and **Headset** profiles cannot be renamed.

- 1. To change the name of a profile, scroll to the profile in the profile list and after pressing the left soft key  $\equiv$  or the OK key, select **Rename**.
- 2. Key in the desired name and press the OK key or the left soft key [\_\_] [OK].

PROFILES

# **PROFILES TOOLS**

# **Favourites** [Menu 9-1]

This option allows you to add your own favourites to the list already provided. Once you create your own menu, you can access the desired function quickly in the idle screen by pressing the up navigation key.

### ! **Note**

The menu of SMS, MMS, MP3 and Auto answer is already provided in your own favourites.

# **Alarm clock** [Menu 9-2]

You can set up to 5 alarm clocks to go off at a specified time.

- 1. Select **On** and enter the alarm time you want.
- 2. Select the repeat period: **Once, Mon~Fri, Mon~Sat, Everyday**.
- 3. Select the alarm tone you want and press left soft  $key$   $\boxed{-}$  [OK].
- 4. Edit the alarm name and press left soft key  $\boxed{-}$ [OK].

# **Bluetooth** [Menu 9-3]

Bluetooth enables compatible mobile devices, peripherals and computers that are in close proximity to communicate directly with each other without wires. This handset supports built-in Bluetooth connectivity, which makes it possible to connect them with compatible Bluetooth headsets, computer applications and so on.

### ! **Note**

- If you use a pcsync via Bluetooth, you can exchange the data within only the phonebook.
- When you receive data from another Bluetooth device, the phone requests for a confirmation. After confirming the transfer, the file will be copied in your phone.
- Depending on the file type, it will be stored in the following folders:
	- **MP3 (.mp3, mp4, aac, m4a, wma):** Music folder.
	- **Video (.3GP):** video folder.
	- **Phonebook contacts (.VCF):** Phonebook.
	- **Text (.txt):** Text folder.
	- **Other files (.\*.\*)**: File storage folder.
- Supported Bluetooth software (Bluetooth stacks) for DUN: WIDCOMM Bluetooth for Windows 1.4 and 3.0

# **TOOLS**

### **Paired devices** [Menu 9-3-1]

You can view all devices which are compatible with Bluetooth phone.

### ! **Note**

Due to a compatibility problem, some devices may not support this function.

### **Handsfree devices** [Menu 9-3-2]

You can view the list of handsfree devices which is compatible with Bluetooth phone.

If you have entered Paired devices or Handsfree devices, you will see the following options in both those menus.

- **Connect/Disconnect:** Allows you to connect to other Bluetooth devices.
- **Add new:** Allows you to search for new Bluetooth device.
- **Assign name:** Allows you to change the name of Bluetooth device and how its displayed on the handset.
- **Set as authorised/Set as unauthorised:** Allows you to set the authorised connection between each Bluetooth devices.
- **All service:** Allows you to view all services which are supported by a Bluetooth device.
- **Delete:** Allows you to delete the Bluetooth device.
- **Delete all:** Allows you to delete all Bluetooth devices.

### Settings **Example 2018 IMenu 9-3-3]**

You can register a new device which is compatible with Bluetooth. If you already have added the device, you can search it after entering a password.

- **Set Bluetooth**  You can activate or cancel Bluetooth function.
- **My handset's visibility**

You can set the function that your phone is visible on the other Bluetooth devices.

**• My handset's name**

You can set the name of Bluetooth device. The default name is LG KG320.

# 65 TOOLS STOCK 65

# **Supported services** [Menu 9-3-4]

You can see the Bluetooth service list, like a File transfer, Image printing, PC sync and so on.

# **Modem** [Menu 9-4]

You can access the network services through the Modem. If you want to use PCsync, Contents banks, Internet Cube, you should access the menu and activate the modem and then plug in the USB cable.

# Calculator **Calculator Calculator Extending EXECUTE**

This contains the standard functions such as +, –, x, ÷ : **Addition, Subtraction, Multiplication**, and **Division**.

Furthermore, you can use the various function of calculator such as **+/-, sin, cos, tan, log, in, exp, sqrt**.

- 1. Input the numbers by pressing numeric keys.
- 2. Use a navigation key to select a sign for calculation.
- 3. Then input the numbers.
- 4. Press  $\bigcirc$  key to view the result.
- 5. To input the decimal number, press  $\overline{\mathbf{x}^{\cdot\cdot\circ}}$  key. If you press  $\boxed{H \cdot \cdot}$  key, you can input ().
- 6. To end **Calculator**, press the right soft key  $\boxed{-}$ [Back].

# **Unit converter** [Menu 9-6]

This converts any measurement into a unit you want. There are 9 types that can be converted into units: **Currency, Surface, Length, Weight, Temperature, Volume, Velocity, Shoes** and **Clothes**.

- 1. You can select one of nine unit types by pressing the left soft key  $\boxed{-}$  [OK].
- 2. Select the unit you want to convert by pressing  $\sqrt{\ }$  and  $\sqrt{\ }$ . It's impossible to input "–" symbol in unit converter.
- 3. Select the standard value by using  $\triangleright$ ,  $\triangleleft$ .

# **TOOLS**

# **World time** [Menu 9-7]

You can view clocks of the world's major cities.

- 1. Select the city belonged to the time zone by pressing  $\bigtriangledown$ ,  $\bigtriangleup$ ,  $\bigtriangleup$ ,  $\bigtriangleup$  key.
- 2. You can set the current time to the city time you select by pressing the left soft key  $\boxed{-}$  [Set].

# **Auto answer** [Menu 9-8]

Allow you to set your phone into automatic answering mode for adjusting environment.

### **General Contract CONFIDENT CONFIDENTIAL**

You can adjust the answering phone mode as General.

### **Meeting Contract Contract Contract Contract Contract Contract Contract Contract Contract Contract Contract Contract Contract Contract Contract Contract Contract Contract Contract Contract Contract Contract Contract Contra**

You can adjust the answering phone mode as Meeting.

**Driving Community Community Community Community Community Community Community Community Community Community Community Community Community Community Community Community Community Community Community Community Community Com** 

You can adjust the answering phone mode as Driving.

### **User defined 1, 2 [Menu 9-8-4/5]**

You can personalize answering phone mode, as you want by recording your voice.

**The submenus**

**• Activate**

Allows to Activate answering phone mode, which you selected.

### **• Listen to voice guide**

Allow you to listen to current voice guide, which you selected.

### **• Record new voice guide**

Allow you to record new voice guide for 15 seconds when you select User defined menu.

### **Recorded messages** [Menu 9-8-6]

It shows the list of recorded messages including recorder's name and recorded time at the bottom of the screen.

• **Playback**: You can listen the recorded voice messages.

|

- **Delete**: You can delete the listened voice messages.
- **Call**: You can call back to the caller who leave voice message by using this function.
- **Save**: You can save phone number from the recorded voice messages.
- **Text**: You can send a short text message to the caller who leave voice message.
- **Multimedia**: You can send a multimedia message to the caller who leave voice message.

### **Ringing time [Menu 9-8-7]**

Allow you to set your phone when the answering mode will be activated.

- **After 3 sec**: After 3 seconds your phone will be activated to answering phone mode.
- **After 5 sec**: After 5 seconds your phone will be activated to answering phone mode.
- **After 10 sec**: After 10 seconds your phone will be activated to answering phone mode.

### ! **Note**

- For registering your own guidance comments of answering phone, you MUST record it TWICE to save. The guidance comments don't need to be completely identical with previous one. Either one will be chosen depending on the speech codec. (HR/FR/EFR)
- In case free phone memory is less than 250 kb, it's possible to activate auto answer, but recorded message won't be saved.

# **SIM Service** [Menu 9-9]

This menu depends on SIM and the network services.

### ! **Note**

- In case the SIM card support SAT (i.e. SIM Application Toolkit) services, this menu will be the operator specific service name stored on the SIM card.
- In case the SIM card does not support SAT services, this menu will be Profiles.

# **BROWSER**

You can access various WAP (Wireless Application Protocol) services such as banking, news, weather reports and flight information. These services are specially designed for mobile phones and they are maintained by WAP service providers.

Check the availability of WAP services, pricing and tariffs with your network operator and/or the service provider whose service you wish to use. Service providers will also give you instructions on how to use their services.

Once connected, the homepage is displayed. The content depends on the service provider. To exit the browser at any time, press the  $(\sqrt{\bullet})$  key. The phone will return to the idle menu.

### **Navigating with the WAP browser**

You can surf the Internet using either the phone keys or the WAP browser menu.

### **Using the phone keys**

When surfing the Internet, the phone keys function differently to phone mode.

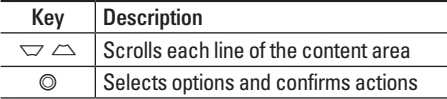

### **Using the WAP browser menu**

There are various menu options available when surfing the Mobile Web.

### ! **Note**

The WAP browser menus may vary, depending on your browser version.

# **Home** [Menu \*-1]

Connects to a homepage. The homepage will be the site which is defined in the activated profile. It will be defined by the service provider if you have not defined it in the activated profile.

# **Bookmarks** [Menu \*-2]

This menu allows you to store the URL of favourite web pages for easy access at a later time.

### **To create a bookmark**

- 1. Press the left soft key  $\boxed{-}$  [Options].
- 2. Select Add new and press the OK key.
- 3. After entering the desired URL and title, press the OK key.

After selecting a desired bookmark, the following options are available.

- **Connect:** Connects to the selected bookmark.
- **Add new:** Select this to create a new bookmark.
- **Edit:** You can edit the URL and/or the title of the selected bookmark.
- **Delete:** Deletes the selected bookmark.
- **Delete all:** Deletes all the bookmarks.

# Go to URL **IMenu** \*-31

You can connect directly to the site you want. After entering a specific URL, press the OK key.

# Settings **[Menu \*-4]**

You can set the profile, cache, cookie and security related to internet service.

### **Profiles [Menu \*-4-1]**

A profile is the network information used to connect to the Internet.

There are default profiles for some operators, stored in phone memory. It's impossible to rename default profiles.

Each profile has submenus as follows:

- **Activate:** Activates the selected profile.
- **Settings:** Use this to edit and change WAP settings for the selected profile.

# **BROWSER**

- **Homepage:** This setting allows you to enter the address (URL) of a site you want to use as homepage. You do not need to type http:// at the front of each URL as the WAP Browser will automatically add it.
- **Bearer:** You can set the bearer data service.

1 Data

2 GPRS

- **Data settings:** Appears only if you select Data Settings as a Bearer/service.

**Dial number:** Enter the telephone number to dial to access your WAP gateway.

**User ID:** The users identity for your dial-up server (and NOT the WAP gateway).

**Password:** The password required by your dial-up server (and NOT the WAP gateway) to identify you.

**Call type:** Select the type of data call : Analogue of Digital (ISDN).

**Linger time:** You need to enter timeout period. After entering that, the WAP navigation service will be unavailable if any data is not input or transferred.

- **GPRS settings:** The service settings are only available when GPRS is chosen as a bearer service.

**APN:** Input the APN of the GPRS.

**User ID:** The users identify for your APN server.

**Password:** The password required by your APN server.

- **Proxy settings**

**Proxy:** Activates or cancels proxy.

**IP address:** Input the IP address of the Proxy server you access.

**Port:** Input the Proxy Port.

- **DNS settings**

**Primary server:** Input the IP address of the primary DNS server you access.

**Secondary server:** Input the IP address of the secondary DNS server you access.

- **Rename:** You can change the profile name.
- **Add new:** You can add a new profile.
- **Delete:** Deletes the selected profile from the list.

### **Cache Cache Example 1 IMenu** \*-4-2]

The information or services you have accessed are saved in the cache memory of the phone.

**Cookie [Menu \*-4-3]**

The information or services you have accessed are saved in the cache memory of the phone.

### **Clear cache** [Menu \*-4-4]

Removes all context saved in cache.

### ! **Note**

A cache is a buffer memory, which is used to save data temporarily.

### **Clear cookie [Menu \*-4-5]**

Removes all context saved in cookie.

Security **Security CONSISTENT CONSISTENT** 

A list of the available certification is shown.

- **Authority:** You can see the list of authority certificates that have been stored in your phone.
- **Personal:** You can see the list of personal certificates that have been stored in your phone.

# **CALL REGISTER**

You can check the record of missed, received, and dialled calls only if the network supports the Calling Line Identification (CLI) within the service area.

The number and name (if available) are displayed together with the date and time at which the call was made. You can also view call times.

# **Missed calls** [Menu 0-1]

This option lets you view the last 10 unanswered calls. You can also:

- View the number if available and call it, or save it in the Address Book
- Enter a new name for the number and save both in the Address Book
- Send a message to this number
- Delete the call from the list

# **Received calls IMenu 0-21**

This option lets you view the last 10 incoming calls. You can also:

- View the number if available and call it or save it in the Address Book
- Enter new name for the number and save both in the Address Book
- Send a message to this number
- Delete the call from the list

# **Dialled calls** [Menu 0-3]

This option lets you view the last 20 outgoing calls (called or attempted). You can also:

- View the number if available and call it or save it in the Address Book
- Enter new name for the number and save both in the Address Book
- Send a message to this number
- Delete the call from the list

# **All calls IMenu 0-41**

You can view all lists of outgoing or incoming calls.

# **Delete recent calls** [Menu 0-5]

Allows you to delete Missed calls and Received calls lists. You can delete Dialled calls and All calls lists at one time.

# Call charges **[Menu 0-6]**

# **Call duration** [Menu 0-6-1]

Allows you to view the duration of your incoming and outgoing calls. You can also reset the call times.

The following timers are available:

- **Last call:** Length of the last call.
- **All calls:** Total length of all calls made and incoming calls since the timer was last reset.
- **Received calls:** Length of the incoming calls.
- **Dialled calls:** Length of the outgoing calls.
- **Reset all:** Allows you to reset the timers of all calls by pressing the left soft key  $\boxed{-}$  [Yes].

### **Call costs [Menu 0-6-2]**

Allows you to check the cost of your last call, all calls, remaining and reset the cost. To reset the cost, you need to know your PIN2 code.

# Settings **Example 20 CONSIDER EXAMPLE 20 CONSIDERING CONSIDER EXAMPLE 20 (SIM Dependent)**

- **Set tariff:** You can set the currency type and the unit price. Contact your service providers to obtain charging unit prices. To select the currency or unit in this menu, you need the PIN2 code.
- **Set credit:** This network allows you to limit the cost of your calls by selected charging units. If you select **Read**, the number of remaining unit is shown. If you select **Change**, you can change your change limit.

 CALL REGISTER CALL REGISTER

# **CALL REGISTER**

• **Auto display:** This network service allows you to see automatically the cost of your last calls. If set to **On**, you can see the last cost when the call is released.

# **GPRS information** [Menu 0-7]

You can check the amount of data transferred over the network through the GPRS information option. In addition, you can also view how much time you are online.

# **Call duration** [Menu 0-7-1]

You can check the duration of **Last call** and **All calls**. You can also reset the call timers.

### Data volumes **[Menu 0-7-2]**

You can check The **Sent**, **Received** or **All** data volumes and **Reset all** .

# **SETTINGS**

# **Date & Time** [Menu #-1]

You can set functions relating to the date and time.

# **Date CONSUMER EXECUTE: CONSUMER EXECUTE: CONSUMER EXECUTE: CONSUMER EXECUTE: CONSUMER**

**• Set date**

You can enter the current date.

**• Date format**

You can set the Date format such as DD/MM/ YYYY, MM/DD/YYYY, YYYY/MM/DD. (D: Day / M: Month / Y: Year)

**Time** [Menu #-1-2]

**• Set time**

You can enter the current time.

**• Time format**

Your can set the time format between 24-hour and 12-hour.

# **Power saving [Menu #-2]**

If you set **On**, you can save the power when you don't use the phone.

# Language [Menu #-3]

You can change the language for the display texts in your phone. This change will also affect the Language Input mode.

# Call **Call Call Call Call Call Call Call Call Call Call Call Call Call Call Call Call Call Call Call Call Call Call Call Call Call Call Call Call Call Call Call**

You can set the menu relevant to a call by pressing [OK] in the Setting menu.

# **Call divert Call divert Call divert** *Call divert Menu #-4-11*

The Call divert service allows you to divert incoming voice calls, fax calls, and data calls to another number. For details, contact your service provider.

**• All voice calls**

Diverts voice calls unconditionally.

 SETTINGS **SETTINGS** 

# **SETTINGS**

**• If busy**

Diverts voice calls when the phone is in use.

- **If no reply** Diverts voice calls which you do not answer.
- **If out of reach** Diverts voice calls when the phone is switched off or out of coverage.
- **All data calls** Diverts to a number with a PC connection unconditionally.
- **All fax calls** Diverts to a number with a fax connection unconditionally.
- **Cancel all** Cancels all call divert service.

# **The submenus**

Call divert menus have the submenus shown below.

**• Activate**

Activate the corresponding service.

# **To voice mail centre**

Forwards to message centre. This function is not shown at All data calls and All fax calls menus.

**To other number**

Inputs the number for diverting.

### **To favourite number** You can check recent 5 diverted numbers.

- **Cancel** Deactivate the corresponding service.
- **View status** View the status of the corresponding service.

### **Answer mode** [Menu #-4-2]

**• Any key**

If you select this menu, you can receive a call by pressing any key except  $\sqrt{\sim}$  [End] key.

**• Send key only**

If you select this menu, you can receive a call by only pressing  $\sim$  [Send] key.

**SEITINGS** SETTINGS

### **Send my number [Menu #-4-3] (network and subscription dependent)**

# **• Set by network**

If you select this, you can send your phone number depending on two line service such as line 1 or line 2

# **• On**

You can send your phone number to another party. Your phone number will be shown on the receiver's phone.

**• Off**

Your phone number will not be shown.

### **Call waiting Call waiting Call waiting Call waiting Call waiting Call 100 mg/mg/ (network dependent)**

# **• Activate**

If you select Activate, you can accept a waiting (receiving) call.

**• Cancel**

If you select Cancel, you cannot recognize the waiting (receiving) call.

**• View status** Shows the status of Call waiting.

# **Minute minder** *Minute minder Menu #-4-5]*

If you select **On**, you can check the call duration by a beep sound given every minute during a call.

### Auto redial **COVID-10 EXECUTE:** [Menu #-4-6]

**• On**

When this function is activated, the phone will automatically try to redial in the case of failure to connect a call.

**• Off**

Your phone will not make any attempts to redial when the original call has not connected.

# **SETTINGS**

# Security [Menu #-5]

### **PIN code request [Menu #-5-1]**

In this menu, you can set the phone to ask for the PIN code of your SIM card when the phone is switched on.

If this function is activated, you'll be requested to enter the PIN code.

1. Select PIN code request in the security settings menu, and then press the left soft key  $\boxed{-}$  [OK].

### 2. Set **Enable/Disable**

- 3. If you want to change the setting, you need to enter PIN code when you switch on the phone.
- 4. If you enter wrong PIN code more than 3 times, the phone will lock out. If the PIN is blocked, you will need to key in PUK code.
- 5. You can enter your PUK code up to 10 times. If you put wrong PUK code more than 10 times, you can not unlock your phone. You will need to contact your service provider.

# Handset lock **IMenu #-5-2**

You can use a security code to avoid unauthorized use of the phone. Whenever you switch on the phone, the phone will request security code if you set phone lock to **When switch on**.

If you set phone lock to **When SIM changed**, your phone will request security code only when you change your SIM card.

# Auto key lock timeout **[Menu #-5-3]**

When you enable Automatic key lock, keypad will be lock automatically on an idle screen depending on the setting without any key requesting: Off, 10 secs, 15 secs, 30 secs, 45 secs, Backlight off

### **Call barring**  [Menu #-5-4]

The Call barring service prevents your phone from making or receiving certain category of calls. This function requires the call barring password. You can view the following submenus.

**• All outgoing calls**

The barring service for all outgoing calls.

- **Outgoing international** The barring service for all outgoing international calls.
- **Outgoing international when roaming** The barring service for all international outgoing calls except home network.
- **All incoming** The barring service for all incoming calls.
- **Incoming when roaming** The barring service for all incoming calls when roaming.
- **Cancel all**

You can cancel all barring services.

**• Change password**

You can change the password for Call Barring Service.

# **The submenus:**

**• Activate**

Allows to request the network to set call restriction on.

**• Cancel**

Set the selected call restriction off.

**• View status**

View the status whether the calls are barred or not.

# **Fixed dial number [Menu #-5-5] (SIM dependent)**

You can restrict your outgoing calls to selected phone numbers. The numbers are protected by your PIN2 code.

**• Enable**

You can restrict your outgoing calls to selected phone numbers.

- **Disable** You can cancel fixed dialling function.
- **Number list**

You can view the number list saved as Fixed dial number.

# **SETTINGS**

### **Change codes [Menu #-5-6]**

PIN is an abbreviation of Personal Identification Number to prevent use by unauthorized person.

You can change the access codes: **Security code, PIN code, PIN2 code**.

- 1. If you want to change the Security code/PIN1/ PIN2 code input your original code, and then press the left soft key  $\boxed{-}$  [OK].
- 2. Input new Security code/PIN/PIN2 code and verify them.

# **Network** [Menu #-6]

You can select a network which will be registered either automatically or manually. Usually, the network selection is set to **Automatic**.

### **Network selection** [Menu #-6-1]

You can select a network type.

### **• Automatic**

If you select Automatic mode, the phone will automatically search for and select a network for you. Once you have selected "Automatic", the phone will be set to "Automatic" even though the .<br>nower is off and on

**• Manual**

The phone will find the list of available networks and show you them. Then you can select the network which you want to use if this network has a roaming agreement with your home network operator. The phone let you select another network if the phone fails to access the selected network.

**• Preferred**

You can set a list of preferred networks and the phone attempts to register with first, before attempting to register to any other networks. This list is set from the phone's predefined list of known networks.

### **Band selection** [Menu #-6-2]

# **• EGSM/DCS**

According to depending on Network situation, you can select EGSM/DCS.

# **• PCS only**

According to depending on Network situation, you can select PCS only.

# **GPRS Attach [Menu #-7]**

You can set GPRS service depending on various situations.

### **Switch on** [Menu #-7-1]

If you select this menu, the phone is automatically registered to a GPRS network when you switch the phone on. Starting a WAP or PC dial-up application created the connection between phone and network and data transfer is possible. When you end the application, GPRS connection is ended but the registration to the GPRS network remains.

# **When needed [Menu #-7-2]**

If you select this menu, the GPRS connection is established when you connect a WAP service and closed when you end the WAP connection.

# **Memory status** [Menu #-8]

You can check free space and memory usage of each repository, Internal memory, and Multimedia memory. You can go to each repository menu.

# **Reset settings** [Menu #-9]

You can initialize all factory defaults. You need Security code to activate this function.

- **Restore default settings:** Allows you to restore default settings.
- **Clear multimedia memory:** Allows you to format the multimedia memory and create a default directory.

# **ACCESSORIES**

There are various accessories for your mobile phone. You can select these options according to your personal communication requirements.

**Standard Battery**

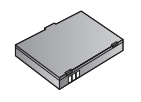

### **Travel Adapter**

This charger allows you to charge the battery while away from home or your office.

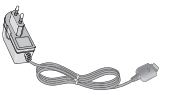

**Data cable/CD**

You can connect your phone to PC to exchange the data between them.

### ! **Note**

- Always use genuine LG accessories.
- Failure to do this may invalidate your warranty.
- Accessories may be different in different regions; please check with our regional service company or agent for further inquires.

**Hands free ear-microphone and music player controller combo**

• **Stereo headset**

microphone.

• **Controller:** Answer & End button, music player control, volume control, Hold button and

the left side of the phone.

After connecting the headset and the controller, plug the end of controller into the headset jack on

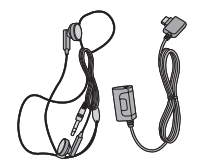

# **TECHNICAL DATA**

# **General**

Product name : KG320 System : GSM 900 / DCS 1800 / PCS 1900

# **Ambient Temperatures**

Max : +55°C Min : -10°C

**Declaration of Conformity C** LG Electronics

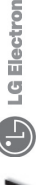

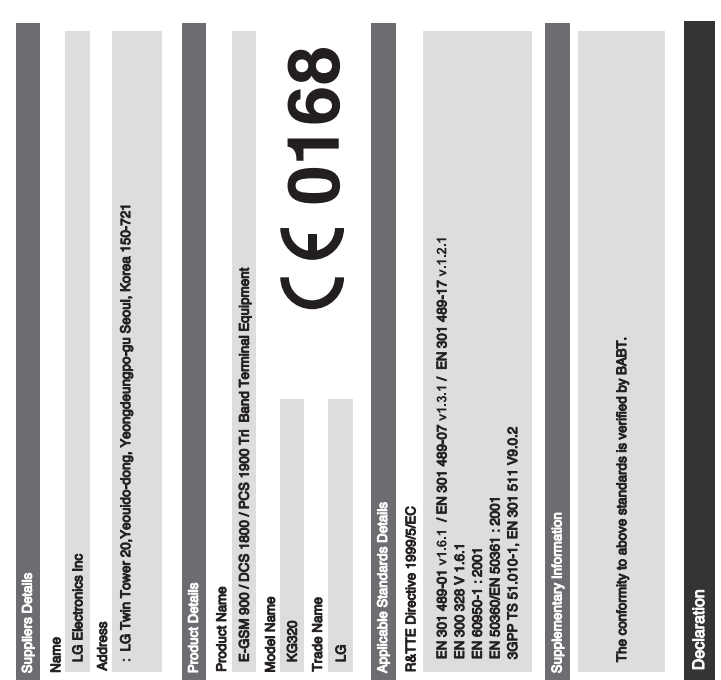

I hereby declare under our sole responsibility<br>that the product mentioned above to which this<br>standards and Directives with the above mentioned

Issued Date

Name

27.Feb. 2006  $\overline{\phantom{a}}$ Jin Seog, Kim / Director

Lup Me De

Signature of representative

LG Electronics Inc. Amsterdam Office<br>Veluwezoom 15, 1327 AE Almere, The Netherlands<br>Tel : +31 - 36- 547 - 8940, e-mail : seokim @ Ige.com